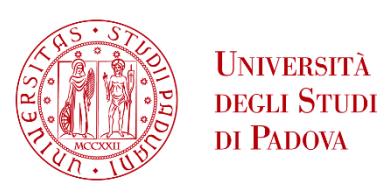

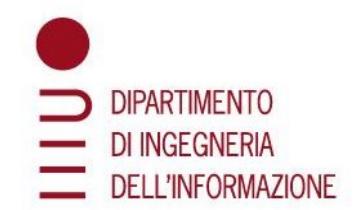

# **DIPARTIMENTO DI INGEGNERIA DELL'INFORMAZIONE**

CORSO DI LAUREA MAGISTRALE IN BIOINGEGNERIA Curriculum Industriale

**Sviluppo di modelli personalizzati FEM del piede partendo da acquisizioni di medical imaging da CONE BEAM CT e da MRI 1.5T e 3T durante il cammino: valutazione di fattibilità e confronto tra diverse tecniche di imaging**

**Relatore:** Prof. Zimi Sawacha

**Correlatori:** PhD. Annamaria Guiotto

Ing. Alberto Leardini

**Laureanda:** Erika Granata

# **ANNO ACCADEMICO 2022 – 2023**

**Data di laurea** 19-10-2023

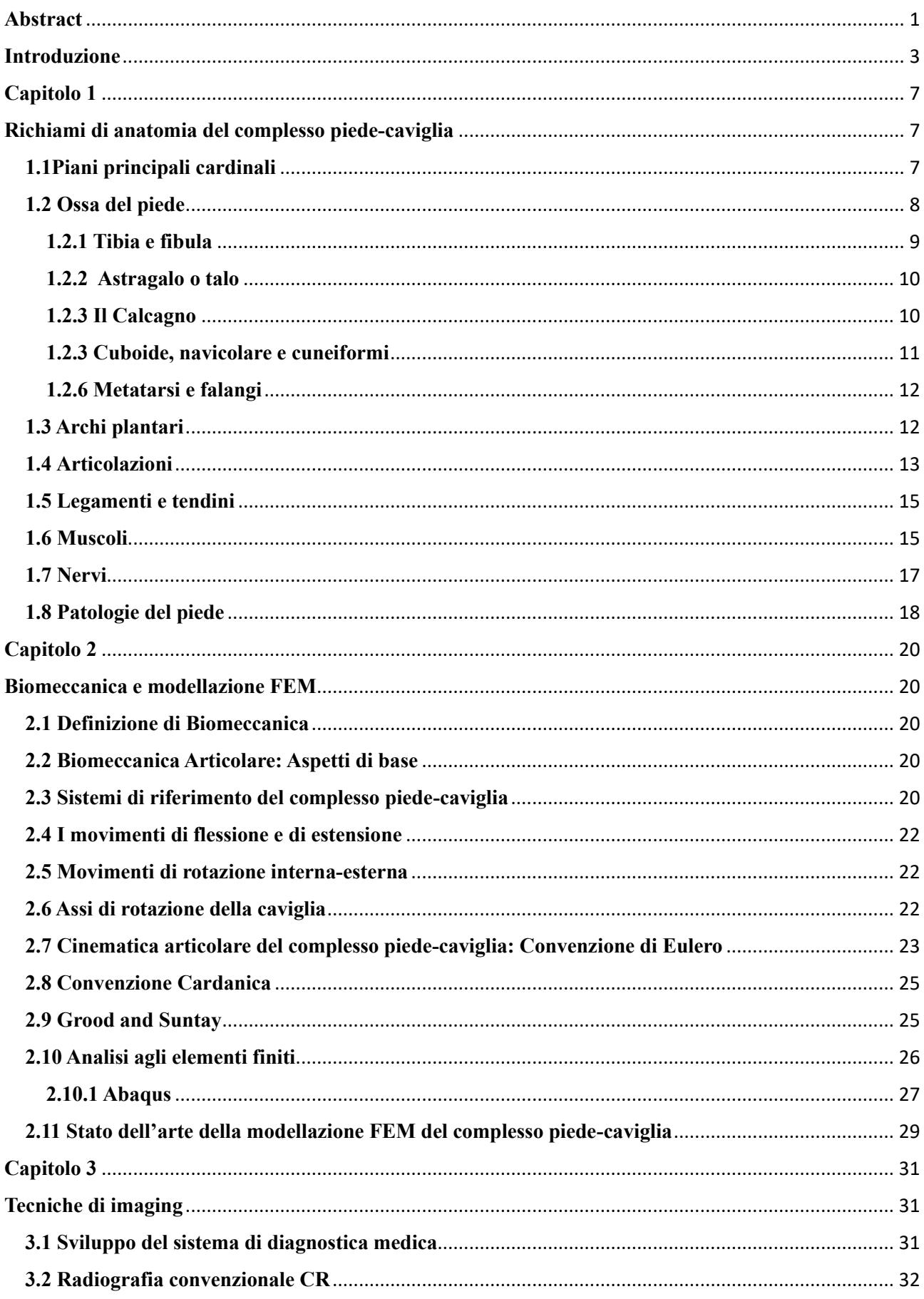

# Indice

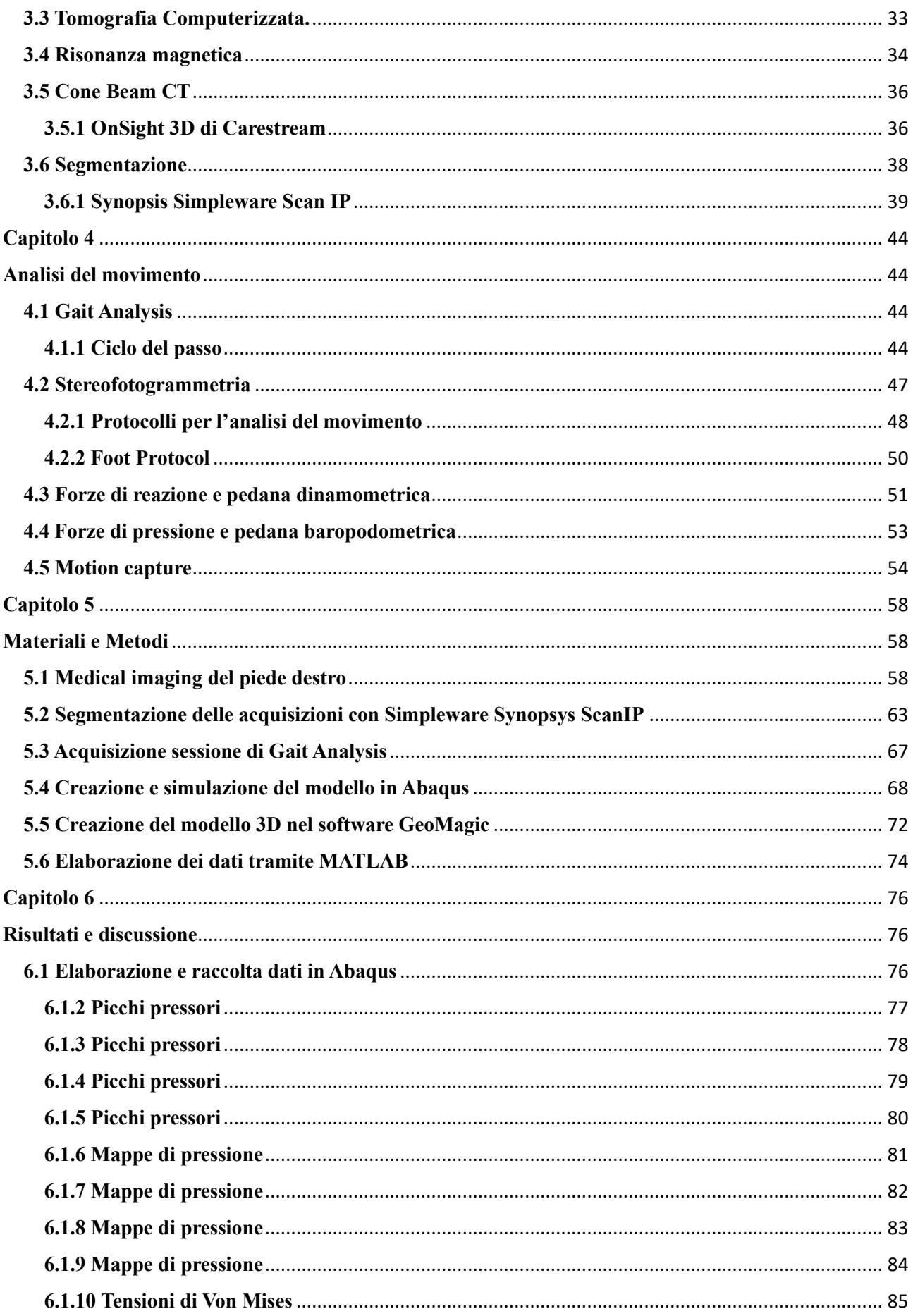

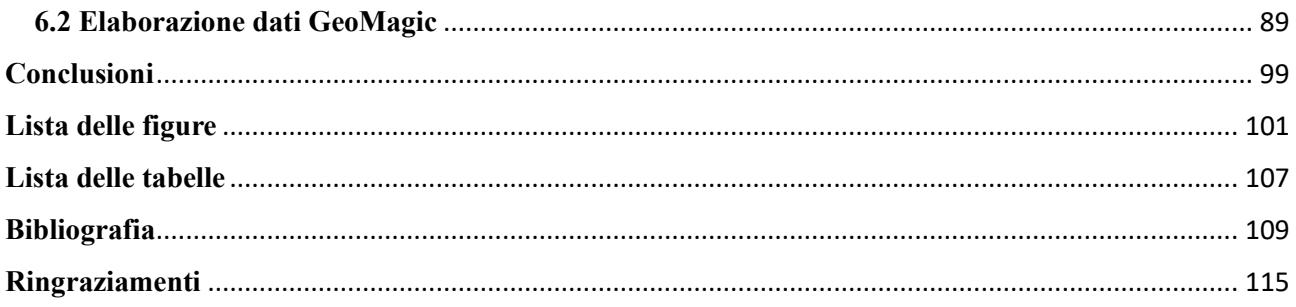

## **Abstract**

<span id="page-6-0"></span>La struttura scheletrica del complesso piede-caviglia è, a livello anatomico e biomeccanico, altamente complessa. Lo studio della biomeccanica del piede è importante per la progettazione di solette e calzature, per studiare le condizioni di carico, i movimenti e le pressioni plantari durante la deambulazione, per analizzare la postura, per valutare deformazioni e stress interni altrimenti inaccessibili in vivo ed è importante anche per la riabilitazione quindi trattare e valutare la disfunzionalità e le lesioni dell'arto inferiore. Risulta quindi, utile creare dei modelli predittivi e rappresentativi di ciò che accade durante il cammino. I modelli più adatti sono quelli per l'analisi agli elementi finiti perché essi tendono a predire le deformazioni e gli *stress* interni attraverso la simulazione del comportamento meccanico del piede. Questo studio mira a sviluppare modelli agli elementi finiti del piede personalizzati, con riferimento ad un modello presente in letteratura e già validato (Guiotto, et al., 2014), partendo da acquisizioni di medical imaging da MRI in scarico e da CONE BEAM CT, un sistema innovativo, valutandone la fattibilità e confrontando le diverse tecniche di imaging. I sistemi moderni, rispetto alle diagnostiche tradizionali, consentono misurazioni accurate con il vantaggio di osservare in 3D e soprattutto in carico fisiologico. Lo scopo dello studio è quello di valutare se le tecniche innovative di imaging riescano a permettere di generare modelli agli elementi finiti che simulino meglio le pressioni plantari e dunque gli stress interni e di valutare la bontà ricostruttiva confrontando tra loro i risultati degli imaging. Inizialmente il soggetto volontario è stato sottoposto a delle acquisizioni di MRI 1.5, MRI 3.0T, CBCT in carico (posizione eretta), CBCT in scarico (posizione supina) e le immagini acquisite sono state segmentate con il software Synopsys Simpleware Scan IP dove sono stati ottenuti i modelli 3D di ossa, cartilagine e tessuti molli. Parallelamente, il soggetto ha svolto una gait analysis da cui sono stati estratti i dati delle variabili cinematiche e cinetiche utili come condizioni al contorno per le simulazioni e per la validazione delle stesse. Una volta acquisiti tutti gli elementi, in Abaqus, è stato creato il modello ad elementi finiti , sono state eseguite 16 simulazioni per ogni fase del passo di ogni imaging. I risultati della simulazione sono stati confrontati con il dato sperimentale ed è risultato che il modello si avvicina al dato sperimentale perché c'è una sovrapposizione tra le mappe. Per quanto riguarda invece la bontà ricostruttiva si è ottenuto un buon matching con la stessa tipologia di imaging e discrepanze evidenti, quindi penetrazione/separazione, con diversa tipologia di imaging. In conclusione, come sviluppi futuri si potrebbe pensare ad utilizzare le forze muscolari per migliorare il modello, generare una mesh con parametri diversi per la cartilagine per evitare i punti di contatto tra i distretti anatomici ed elaborare la fase di *push off* partendo da una posizione dinamica piuttosto che statica.

### **Introduzione**

<span id="page-8-0"></span>La struttura scheletrica del piede e della caviglia è, a livello anatomico e biomeccanico, altamente complessa. Il piede ha una funzione fondamentale nel sostegno del carico del peso corporeo e lo distribuisce in maniera uniforme su tutta la superficie plantare, assorbendo gli urti. Grazie al complesso piede-caviglia, strutturato in muscoli, legamenti, tendini e ossa, è permessa la deambulazione e dunque, la possibilità di camminare, correre e saltare. Esso è soggetto a processi degenerativi ed è importante studiarlo per conoscere quanto tali processi inficino le strutture anatomiche del piede. Finora sono state utilizzate molte tecniche (tendenzialmente 2D o 3D) che non sono ancora esaustive. Esistono scanner morfologici 3D in carico che, essendo esterni, non consentono la visualizzazione della reale struttura ossea. Inoltre, anche le c.d. pedane baropodometriche, le quali danno la possibilità di visualizzare l'impronta plantare, non mostrano effettivamente l'architettura ossea sovrastante. Lo scopo quindi di questo progetto è quello di testare l'effetto causato dalla scelta delle varie tipologie di imaging medicale sulla predizione di contatto piede-suolo, partendo da un consolidato modello FEM sviluppato in precedenza, e proposto in letteratura, nello specifico in una fase preliminare.

Si è deciso di utilizzare la risonanza magnetica (MRI) 3.0 T e la risonanza magnetica (MRI) 1.5 T. La prima, a dispetto della seconda, riesce ad evidenziare dettagli anatomici più facilmente, ma, nonostante tale miglioramento, entrambe ancora non riescono a tenere in considerazione la condizione di carico fisiologico. A questo proposito, si utilizzerà una nuova tecnica diagnostica, la Tomografia Computerizzata a fascio conico (CBCT), definita come una tecnica di imaging radiografico che consente di visualizzare immagini tridimensionali accurate. Il paziente viene così scansionato attraverso un sistema conico di raggi X, una tecnica più veloce che consente non solo di ottenere un'immagine più reale e accurata del distretto anatomico, ma anche di esporre il paziente ad una minore quantità di radiazioni. Il soggetto verrà acquisito con la MRI 1.5T e con la MRI 3.0T in posizione supina, e con la CBCT, sia in posizione eretta in carico, sia in posizione supina in scarico. Esistono nuove tecniche di visualizzazione e di ricostruzione morfologica come, ad esempio, i software di segmentazione che, combinati con le tecniche di imaging, forniscono una visione complessiva di tutto il distretto anatomico. Le immagini acquisite verranno qui segmentate per mezzo del software di segmentazione Simpleware Synopsys Scan IP, che elaborerà il modello FE del piede, importato successivamente in Abaqus (software per l'analisi agli elementi finiti). Quest'ultimo simulerà infine il comportamento reale del cammino. Unitamente alle valutazioni morfologiche e biomeccaniche, risulterà essere utile anche la creazione di modelli rappresentativi e predittivi di ciò che avviene durante il cammino, snellendo così eventuali altre acquisizioni e creando un modello c.d.

subject specific. Tra questi modelli, i più adatti sono i modelli per l'analisi agli elementi finiti (modelli FEM), tecnica computazionale atta a prevedere come diversi materiali reagiscono quando sottoposti a diverse sollecitazioni. Nel campo dell'ortopedia, tale analisi consente di studiare il comportamento meccanico dei tessuti e viene usata per la progettazione e il test degli impianti. Ad oggi, l'importanza dell'effetto causato dalle morfologie delle diverse ricostruzioni morfologiche sul FEM è ancora da definire. Questo può comportare delle criticità, considerato che l'effetto dipende dall'imaging utilizzato. Difatti, utilizzare un modello MRI o uno CT o CBCT, comporterà risposte diverse dovute alla scelta dell'imaging.

In primo luogo, si andrà a visualizzare l'effetto delle diverse acquisizioni di imaging medicale nella predizione del contatto piede-suolo sul modello FEM, confrontandolo con il dato sperimentale di pressione plantare della gait analysis. Il soggetto, presso il laboratorio di analisi del movimento del dipartimento di Ingegneria dell' informazione dell'Università di Padova, condurrà una sessione di camminata normale a velocità naturale, utilizzando il sistema di telecamere Vicon Nexus, foot protocol e la pedana boropodometrica statica (in postura eretta con l'angolo tra i piedi di 30°) e dinamica.

Attraverso il software di calcolo numerico MatLab, verranno estratti i dati sperimentali delle quattro fasi del passo: initial contact (contatto iniziale), loading response (risposta al carico), midstance (mezza posizione) e push off (sollevamento del tallone). Il tutto sarà poi confrontato con i dati simulati.

In secondo luogo, vi sarà la valutazione della bontà ricostruttiva attraverso un confronto dei diversi risultati, ottenuti da combinazioni tra i dispositivi MRI 1.5T o MRI 3.0T o CBCT in scarico o CBCT in carico. Verranno utilizzati gli .stl delle singole ossa (o dell'intero distretto anatomico), al fine di poter valutare e commentare, con le distance map, le eventuali congruenze/discrepanze presenti.

Per raggiungere gli obiettivi preposti, sarà necessario presentare il quadro anatomico e fisiologico del piede, questo sarà il tema del capitolo 1. Il capitolo 2 sarà dedicato alla descrizione della biomeccanica e dei movimenti del complesso piede-caviglia, seguirà la descrizione dell'analisi agli elementi finiti e del software Abaqus utilizzato. Il capitolo 3 verterà sulla descrizione delle tecniche di imaging tradizionali e di quelle innovative. Il capitolo 4 fornirà informazioni sui protocolli generali di gait analysis, sul foot protocol utilizzato per il posizionamento del marker set e, di conseguenza, sui sistemi di acquisizione utilizzati. Successivamente, nel capitolo 5, vi sarà la spiegazione dei processi di elaborazione di tutto il progetto. In particolar modo descriverà il protocollo utilizzato, il passaggio dal software di segmentazione al software dell'analisi agli elementi finiti, lo sviluppo dei dati da gait e le distance map per i confronti morfologici.

L'ultimo capitolo, infine, sarà dedicato all'interpretazione dei risultati dove, in base ad essi, si valuteranno i risultati del confronto tra i dati sperimentali, i dati simulati e le eventuali discrepanze/congruenze delle *distance map*.

Questo progetto è stato condotto nel laboratorio di analisi di movimento del dipartimento di ingegneria dell'informazione dell'università di Padova in collaborazione con il laboratorio di Analisi del Movimento e Valutazione Funzionale delle protesi dell'Istituto Ortopedico Rizzoli di Bologna su un soggetto sano, di 24 anni, con un peso di 48kg. Coinvolge diversi campi ingegneristici, dall'analisi agli elementi finiti alla modellazione 3D, dando la possibilità di interfacciarsi con diversi software.

.

# **Capitolo 1**

# **Richiami di anatomia del complesso piede-caviglia**

# <span id="page-12-2"></span><span id="page-12-1"></span><span id="page-12-0"></span>**1.1Piani principali cardinali**

La posizione di una parte del corpo rispetto all'altra, o la collocazione di strutture od organi specifici, sono definite utilizzando una terminologia universalmente accettata. I termini più frequenti sono *ventrale* (direzione o in corrispondenza della superficie anteriore del corpo); *dorsale* (direzione o in corrispondenza della superficie posteriore del corpo); *mediale* (in prossimità o in corrispondenza della parte mediano del corpo; *laterale* (occupa una posizione distante dal piano mediano); *prossimale* (porzione vicina alla sede di giunzione dell'arto al tronco); *distale* (lontana dall'arto al tronco); *interne* ed *esterne* (zone profonde e superficiali del corpo) (Kimber, Gray, & Stackpole, 1985).

Ulteriori informazioni sui diversi movimenti e posizioni del corpo possono essere ottenute attraverso linee immaginarie disegnate da esso ossia tre piani di sezione indicati con termini specifici e divisi in:

- **Piano sagittale** (XY): separa la metà destra dalla sinistra, si esamina una sezione sagittale ma si seziona sagittalmente. Una sezione sagittale mediana passa attraverso la linea mediana che separa la metà destra e sinistra del corpo. Una sezione parasagittale separa due metà di dimensioni differenti. Il piano è orientato parallelamente all'asse longitudinale
- **Piano frontale o coronale** (YZ)**:** separa le parti anteriore e posteriore del corpo; coronale solitamente si riferisce a sezioni che passano per il cranio. È orientato parallelamente all'asse longitudinale del corpo.
- **Piano orizzontale o trasversale** (XZ): forma un angolo retto con l'asse longitudinale del corpo dividendolo in sezioni superiori e inferiori. È perpendicolare ai piani frontale e sagittale, le sezioni passano per la testa e il tronco.

Attorno a queste linee immaginarie o reali, avviene il movimento degli assi della terna con origine nel centro di massa, definiti come:

- 1. Asse longitudinale o verticale (Y) (sul piano frontale all'intersezione con il piano sagittale) generalmente verticale parallelo alla direzione della forza di gravità **g** puntante verso l'alto.
- 2. Asse trasversale (Z) (sul piano trasversale all'intersezione con il piano frontale) perpendicolare all'asse Y puntante verso destra.

3. Asse sagittale o anteroposteriore (X) (sul piano sagittale all'intersezione con il piano trasversale) perpendicolare sia all'asse Y sia all'asse Z puntante nella direzione anteriore ovvero la direzione di avanzamento (Pacelli, 2019).

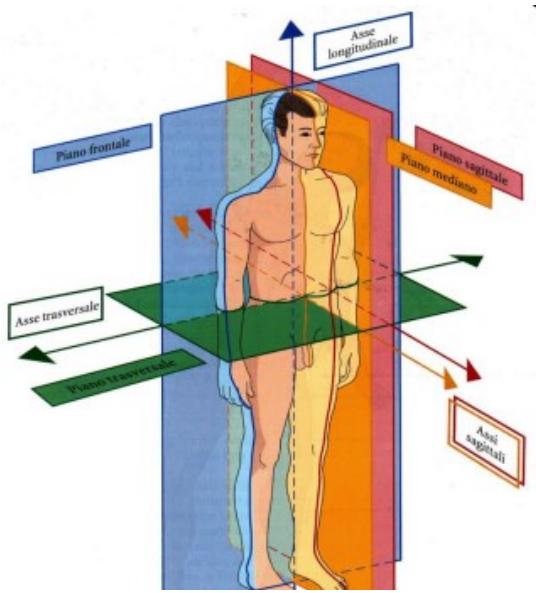

*Figure 1 Piani anatomici (Pacelli, 2019)*

# <span id="page-13-0"></span>**1.2 Ossa del piede**

Il piede è una struttura anatomica complessa composta da ossa, articolazioni, muscoli e tessuti molli. Le sue funzioni principali consistono nel consentire la locomozione, il carico e il bilanciamento dell'intero peso corporeo con diverse angolazioni e posizioni e l'assorbimento degli urti durante la deambulazione. Lo scheletro del piede è costituito da 26 ossa raggruppate nel tarso che a sua volta è formato da sette ossa : calcagno, astragalo (o talo), navicolare (o scafoide) , cuboide, tre cuneiformi (mediale, intermedio e laterale), metatarso e falangi.

Il piede dal punto di vista scheletrico si divide in tre sezioni principali:

- *Avampiede*: formato da 14 falangi (suddivise in distali, medie e prossimali) e 5 metatarsi. Inoltre, sotto la testa metatarsale sono presenti anche i sesamoidi che servono a ricalcolare la distribuzione delle forze;
- *Mesopiede*: forma gli archi plantari e comprende tre ossa cuneiformi, il cuboide e il navicolare;
- *Retropiede*: forma il tallone e la caviglia e comprende il calcagno e il talus.

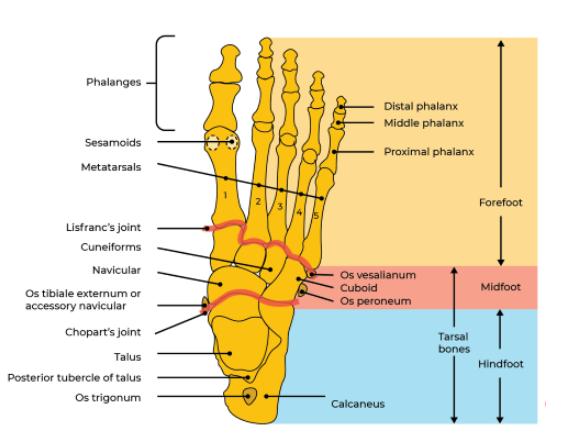

*Figure 2 Retropiede, mesopiede, avampiede (Kadri, 2021)*

#### <span id="page-14-0"></span>**1.2.1. Tibia e fibula**

La gamba è costituita da due ossa la tibia e la fibula (o perone):

- La tibia è un osso lungo, voluminoso e leggermente incurvato, occupa la parte anteromediale della gamba. La sua funzione è quella di sostenere il peso del corpo umano nella regione crurale. La sua epifisi prossimale si espande in due superfici articolari abbastanza piatte ovvero i due condili laterale e mediale, separati da una cresta chiamata eminenza intercondiloidea. Le superfici superiori dei condili sono concave e si articolano con i condili femorali rispettivi. L'epifisi distale (o inferiore) è più piccola della superiore e si prolunga medialmente in un processo cospicuo. Il malleolo mediale, che forma la sporgenza mediana della caviglia e che possiede una superficie articolare per l'astragalo (o talo), inoltre la tibia si articola anche con le epifisi superiore e inferiore. La superficie rugosa anteriore della tibia è la tuberosità tibiale al di sotto della rotula, essa rappresenta un punto di giunzione per i muscoli della coscia che estendono il ginocchio.
- La fibula è un osso lungo esile che ha il compito di stabilizzare la caviglia. Esso si pone lateralmente alla tibia ed essendo un osso lungo presenta una diafisi e due epifisi. L'epifisi prossimale (o superiore) presenta una testa irregolare mediante la quale si articola con la tibia senza raggiungere l'articolazione del ginocchio. La punta della testa è chiamata apice. L'epifisi distale (o inferiore) si prolunga nel malleolo gigante posto giusto al di sotto della cute e che forma la tuberosità laterale della caviglia. La fibula si lega alla tibia da un legamento chiamato membrana interossea. (Kimber, Gray, & Stackpole, 1985)

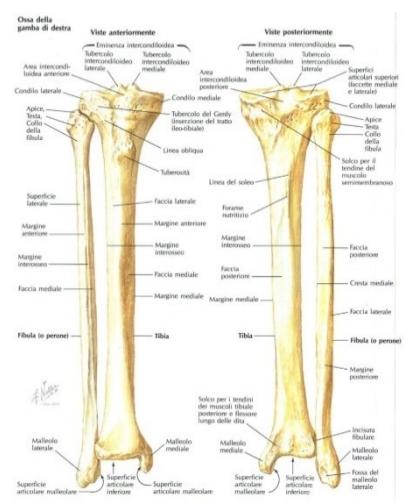

*Figure 3 Anatomia di Tibia e Fibula (Frank & Netter, 2018)*

#### <span id="page-15-0"></span>**1.2.2. Astragalo o talo**

L'astragalo è il secondo osso più voluminoso del piede, si colloca tra i due malleoli e la tibia superiormente dove passa il peso del corpo che poi si scarica a livello del calcagno e delle ossa metatarsali. Ha un ruolo molto importante nella statica dell'organismo perché ha come funzione principale, quella di sostenere il peso del corso e trasmetterlo al suolo. Pur essendo un osso breve, presenta una testa, un collo e un corpo. La testa è la parte posizionata distalmente e si articola con l'osso scafoide. Posteriormente presenta due tubercoli, tra i quali è presente un solco per il passaggio di un tendine (il flessore lungo l'alluce); l'articolazione tibiotarsica che si instaura tra il talo e la tibia coinvolge la superficie liscia della troclea del talo che presenta due superfici articolari, una laterale e una mediale, per il malleolo laterale della fibula e per il malleolo mediale della tibia, rispettivamente. La faccia malleolare laterale è più estesa rispetto a quella mediale e questo è importante perché c'è una differenza di altezza tra i malleoli poiché il malleolo mediale è più alto e quello laterale è più basso. Guardando il piede plantarmente si osserva posteriormente il calcagno, anteriormente ad esso l'osso cuboide e sopra si osserva l'astragalo. Davanti l'astragalo si osserva l'osso scafoide navicolare con le tre ossa cuneiformi, le ossa metatarsali e le falangi (falange prossimale e distale per il primo dito, mentre falange prossimale, intermedia e distale per le dita da due a cinque). L'astragalo poggia sul calcagno e presenta inferiormente una faccia articolare calcaneare.

Le superfici laterali dell'astragalo sono rugose nelle zone in cui i legamenti uniscono questo segmento scheletrico alla tibia e alla fibula stabilizzando ulteriormente l'articolazione della caviglia (Martini, Tallitsch, & Nath, 2017).

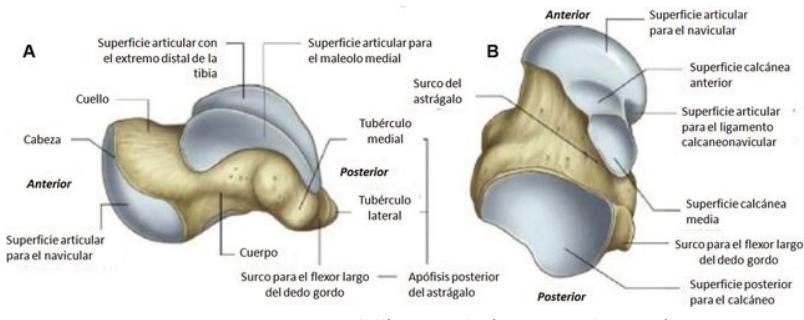

*Figure 4 Anatomia dell'astragalo (Ortiz, et al., 2020)*

#### <span id="page-15-1"></span>**1.2.3 Il Calcagno**

Il calcagno si trova al di sotto dell'astragalo, è l'osso più robusto e voluminoso del tarso ed è dotato di un'importante tuberosità: la tuberosità calcaneare su cui grava il peso dell'organismo e su cui si inserisce il "Tendine di Achille" (che origina dai potenti muscoli del polpaccio). Il calcagno presenza due sporgenze: i processi laterali e mediali ed è caratterizzato dalla sporgenza detta sostentacolo dell'astragalo dove esso si poggia (in latino sustentaculum tali) al di sotto della quale passa una

struttura tendinea; la troclea peroneale, situata lateralmente che accoglie i muscoli peronieri lungo e breve. Tra l'astragalo ed il calcagno si trova il seno del tarso che funge da ammortizzatore, posto tra due zone che lo delimitano che si chiamano solco calcaneare (sotto) e solco astragalico (sopra) (Martini, Tallitsch, & Nath, 2017).

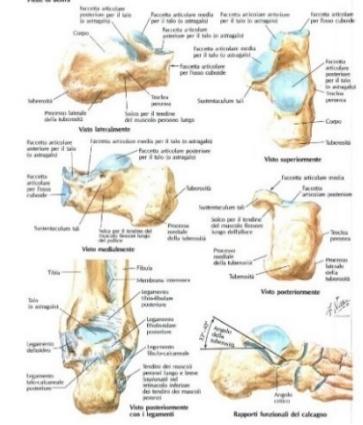

*Figure 5 Anatomia del calcagno (Royal, 2023)*

#### <span id="page-16-0"></span>**1.2.3 Cuboide, navicolare e cuneiformi**

Il **cuboide** è una struttura ossa definita così poiché ricorda un cubo irregolare. Ha una superficie laterale meno estesa rispetto a quella mediale la quale entra in contatto con lo scafoide e con una delle tre ossa cuneiformi. La superficie superiore è rugosa e non articolare, in quella plantare si ha una cresta ben visibile per l'attacco di lunghi legamenti plantari che termina con una grande sporgenza, ovvero la tuberosità del cuboide. La superficie posteriore è la superficie articolare e corrisponde alla superficie omologa del calcagno. La superficie anteriore è anche la superficie articolare, divisa in due faccette, mediale e laterale, che si articolano con le basi del quarto e quinto metatarso.

Il **navicolare** è una struttura ossea a forma di scafo o semiluna, posta tra l'astragalo e le tre ossa cuneiformi. È posto sulla superficie mediale della caviglia e si articola con la superficie anteriore del talo. La sua superficie distale si articola con le tre ossa cuneiformi.

Le tre ossa **cuneiformi** hanno forma di cuneo e sono disposte su una fila, articolate tra loro e disposte anteriormente al navicolare. Sono denominate secondo la loro posizione: osso cuneiforme mediale, intermedio, e laterale. L'osso cuneiforme laterale si articola anche con la superficie mediale del cuboide. Le superfici distali del cuboide e delle ossa cuneiformi si articolano con le ossa metatarsali.

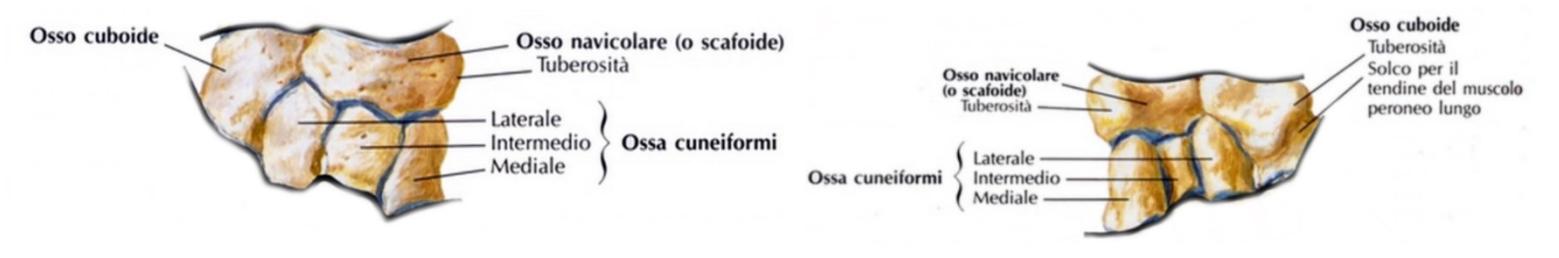

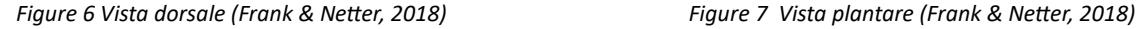

#### <span id="page-17-0"></span>**1.2.6 Metatarsi e falangi**

Le ossa metatarsali sono cinque ossa lunghe che costituiscono lo scheletro del metatarso del piede e formano l'arco o ponte del piede. Sono dotate di una estremità prossimale detta *base*, di un *corpo* e di un'estremità distale detta *testa*. A livello della testa del primo metatarso, sul versante inferiore vi sono un solco e due avvallamenti. Questi avvallamenti danno alloggio a due ossa molto piccole che si chiamano ossa sesamoidi che rappresentano la sede di inserzione di strutture tendinee. Altra struttura clinicamente importante è la parte sporgente del quinto metatarso, a livello della base, che viene definita tuberosità ed è proprio nel contorno del piede (si nota poiché sporge). Quindi in corso di traumatismo può andare incontro a frattura. Le ossa metatarsali aiutano a sostenere il peso del corpo in posizione eretta durante la deambulazione e la corsa. Le 14 falangi o ossa delle dita, sono ossa lunghe e hanno la stessa organizzazione delle dita della mano. Il primo dito o alluce ha due falangi (prossimale e distale), mentre le altre quattro dita presentano tre falangi ciascuna (prossimale, intermedia e distale). Da una vista mediale in corrispondenza della testa del primo metatarso, sono osservabili le ossa sesamoidi e due falangi; per tutte le altre dita, viste lateralmente, abbiamo il secondo, terzo, quarto e quinto metatarso e le tre falangi prossimali, intermedie e distali. Lateralmente è osservabile la parte sporgente, cioè la tuberosità del quinto metatarso.

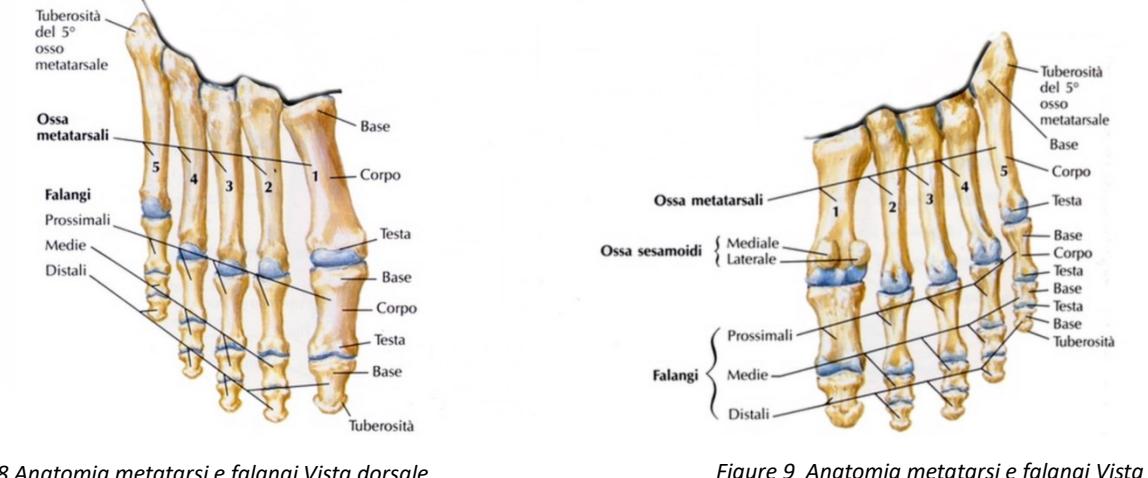

*Figure 8 Anatomia metatarsi e falangi Vista dorsale (Frank & Netter, 2018)*

*plantare (Frank & Netter, 2018)*

#### <span id="page-17-1"></span>**1.3 Archi plantari**

Gli archi plantari hanno una conformazione tale da poter svolgere due compiti contrastanti. In primo luogo, i piedi devono sostenere il peso del corpo adattandosi nello stesso tempo alle diverse superfici durante il cammino o la corsa. A tale scopo gli archi devono essere abbastanza flessibili da ammortizzare le forze, continuando a adattarsi ai contorni della superficie del suolo. In secondo luogo, i piedi devono fungere da piattaforma stabile in grado di sostenere il peso del corpo in posizione eretta e durante la deambulazione. Per fare gli archi plantari devono agire come una leva rigida distribuendo

il peso del corpo a tutto il piede. La trasmissione del peso avviene lungo l'arco longitudinale del piede. Legamenti e tendini mantengono quest'arco esercitando una trazione del calcagno verso la parte distale delle ossa metatarsali. Il versante laterale del piede sopporta la maggior parte del peso del corpo nella stazione eretta. Questa porzione calcaneare dell'arco ha una curva molto meno pronunciata rispetto alla porzione mediale talare, che ha un'elasticità notevolmente maggiore rispetto alla porzione calcaneare dell'arco longitudinale. Ne risulta che la superficie plantare mediale è sollevata e i muscoli, i vasi e i nervi della superficie inferiore del piede non sono compresi tra le ossa metatarsali e il suolo. Questa elasticità assorbe le sollecitazioni che accompagnano i cambiamenti improvvisi nella distribuzione del peso. Ad esempio, le sollecitazioni a cui sono sottoposte le dita durante la corsa o la danza vengono ammortizzate dalla elasticità di questa parte dell'arco. Poiché la profondità della curva cambia dal margine mediale al margine laterale, esiste anche un arco trasversale. Durante la stazione eretta, il peso corporeo viene distribuito in maniera uniforme tra il calcagno e le estremità distali delle ossa metatarsali. Lo spostamento in avanti del baricentro dipende dalla posizione del piede e dalla distribuzione del peso corporeo. Durante la flessione dorsale del piede, tutto il peso del corpo grava sul calcagno. Durante la flessione plantare e quando si mantiene l'appoggio sull'avampiede, il talo e il calcagno trasmettono il peso alle ossa metatarsali e alle falangi attraverso le ossa tarsali situate in posizione anteriore.

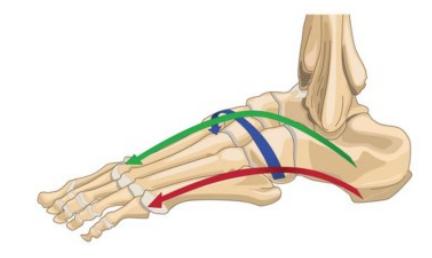

*Figure 10 : arco longitudinale mediale (verde), arco longitudinale laterale (rosso), arco trasversale (blu) (Flores, Gómez, Hernando, Davis, & Pathri, 2019)*

#### <span id="page-18-0"></span>**1.4Articolazioni**

Nel piede ci sono 33 articolazioni, quella che collega il piede al resto del corpo è l'articolazione della caviglia formata da tibia, fibula e talo chiamata anche articolazione tibio-astragalica o astragalica. Questa articolazione permette limitati movimenti di flessione dorsale e flessione plantare, è definita come un'articolazione monoassiale. Normalmente l'intervallo di flessione dorsale è di 10° con un ginocchio dritto altrimenti 30° con un ginocchio flesso. Invece, l'intervallo di flessione plantare è di 30°. L'articolazione sottoastragalica collega l'astragalo al calcagno permettendo i movimenti di eversione e inversione, quella calcaneocuboide insieme all'articolazione astragalica collegano l'astragalo con il navicolare e il calcagno con il cuboide e anche questi permettono i movimenti di eversione e inversione. Tra mesopiede e retropiede abbiamo l'articolazione di Lisfranc o articolazione

tarso-metatarsale che collega i metatarsi al mesopiede. Più nel dettaglio il primo metatarso si collega con il cuneiforme mediale, il secondo metatarso con il cuneiforme intermedio , il terzo metatarso con il cuneiforme laterale, il quarto si collega con il cuneiforme laterale e il cuboide ed infine il quinto metatarso si collega con il cuboide. Nell'avampiede invece ci sono tra l'apice dei metatarsi e le falangi le articolazioni metatarso-falingee e articolazioni interfalingee. L'articolazione tibiotarsica è quella che a livello della caviglia sostiene il peso corporeo e si realizza tra la superficie articolare distale della tibia e della troclea del talo. Tale stabilità è garantita da tre articolazioni:

- tibiofibulare prossimale: è un'artrodia che si realizza tra la superficie posterolaterale della tibia e la testa della fibula.
- tibiofibulare distale: consiste in una sindesmosi fibrosa tra le faccette distali della tibia e della fibula.
- fibulotalare: si trova tra il malleolo laterale della fibula e la superficie articolare laterale del talo

Nel piede invece sono presenti gruppi di articolazioni sinoviali:

- 1. Articolazioni intertarsali (tra le ossa del tarso), sono atrodie che permettono limitati movimenti di scivolamento e di torsione. Sono paragonabili alle articolazioni tra le ossa del carpo nel polso.
- 2. Articolazioni tarsometatarsali (tra le ossa tarsali e le ossa metatarsali), anche queste sono atrodie che permettono limitati movimenti di scivolamento e di torsione. Le prime tre ossa metatarsali si articolano con le ossa cuneiformi mediale, intermedio e laterale. Il quarto e il quinto osso metatarsale si articolano con l'osso cuboide;
- 3. Articolazioni metatarsofalangee (tra le ossa metatarsali e le falangi), condiloartrosi che permettono la flessione/estensione e l'abduzione/adduzione. Sono paragonabili alle metacarpofalangee, con l'eccezione della prima, qui una condiloartrosi e non un'articolazione a sella, cosa che rende l'alluce meno mobile rispetto al pollice. Di frequente a livello dei tendini che si trovano sulla superficie inferiore di questa articolazione è possibile riscontrare un paio di ossa sesamoidi, la cui presenza limita ulteriormente i movimenti.
- 4. Articolazioni interfalangee (tra le falangi), ginglimi che consentono unicamente la flessoestensione (Martini, Tallitsch, & Nath, 2017)

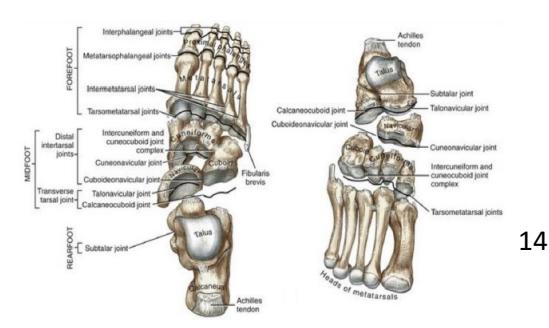

*Figure 11 Anatomia delle articolazioni (Martini, Tallitsch, & Nath, 2017)*

## <span id="page-20-0"></span>**1.5 Legamenti e tendini**

I legamenti sono tessuti molli che collegano tra loro due ossa o due parti dello stesso osso mentre i tendini collegano le ossa ai muscoli.

Il tendine più importante del piede è il tendine di Achille che corre dal muscolo del polpaccio al tallone. Questo tendine è molto importante per camminare, saltare e correre e permette di stare sulle punte dei piedi. Il tendine tibiale posteriore attacca una porzione del muscolo del polpaccio alla parte inferiore del piede. Sostiene l'arco plantare e permette di girare il piede verso l'interno. Il tendine tibiale anteriore permette di sollevare il piede. Due tendini corrono dietro la protuberanza esterna della caviglia (malleolo laterale) e si attaccano al bordo esterno del piede. Questi due tendini aiutano a girare il piede verso l'esterno. Infine, le dita dei piedi hanno dei tendini attaccati sul fondo e sulla parte superiore che le fanno piegare e raddrizzare, rispettivamente.

Una serie di legamenti che corrono lungo la tibia e la fibula mantiene in sede queste due ossa, limitando i movimenti a livello delle due articolazioni tibiofibulari e dell'articolazione fibulotalare. Il mantenimento di un'appropriata estensione di movimento in corrispondenza di queste articolazioni garantisce la stabilità mediale e laterale della caviglia. Le parti anteriore e posteriore della capsula articolare sono sottili, ma le superfici laterali e mediali sono resistenti e rinforzate da robusti legamenti. I principali legamenti sono il legamento deltoideo, mediale e i tre legamenti laterali.

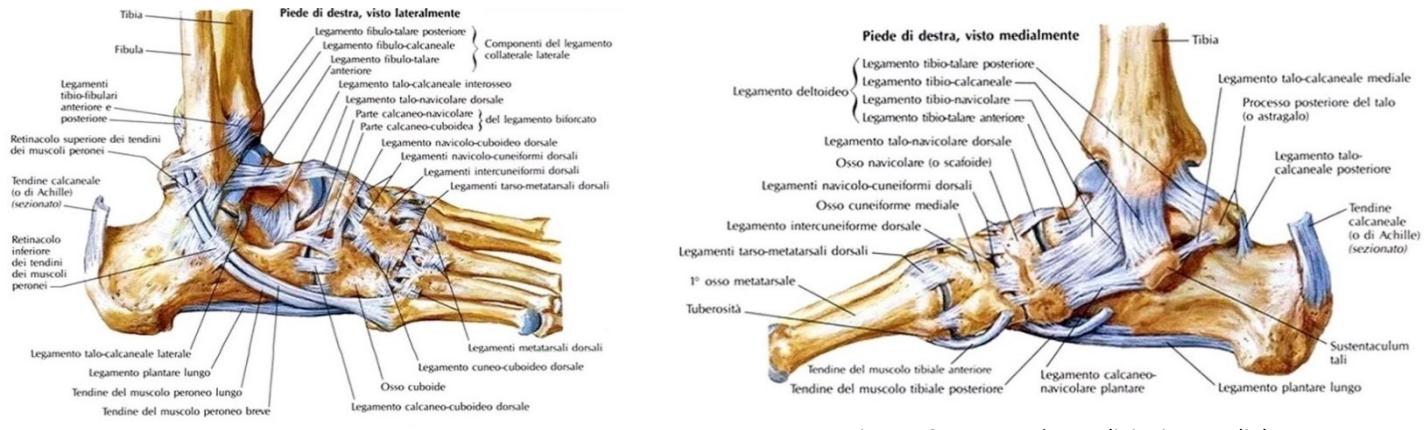

*Figure 12 Legamenti e tendini Vista laterale Figure 13 Legamenti e tendini Vista mediale*

## <span id="page-20-1"></span>**1.6 Muscoli**

La buona funzionalità del piede dipende da numerosi muscoli che vengono distinti in due tipologie: intrinseci ed estrinseci. I *muscoli intrinseci* sono interamente contenuti all'interno del piede e si originano dalle ossa del tarso e del piede, sono responsabili delle azioni motorie del piede, come il movimento delle singole dita, del sostegno dell'arco plantare e sono presenti sia sul lato dorsale sia in quello laterale.

Possono essere:

- Dorsali:
	- muscolo estensore breve dell'alluce
	- muscoli estensori brevi delle dita
- Plantari:
	- Muscoli plantari mediali (muscoli del primo dito)
	- Muscolo abduttore dell'alluce
	- Muscolo adduttore dell'alluce
	- Muscoli plantari del quinto dito
	- Muscolo abduttore del quinto dito
	- Muscolo flessore breve del quinto dito
	- Muscolo adduttore del quinto dito
	- Muscoli plantari intermedi
	- Muscolo flessore breve delle dita centrali del piede
	- Muscolo quadrato della pianta del piede
	- Muscoli lombricali
	- Muscoli interossei

I *muscoli estrinseci* invece si originano dai compartimenti anteriore, posteriore e laterale della gamba per poi inserirsi all'interno del piede. Sono i principali responsabili dell'eversione, dell'inversione, della flessione plantare e della dorsiflessione del piede. Si dividono in posteriori superficiali, posteriori centrali, anteriori e laterali. I muscoli del compartimento posteriore della gamba flettono il piede e le sue dita, e sono innervati dal nervo tibiale. I muscoli plantari dei due compartimenti laterali producono rotazione laterale e flessione plantare, e sono innervati dal nervo peroneo superficiale. I muscoli del compartimento anteriore flettono dorsalmente il piede e le dita, e sono innervati dal nervo peroneo profondo (Martini, Tallitsch, & Nath, 2017).

I muscoli estrinseci sono :

- Muscolo tibiale posteriore
- Muscolo tibiale anteriore
- Muscolo peroneo lungo
- Muscolo peroneo breve
- Muscoli gemelli
- Muscolo soleo

#### I muscoli soleo e gemelli formano i muscoli del polpaccio o tricipite della sura.

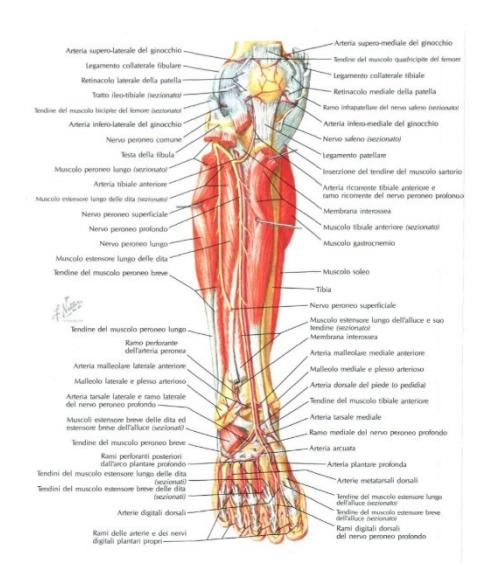

*Figure 14 Anatomia dei muscoli del piede Visione* 

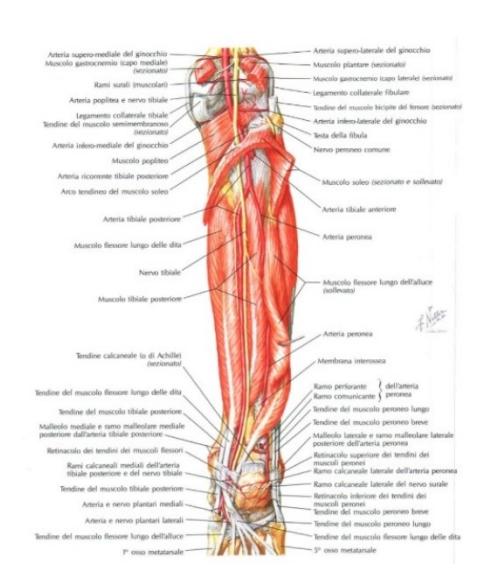

*anteriore (Frank & Netter, 2018) Figure 15 Anatomia dei muscoli del piede Visione posteriore (Frank & Netter, 2018)*

### <span id="page-22-0"></span>**1.7 Nervi**

Nel piede ci sono cinque nervi principali. Quattro nervi hanno origine dal nervo sciatico e sono: il nervo tibiale, il nervo surale, il profondo nervo peroneo e il nervo peroneo superficiale. Il quinto ha origine dal nervo femorale ed è chiamato nervo safeno. Il nervo peroneo è diviso in nervo peroneo profondo e superficiale. Quello profondo controlla la sensazione nella regione del primo e del secondo dito ma sono presenti anche i motoneuroni che, se danneggiati, rendono impossibile il sollevamento del piede verso l'alto. Nel nervo superficiale sono presenti sia i nervi motori che sensoriali che consentono l'eversione del piede. Il nervo tibiale controlla tutti i muscoli nella parte posteriore del polpaccio. Si divide in due rami, uno plantare mediale e uno plantare laterale che danno sensazione a tutta la pianta del piede. Il nervo surale non ha funzione motoria. Dà sensazione solo all'esterno del piede. Il nervo safeno dà sensazione all'interno del piede (Martini, Tallitsch, & Nath, 2017).

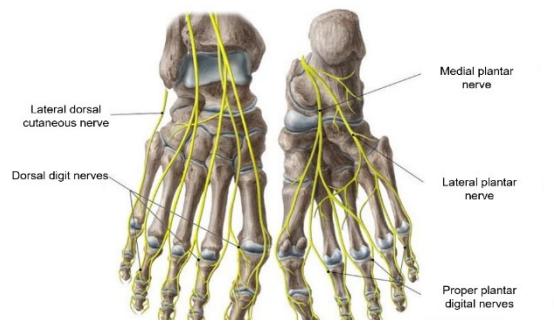

*Figure 16 Anatomia dei nervi (Martini, Tallitsch, & Nath, 2017)*

#### <span id="page-23-0"></span>**1.8 Patologie del piede**

Alluce valgo, dita a martello, piede piatto, piede diabetico, piede equino, neuroma di Morton, fascite plantare sono le condizioni più comunemente trattate nell'ambito dell'ortopedia. Tutte le condizioni del piede devono essere adeguatamente diagnosticate e trattate per evitare complicazioni e altre condizioni correlate. L'alluce valgo è una sindrome complessa piuttosto che una semplice deviazione del primo dito. L'alluce è definito eversione quando l'angolo tra il primo e il secondo metatarso è maggiore di 8°. Si tratta di una deviazione laterale della base del primo metatarso che si sposta verso l'esterno e della punta (falange prossimale) che si sposta verso le altre dita, creando una sporgenza, spesso chiamata cipolla. Le cause possono essere congenite ed ereditarie o acquisite essendo quindi causate da fattori biomeccanici del dorso del piede o dalla funzione della caviglia provocata. Esistono anche forme causate da traumi, infiammazioni e disturbi neuromuscolari. Il dito a martello invece è una deformità del piede che tende a curvarsi verso l'alto in corrispondenza dell'articolazione centrale, conferendogli un aspetto ricurvo simile a un martello o ad artiglio. Interessa il secondo dito del piede ma può presentarsi anche nel terzo o nel quarto. È causato dall'alterazione muscolo-tendinea, si riducono i tendini e si sbilancia il rapporto articolare tra il dito e il metatarso. La deformità limita i movimenti del dito e causa dolore durante il cammino ed essa può essere trattata attraverso la chirurgia mininvasiva, post operazione si riscontrano risultati positivi di riduzione del dolore e minore rischio di infezione. Il piede piatto è una patologia che riguarda l'alterazione della parte posteriore del piede ovvero l'astragalo si avvicina al calcagno per collocarsi al centro del piede, in questa patologia manca l'arco plantare sia durante il carico che durante lo scarico. Si manifesta in età infantile e può essere corretto spontaneamente, se l'alterazione persiste viene attenzionato dal chirurgo che valuterà se si tratta di patologia o di situazione normale. Questa valutazione porterà ad un intervento preventivo di pochi minuti nei bambini di età compresa tra gli 8 e i 12 anni. È una patologia generalmente indolore sia in età infantile che in età adulta. Il piede equino è una patologia che porta il soggetto a camminare in punta di piedi, causato in primis geneticamente ecco che non porta sintomi dato che si presenta fin dalla nascita. Questa patologia porta ad avere difficoltà per l'appoggio del piede data la superficie ridotta perché l'avampiede sovraccarica il calcagno e si possono creare calli, non avere equilibrio o tendini retratti. Questa patologia viene trattata con l'intervento chirurgico (Scala, 2020). Il neruroma di Morton è una patologia che colpisce un nervo sensitivo che si trova tra le ossa metatarsali e le falangi provocando dolore alle dita dei piedi. Si prova anche intorpidimento e formicolio soprattutto con calzature strette o tacchi alti per tante ore durante il giorno. Si scopre attraverso forte dolore avvertito tramite la palpazione della zona interessata. Il dolore aumenta con il cammino e a volte anche a riposo. La patologia viene trattata con plantari o infiltrazioni di

cortisone o antinfiammatori. Il piede diabetico infine è una delle complicanze croniche più comuni del diabete mellito che spesso termina con l'amputazione dell'arto. È una delle principali fonti di morbilità e disabilità con una prevalenza del 15%-20% di tutti i pazienti diabetici. Esso sviluppa una ferita cronica con cicatrizzante nel piede come infezione, ulcerazione o distruzione del tessuto. Le ulcere del piede sono per lo più dovute alla neuropatia che provoca una bassa sensibilità del piede alle calzature strette o temperature troppo elevate come il calore della sabbia e alla vasculopatia periferica che renderà i piedi più sensibili per l'insufficiente irrorazione di tutte le strutture del piede soprattutto la pelle per il poco ossigeno. A causa della gravità si potrà considerare il livello del rischio (Noguerol, et al., 2017).

# **Capitolo 2**

# **Biomeccanica e modellazione FEM**

# <span id="page-25-2"></span><span id="page-25-1"></span><span id="page-25-0"></span>**2.1 Definizione di Biomeccanica**

La biomeccanica è l'applicazione dei principi e dei metodi della meccanica applicata allo studio dei sistemi biologici, con particolare riferimento all'essere umano; dal livello di apparato, al livello cellulare, e come obiettivo generale si considera la comprensione delle caratteristiche funzionali meccaniche di apparati, organi, tessuti e cellule (con applicazioni di ingegneria del movimento, alla protesica, alla meccanica dei tessuti biologici etc).

I temi di studio sono:

- Ripristino delle capacità funzionali tramite protesi
- Miglioramento delle performance di attrezzature sportive
- Miglioramento del livello di ergonomia sul posto di lavoro
- Miglioramento del livello di sicurezza degli autoveicoli

# <span id="page-25-3"></span>**2.2 Biomeccanica Articolare: Aspetti di base**

Lo studio completo della meccanica comprende la statica, la cinematica e la dinamica.

STATICA: ramo della meccanica che si occupa delle forze e del loro equilibrio, si studia così un oggetto in quiete o in costante movimento.

CINEMATICA: studio della descrizione del moto dei corpi incluse le considerazioni di spazio e tempo senza occuparsi delle cause che lo determinano.

DINAMICA: ramo della meccanica che si occupa di sistemi oggetto di accelerazione. Studia le relazioni tra il movimento e le cause che lo producono e lo modificano.

Verso la fine del XVII secolo la teoria meccanica si iniziò ad applicare anche ai sistemi biologici, considerati come strutture fisiologiche sottoposte anch'esse a sollecitazioni dinamiche e prese il nome di "Biomeccanica". La biomeccanica ha come oggetto lo studio del movimento del corpo umano in toto; analizza la distribuzione delle sollecitazioni ossee; le azioni a livello articolare, l'intervento muscolare durante il movimento e il mantenimento posturale (Trisolino, 2012).

# <span id="page-25-4"></span>**2.3 Sistemi di riferimento del complesso piede-caviglia**

Per poter effettuare un'analisi accurata del movimento si deve identificare un sistema di riferimento che specifichi la posizione del corpo, gli spostamenti, gli angoli rispetto ad un sistema di piani. Il

sistema di riferimento è arbitrario e può essere all'interno o all'esterno del corpo. È costituito da linee immaginarie chiamate assi, che si intersecano ad angolo retto in un punto comune chiamato *origine*. I sistemi di riferimento si suddividono in:

- 1. Sistema di riferimento *assoluto* misura l'angolo di segmento A (Figura 8) per quanto riguarda l'articolazione distale.
- 2. Sistema di riferimento *relativo* misura l'angolo B formato dai due segmenti (figura 8). La caviglia e le articolazioni del piede permettono a quest'ultimo un movimento caratterizzato da tre assi e tre gradi di libertà.

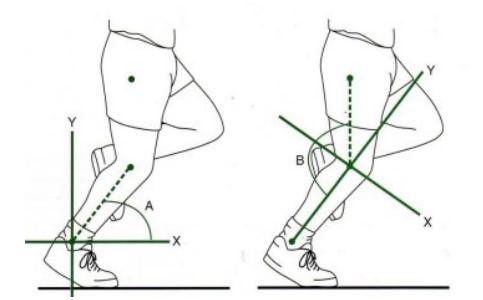

*Figure 17 Sistema di riferimento: assoluto e relativo (Trisolino, 2012)*

- 3. *Asse trasversale* passante tra i malleoli: esso corrisponde all'asse di rotazione dell'articolazione tibio-tarsica, su cui si effettuano movimenti di flesso-estensione (flessione dorsale e flessione plantare rispettivamente).
- 4. *Asse longitudinale della gamba* intorno al quale si effettuano i movimenti di abduzione e adduzione .
- 5. *Asse longitudinale del piede* intorno al quale si effettuano i movimenti di rotazione interna esterna.

Mentre il movimento di flesso-estensione è conferito alla caviglia, gli altri due gradi di libertà del piede sono da attribuire, anche se in rapporti differenti, all'articolazione

- Astragalo-calcaneale
- Medio-tarsica
- Tarso-metatarsica
- Scafo-cuboidea

Il ruolo che le articolazioni del piede rivestono è duplice, oltre a dare al piede i gradi di libertà menzionati hanno l'importante compito di adattarlo alle asperità del terreno modificandone la sua forma, e di creare tra suolo e gamba un sistema di ammortizzatori che dia al passo elasticità e

scioltezza. Le caratteristiche cinematiche del piede risultano quindi piuttosto complesse, data anche la natura di questa estremità e la diversità delle funzioni che è chiamata:

- Di presa
- Di equilibrio stazionario
- Sensitivi

## <span id="page-27-0"></span>**2.4 I movimenti di flessione e di estensione**

La posizione di riferimento per la flesso-estensione del piede si realizza quando il piano plantare è perpendicolare all'asse longitudinale della gamba. Partendo da questa posizione, la flessione del piede (che, come si è detto, può essere attribuita alla caviglia) è il movimento che avvicina il dorso del piede alla faccia anteriore della gamba, mentre l'estensione del piede allontana il dorso dello stesso dalla faccia anteriore della gamba e lo porta a disporsi sul prolungamento della stessa. L'angolo di flessoestensione del piede viene misurato come l'angolo che la pianta dei piedi forma con l'asse verticale della gamba. In *flessione*, questo angolo ha valori massimi tipici che variano da 20° a 30°, mentre in *estensione* la sua ampiezza varia da 30 a 50 gradi. La posizione di riferimento è con il piede sul piano orizzontale. In queste condizioni si ha un movimento di abduzione quando la punta del piede si porta in dentro, verso il piano di simmetria del corpo, mentre si ha un movimento di adduzione, quando la punta del piede gira all'esterno e si allontana dal piano di simmetria. L'ampiezza dei movimenti di adduzione-abduzione eseguiti unicamente nel piede, varia dai 35° ai 45°. Va tenuto presente che, il movimento del piede sul piano orizzontale può essere aumentato grazie alla somma delle rotazioni esterne-interne del ginocchio e dell'anca che possono portare il piede ad abduzioni di 90°.

## <span id="page-27-1"></span>**2.5 Movimenti di rotazione interna-esterna**

La posizione di riferimento è quella definita per il movimento di flesso-estensione.

- 1. La *rotazione interna* è il movimento che orienta la pianta del piede verso l'interno, questo movimento viene indicato come supinazione.
- 2. L'*ampiezza* di questo movimento è di circa 50°
- 3. La *rotazione esterna* è il movimento che orienta la pianta del piede verso l'esterno e viene indicato come movimento di pronazione
- 4. L'ampiezza di questo movimento è circa la metà di quello di supinazione e varia dai 20° ai  $25^\circ$

## <span id="page-27-2"></span>**2.6 Assi di rotazione della caviglia**

I primi studi sull'asse di rotazione della caviglia riguardante il movimento di essa durante il cammino, dimostrano la presenza di un unico asse fisso orizzontale ed ortogonale al piano sagittale (asse fisso

passante per i malleoli). Alcuni studiosi già all'inizio degli anni '50 (Barnett & Napier, 1952) dimostrano come l'asse cambi posizione ed orientamento in base ai movimenti della caviglia soprattutto quelli di estensione e flessione descrivendo tre assi distinti dell'articolazione. In posizione neutra l'asse era quasi in orizzontale in dorsiflessione, inclinato dalla direzione mediale e prossimale a quella laterale e distale e, in plantaflessione, inclinato dalla direzione mediale e inferiore a quella laterale e prossimale. La stessa teoria venne sostenuta anche da un altro studioso Hicks che nei suoi esperimenti su cinque preparati anatomici ottenne la stessa direzione di inclinazione degli assi. Studi successivi analizzarono tecniche avanzate per scoprire effettivamente come avviene il cambio da un asse ad un altro, tecnica non ancora spiegata dagli studiosi precedenti. Successivamente Imman (Isman & Inman, 1969) con le sue teorie riprende quella dell'asse empirico rotazionale fisso, nella sua teoria l'asse poteva essere individuato collocando la vite all'inizio dei due malleoli, così facendo ipotizzò la presenza di una direzione obliqua sull'asse di rotazione che è soggetto ad un'inclinazione postero-distale nel piano sagittale e postero-mediale nel piano trasverso. È quindi stato definito come segue:

- a. Inclinato di 84° dall'asse del piede
- b. Inclinato di 20°-30° rispetto al ginocchio
- c. L'asse inclinato passa attraverso il centro dei due malleoli

Da tutti questi studi emerge che effettivamente il movimento della caviglia cambi continuamente. Nel 1989 (Lundberg, Svensson, Nemeth, & Selvik, 1989) altri studiosi analizzarono tutte le teorie fino a quel momento sviluppate e attraverso la stereofotogrammetria fu valutato l'asse di rotazione della caviglia in 8 volontari sani con incrementi di 30° in dorsiflessione e 10° in plantaflessione ottenendo così l'asse proiettato sui piani sagittale, frontale e trasverso. Successivamente vennero poi utilizzati sistemi di radiografia per analizzare la relazione tra i movimenti della caviglia.

#### <span id="page-28-0"></span>**2.7 Cinematica articolare del complesso piede-caviglia: Convenzione di Eulero**

Gli studi sulla cinematica articolare tridimensionale sono importanti per l'ortopedia e la medicina riabilitativa che richiedono descrizioni quantitative ed inequivocabili dei movimenti articolari spaziali. In biomeccanica sono stati sviluppati diversi metodi per descrivere la tridimensionalità. (Ying, Kim, Wong, & Kam, 2004). Il primo metodo utilizzato è la "Convenzione di Eulero" una convenzione matematica dove si esprime l'orientazione del segmento distale rispetto al prossimale con una sequenza di tre rotazioni elementari. I sistemi di coordinate sono definiti nei segmenti fissi e mobili di un giunto. In qualsiasi posizione del giunto il movimento rotatorio del segmento mobile rispetto al segmento fisso è rappresentato da tre angoli di rotazione ordinati attorno agli assi delle coordinate, sul segmento mobile o sul segmento fisso. La grandezza degli angoli di rotazione dipende

dalle sequenze di rotazione. Poiché solo la rotazione dell'articolazione può essere descritta dagli angoli di Eulero/Cardano è necessario un vettore tridimensionale aggiuntivo che rappresenti la posizione del sistema di coordinate del segmento mobile rispetto al sistema di coordinate del segmento fisso per descrivere completamente il movimento spaziale generale dell'articolazione. I due sistemi di riferimento di rotazione e traslazione devono essere diversi così da facilitare l'interpretazione dei parametri. Come metodo alternativo per quantificare i movimenti articolari umani spaziali generali è stato proposto un nuovo metodo in un altro studio per studiare il movimento tra il piede e la tibia in vivo dove i tre spostamenti rispetto agli assi coordinati sono rappresentati da tre angoli doppi che sono chiamati angoli di Eulero doppi. È stato dimostrato che il movimento grossolano del piede e la tibia è il risultato del movimento sia dell'articolazione della caviglia, sia di quella sottoastralgica. Il metodo si basa quindi su due sistemi di coordinate cartesiane, così da descrivere il movimento articolato completo di sei gradi di libertà. Si considera un corpo rigido che si muove dalla posizione iniziale dove il sistema di riferimento locale M sul corpo rigido coincida inizialmente con il sistema di coordinate globale G, poi in un'altra posizione nello spazio ruotando e traslando lungo l'asse x di G. lo spostamento del corpo rigido attraverso l'asse X può essere espresso nella forma  $\hat{\alpha} = \alpha + \varepsilon a$  chiamato angolo duale nel quale α rappresenta l'angolo di rotazione circa l'asse x e a rappresenta la traslazione lungo l'asse x. Nella posizione iniziale un vettore di un corpo rigido è espresso nella forma  $\hat{V}_0 = V_0 + \varepsilon W_0$  dove  $V_0$  rappresenta la grandezza e la direzione del vettore rispetto a G e  $W_0 = r x V_0$  dove r è un vettore che connette l'origine di G e qualche punto sulla retta su cui giace il vettore. Nella posizione finale il vettore può essere rappresentato in modo simile a  $\hat{V} = V + \varepsilon W$ . Allora il vettore soddisfa la seguente relazione di trasformazione duale  $\hat{V} =$  $[R_x]\hat{V}_0$ . lo spostamento avviene allo stesso modo lungo l'asse y nella forma  $\hat{\beta} = \beta + \varepsilon b$  e lungo l'asse z nella forma  $\hat{\gamma} = \gamma + \varepsilon c$ . Le matrici elementari della convenzione diventano quindi:

$$
R_x = \begin{bmatrix} 1 & 0 & 0 \\ 0 & cos\hat{\alpha} & -sin\hat{\alpha} \\ 0 & sin\hat{\alpha} & cos\hat{\alpha} \end{bmatrix}
$$

$$
R_y = \begin{bmatrix} cos\hat{\beta} & 0 & sin\hat{\beta} \\ 0 & 1 & 0 \\ -sin\hat{\beta} & 0 & cos\hat{\beta} \end{bmatrix}
$$

$$
R_z = \begin{bmatrix} cos\hat{\gamma} & -sin\hat{\gamma} & 0 \\ sin\hat{\gamma} & cos\hat{\gamma} & 0 \\ 0 & 0 & 1 \end{bmatrix}
$$

Si ottiene così la matrice di trasformazione duale  $\hat{R} = [\hat{R}_{z}(\hat{\gamma})][\hat{R}_{y}(\hat{\beta})][\hat{R}_{x}(\hat{\alpha})]$  che è una matrice ortogonale  $[\hat{R}(\hat{R})]^T = I$  (Ying & Kim, 2002)

#### <span id="page-30-0"></span>**2.8 Convenzione Cardanica**

Si considerano due insieme di vettori unitari  $a_1 a_2 a_3 e b_1 b_2 b_3$ che sono fissi nel sistema di riferimento A e nel corpo rigido B rispettivamente. Entrambi sono inizialmente allineati e scelti con la loro origine all'estremità prossimale del segmento anatomico. La prima rotazione avviene intorno all'asse con l'angolo γ e corrisponde al movimento di flessione-estensione; la seconda rotazione avviene intorno all'asse  $x$  con l'angolo  $\alpha$  e corrisponde al movimento adduzione-abduzione; la terza rotazione avviene intorno all'asse y con l'angolo β e corrisponde al movimento interno-esterno (Tupling & Pierrynowski, 1987).

Specificate quindi le definizioni di rotazione planare si ottengono le seguenti matrici di rotazione elementare:

$$
R_x = \begin{bmatrix} 1 & 0 & 0 \\ 0 & cos\hat{\alpha} & sin\hat{\alpha} \\ 0 & -sin\hat{\alpha} & cos\hat{\alpha} \end{bmatrix}
$$

$$
R_y = \begin{bmatrix} cos\hat{\beta} & 0 & -sin\hat{\beta} \\ 0 & 1 & 0 \\ sin\hat{\beta} & 0 & cos\hat{\beta} \end{bmatrix}
$$

$$
R_z = \begin{bmatrix} cos\hat{\gamma} & sin\hat{\gamma} & 0 \\ -sin\hat{\gamma} & cos\hat{\gamma} & 0 \\ 0 & 0 & 1 \end{bmatrix}
$$

#### <span id="page-30-1"></span>**2.9 Grood and Suntay**

Un altro modo per individuare il sistema di coordinate anatomiche è la convenzione di "Grood and Suntay" che inizialmente fu utilizzata per descrivere l'analisi cinematica della mobilità del ginocchio e poi successivamente fu utilizzata dalla Società internazionale per la Biomeccanica come metodo standard per gli altri giunti (Wu, et al., 2002).

Si utilizza un sistema di riferimento costituito da tre assi non ortogonali (JSC) che sono  $e_1 e_2 e_3$  con la convenzione pari a:

- **•** Un asse anatomico di flesso-estensione F/E solidale con il segmento prossimale  $e_1$
- Un asse anatomico di intra-extrarotazione (I/E) solidale con il segmento distale  $e_3$
- Un asse flottante di abduzione-adduzione  $(A/A)$  ortogonale ai precedenti

Sottolineiamo che gli assi non rappresentano movimenti rotazionali reali, ma solo una forma convenzionale per descrivere i movimenti in termini clinici per comprenderli dal punto di vista biomeccanico. Con il riferimento ai segmenti distale e prossimale si indica oltre la flesso estensione, rotazione interna ed esterna e abduzione, anche le rotazioni attorno agli assi, medio-laterale dell'osso

prossimale, prossimo-distale dell'osso distale e flottante ortogonale agli altri due. Le due terne anatomiche hanno quindi la stessa origine cosicché le traslazioni a livello dell'articolazione partono da una posizione neutrale (Grood & Suntay, 1983).

# <span id="page-31-0"></span>**2.10 Analisi agli elementi finiti**

L'analisi agli elementi finiti è una tecnica computazionale per prevedere come reagiscono diversi materiali quando viene applicato un insieme di sollecitazioni. È una potente metodologia di simulazione che consente di valutare il comportamento meccanico e strutturale di sistemi complessi. Il concetto di base è quello di suddividere una struttura complessa in elementi geometrici più piccoli che possono essere triangoli o quadrati nell'analisi bidimensionale o tetraedri o piramidi o prismi nell'analisi tridimensionale, trattati come semplici elementi finiti con proprietà meccaniche ben definite quali rigidità, resistenza, densità e altre proprietà specifiche del materiale. Nel campo dell'ortopedia è una tecnica molto usata prevalentemente per la progettazione e il test degli impianti. Man mano che la tecnologia avanza vengono sviluppate sempre più applicazioni cliniche che promettono bene sia nell'ambito della pianificazione chirurgica e sia per adattare gli impianti alle caratteristiche individuali del paziente.

I fenomeni fisici nel campo della scienza e dell'ingegneria possono essere descritti utilizzando le equazioni alle derivate parziali, cioè, equazioni che implicano tassi di variazione rispetto alle variabili continue. L'analisi FEM è quindi uno strumento numerico che può essere usato per risolvere problemi come: analisi delle sollecitazioni, flusso dei fluidi, elettromagnetismo e calore.

L'analisi completa si divide in tre fasi:

- Pre-elaborazione: si definisce il modello attraverso dei moduli in ciascuno dei quali si definisce ogni aspetto del processo di modellazione
- Simulazione: risolve il problema numerico definito nel modello
- Post elaborazione: una volta calcolate le variabili fondamentali e quindi la simulazione terminata, si possono visualizzare i risultati e valutarli tramite animazioni, mappe colorimetriche e grafici x-y delle variabili desiderate.

L'analisi agli elementi finiti è stata sviluppata all'inizio del 1950 e nonostante le comunità accademiche fossero molto scettiche si è rapidamente diffuso nel campo dell'aeronautica nazionale e amministrazione spaziale (NASA) fino a quando poi ha raggiunto il campo dell'ingegneria ortopedica dove vengono utilizzati per prevedere con precisione la risposta di un nuovo dispositivo o impianto quando è sottoposto a varie sollecitazioni o anche per osservare l'effetto tra impianto e osso. Può essere utilizzato come strumento di confronto tra diversi impianti o modelli per la fissazione della

frattura, traumi sportivi o biomeccanica delle ossa. Si studiano le proprietà meccaniche come: modulo strutturale, distribuzione delle sollecitazioni all'interno delle strutture complesse, resistenza alla compressione, resistenza alla trazione e la rigidità. Nel caso della biomeccanica delle strutture ossee un modello FE Analysis (Finite Element Analysis) è costruito sulla base dell'imaging del soggetto specifico, modello 2D o 3D suddiviso in un gran numero di discreti o FE, triangoli o rettangoli per il 2D e poi tetraedri e prismi per il 3D. A questi elementi, collegati tra loro da nodi (punti di caricamento) sono assegnate specifiche proprietà strutturali e materiali, hanno geometrie e proprietà diverse a seconda dei tessuti che rappresentano e possono aiutare a determinare il comportamento complessivo del modello. Il metodo agli elementi finiti viene utilizzato per esprimere lo stress, la deformazione e la tensione dell'interno delle strutture contribuendo alla comprensione delle prestazioni fisiologiche e patologiche del corpo umano (Welch-Phillips, Gibbons, Ahern, & Butler, 2020).

Per condurre l'analisi agli elementi finiti sono disponibili diversi software di modellazione FEM; Abaqus è un software noto per la sua versatilità e la vasta gamma di analisi che supporta, offre strumenti avanzati per la modellazione dei materiali, la simulazione di contatto, l'analisi dinamica e termica; Ansys un potente software che offre moduli specifici per vari tipi di analisi come la strutturale,termica,dinamica,fluidodinamica,elettromagnetica,COMSOL Multiphysics un software che riesce a svolgere analisi multifisiche che coinvolgono diverse discipline come la meccanica,elettromagnetismo e fluidodinamica e viene usato per simulazioni complesse, Nastran che viene usato per svolgere un'analisi strutturale e termica ed è ampliamente utilizzato nel campo delle industrie tra cui aerospaziale, automobilistica e tante altre.

#### <span id="page-32-0"></span>**2.10.1 Abaqus**

Il software che è stato utilizzato per condurre l'analisi agli elementi finiti nel presente studio è Abaqus. Esso è un software di calcolo che viene utilizzato per svolgere l'analisi agli elementi finiti FEM così da risolvere problemi che vanno dalle analisi lineari a quelle non lineari (sollecitazione strutturale o dinamica esplicita). Ha la capacità di modellare i materiali come la meccanica dei metalli o i polimeri, compositi, cemento e fratture. Ha la funzionalità di contatto per la modellazione di interazioni complesse di grandi dimensioni. È usato per svolgere analisi strutturate o curve forze-spostamento.

È un software che permette la previsione accurata del comportamento reale dei prodotti così da ridurre i costi di garanzia, riduce l'esigenza di collaudi fisici costosi, i rapidi tempi di simulazione permettono di agire nelle prime fasi di progettazione dei prodotti, dà la possibilità alle aziende di standardizzare le funzionalità delle simulazioni strutturate.

La geometria di base è costituita da elementi finiti 3D identificati da nodi ai loro vertici, il tipo di elemento così come la forma e la posizione influenzano i risultati ottenuti dalla simulazione. All'aumentare della densità della mesh (nodi+elementi) convergono in una soluzione e il tempo che la simulazione richiede aumenta (System).

Nella biomeccanica è spesso utilizzato per analizzare il comportamento meccanico di strutture biologiche come ossa, muscoli, articolazioni,tessuti molli e impianti medici.

- Analisi degli urti e delle fratture: utilizzato per studiare gli effetti degli urti, come cadute ed incidenti che possono aiutare a prevedere come le diverse parti del corpo umano risponderanno a traumi o fratture
- Ricerca sulle articolazioni e sul movimento : è possibile analizzare le articolazioni e il movimento del corpo umano. Questo utile per capire come le forze muscolari e le articolazioni possono interagire durante il movimento
- Progettazione di protesi e impianti: in biomeccanica, la progettazione di protesi,impianti ortopedici e dispositivi medici richiede un'attenta valutazione del loro comportamento meccanico. Abaqus consente di simulare come questi dispositivi possono interagire con il corpo e come possono influenzare il tessuto circostante.
- Valutazione del tono muscolare e dei carichi: utilizzato per valutare il tono muscolare e la forza generata durante l'attività fisica. Questo può essere utilizzato per migliorare la prestazione atletica o la progettazione di apparecchiature per il fitness.
- Studio della deformazione dei tessuti molli: i tessuti molli come la pelle e il tessuto adiposo si deformano durante il movimento e interagiscono con altri soggetti ecco che abaqus può essere usato per analizzare le deformazioni
- Analisi degli effetti delle patologie: utilizzato per studiare come patologie come osteoporosi o le deformità possano influenzare la biomeccanica del corpo umano. Questo aiuta a capire i rischi e pianificare come affrontarli
- Valutazione delle proprietà dei tessuti biologici: le proprietà meccaniche dei tessuti biologici come elasticità, viscoelasticità e iperelasticità possono essere modellate per ottenere simulazioni accurate.

In questo studio Abaqus viene utilizzato per confrontare i dati sperimentali con i dati simulati durante l'analisi del cammino e quindi le quattro fasi del passo: *initial contact, loading response, midstance, push off*.

#### <span id="page-34-0"></span>**2.11 Stato dell'arte della modellazione FEM del complesso piede-caviglia**

In letteratura si possono trovare molti lavori basati sullo studio dell'analisi agli elementi finiti del complesso piede-caviglia, perché un vantaggio fondamentale dell'approccio dell'analisi FEM per la meccanica del piede o della calzatura è la sua capacità di condurre studi parametrici che possono aiutare a fornire informazioni sulla funzione del piede come risultato del comportamento dei tessuti e possono consentire prototipazione virtuale, variando le proprietà del materiale o la geometria di un sottopiede. Alcuni dei parametri studiati sono ad esempio le pressioni di contatto, le sollecitazioni, le deformazioni interne o i trasferimenti di energia (Telfer, et al., 2014).

Altri studi come quello di Tarrado (Tarrado, et al.,2021) si concentra su un modello di piede FE dinamico e parametrico convalidato in una fase di appoggio della condizione di deambulazione. Un esperimento basato su 30 simulazioni FE comprendenti quattro parametri relativi alla funzione del piede, il metodo MOR (acronimo di "Metodo agli elementi finiti con Moltiplicatore di Lagrange") viene usato per problemi di analisi strutturali complessi, in questo caso è stato impiegato per creare un modello di previsione del percorso del centro di pressione (COP) che è stato poi convalidato con altre quattro simulazioni casuali. Da questo studio si conclude che la tecnica MOR migliora significativamente la velocità e la potenza dell'analisi FE della funzione del piede così da supportare anche lo sviluppo di strumenti di supporto decisionale in tempo reale basati su questo metodo. L'analisi FEM viene utilizzata anche come strumento di ricerca per studiare la biomeccanica dei legamenti del piede e le applicazioni ortopediche. I modelli FE del legamento sono stati sviluppati con varie configurazioni per le proprietà dei materiali, le condizioni al contorno e perché tridimensionalmente complessi (Zhu & Forman, 2022) .

Si possono trovare anche alcuni studi sulla biomeccanica del piede diabetico proprio perché la modellazione agli elementi finiti viene utilizzata per comprendere le sollecitazioni interne e le deformazioni senza la necessità di esperimenti in vivo o su cadaveri. Le deformità del piede come il dito a martello sono state associate ad un aumentato rischio di ulcere del piede nei pazienti diabetici. Lo scopo dello studio di Moayedi (Moayedi et al. , 2021) era quello di indagare l'influenza della deformità del dito a martello sulle sollecitazioni interne durante la deambulazione. Il modello 3D del piede è stato costruito sulla base delle immagini acquisite in risonanza magnetica di un volontario neuropatico diabetico. Per definire le forze muscolari sono state utilizzate misurazioni dell'andatura 3D e un modello muscoloscheletrico multicorpo per lo stesso partecipante e sono state eseguite in cinque diverse istanze durante la fase statica dell'andatura. Altri studi (Liu, et al., 2021) sull'analisi agli elementi finiti si concentrano anche sulla risposta transitoria del piede studiando l'energia e le pressioni plantari rilevate dal movimento di quest'ultimo. Viene analizzata l'energia di deformazione,

il flusso di potenza transitoria e le sollecitazioni del piede dove si può notare che l'analisi energetica segue la conservazione dell'energia e che quindi la risposta transitoria ha ottenuto una risposta ragionevole, la sollecitazione energetica del calcagno, secondo e terzo metatarso è grande ma coerente con la principale area di concentrazione delle sollecitazioni del plantare. Un altro lavoro è quello di Antunes (Antunes, et al., 2008) basato su un modello non lineare degli elementi finiti dove è stata svolta la ricostruzione anatomica del complesso piede caviglia partendo da acquisizioni di imaging medicale di tomografia computerizzata (CT) analizzando le pressioni plantari tra la superficie di contatto e il distretto anatomico e le sollecitazioni delle strutture ossee. Sono stati, quindi, implementati modelli lineari e non lineari per caratterizzare il comportamento meccanico dei sistemi biologici. Nello studio di Qian (Qian, Lei, & Bon, 2011) è stato sviluppato un nuovo modello muscoscheletrico FE del complesso piede caviglia rappresentando in maniera dettagliata tutte la struttura anatomica con l'obiettivo di rilevare la risposta meccanica del piede durante l'andatura. Il modello è costituito da 12 gruppi muscolari attorno alle articolazioni talocrurali, sottoastralgiche e metatarso-falangee, 85 legamenti inclusa la fascia plantare, 29 ossa e tessuti molli plantari. Per il modello sono state considerate le forze muscolari e articolari della caviglia che agiscono sull'astragalo, le proprietà di inerzia, la meccanica di contatto e le proprietà di attrito. Le distribuzioni di pressioni sia della superficie plantare, sia nell'area del tallone che sotto le ossa del primo e quinto metatarso hanno registrato delle risposte ragionevoli durante la deambulazione. Per il seguente studio, si fa riferimento alla letteratura (Guiotto, et al., 2014) dove l'obiettivo era quello di sviluppare un modello FE per valutare il comportamento biomeccanico del piede di un soggetto specifico confrontando un soggetto con il diabete neuropatico con un soggetto sano dove poi sono state eseguite quattro simulazioni nelle diverse fasi della statica dell'andatura: Colpo del tallone, risposta al carico, mezzeria e spinta. I soggetti sono stati acquisiti con risonanza magnetica in posizione supina ottenendo poi la segmentazione delle ossa, cartilagine e tessuti molli. Questi modelli sono stati ottenuti in scarico proprio perché il carico in una valutazione FEM poteva influenzare la geometria del soggetto. Il modello poi è stato validato confrontando la distribuzione delle pressioni plantari nel FEM rispetto a quelle ottenute sperimentalmente.
## **Capitolo 3**

## **Tecniche di imaging**

### **3.1 Sviluppo del sistema di diagnostica medica**

Il campo dell'immagine medicale si è sviluppato negli ultimi 120 anni a partire dalla scoperta di Rontgen dei raggi X e delle prime tecniche di imaging invasive che presentavano l'inconveniente dell'esposizione del paziente alla radiazione ionizzante. I rapidi progressi nelle tecniche di imaging hanno completamente rivoluzionato il sistema di diagnostica medica. Il moderno sistema non si limita alla produzione di immagini ma si concentra sull'elaborazione, trasmissione e registrazioni di esse. L'elaborazione nella diagnostica medica diventa sempre più fondamentale e si tratta di elaborare numericamente l'immagine dove questa viene discretizzata sia nel dominio che nel codominio (Scatliff & Morris, 2014).

I progressi delle tecnologie hanno portato in questi ultimi anni a diminuire l'esposizione del paziente alle radiazioni migliorando le varie tecniche con la nascita di nuove. La grande distinzione può essere fatta quindi tra radiazioni ionizzanti e non ionizzanti, dove nelle radiazioni ionizzanti sono comprese le tac, le radiografie e la medicina nucleare e tra le non ionizzanti sicuramente le ecografie, le risonanze magnetiche, gli ultrasuoni. Si sono sviluppate anche altre tecniche come la tomografia a emissione di positroni (PET) o di fotoni (SPECT) così da non essere invasive per il paziente. Nell'immagine sottostante si può notare la distinzione fra le radiazioni ionizzanti e non ionizzanti a seconda della lunghezza d'onda su cui agiscono. Anche a livello di costi le tecniche di imaging hanno delle differenze, una risonanza costa più di una tac o ecografia (Uccheddu, 2022).

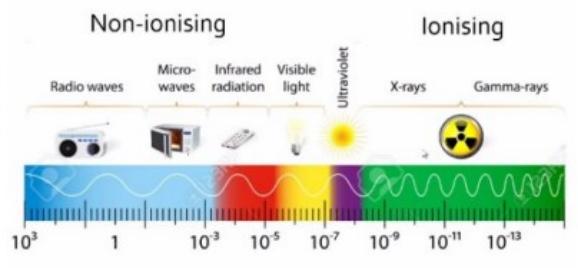

*Figure 18 Radiazioni ionizzate e non ionizzate (Uccheddu, 2022)*

Tutte le tipologie di imaging possono rappresentare alcuni aspetti delle anatomie interne del paziente e dare molte più informazioni, la diagnostica è migliorata anche nel campo della biologia molecolare e la nanotecnologia dove si studia l'espressione genica o l'organizzazione funzionale del cervello. L'imaging, quindi, può fornire informazioni di valore unico sulla composizione, morfologia e funzione dei tessuti nonché descrizioni quantitative di molti processi biologici fondamentali.

#### **3.2 Radiografia convenzionale CR**

La radiografia convenzionale è la tecnica diagnostica più disponibile e storicamente la prima tecnica utilizzata. Essa comporta l'uso di un fascio di raggi X che passa attraverso il paziente fino ad una pellicola o ad un rivelatore di radiazioni, producendo così un'immagine. Le ossa si visualizzano di un colore più chiaro rispetto ai tessuti e si distinguono facilmente perché i tessuti molli riescono ad attenuare i fotoni X in base alla densità del tessuto. Viene utilizzata per diagnosticare patologie nelle componenti ossee degli arti, del cranio, della colonna vertebrale o anche del distretto toracico (Mehmet, 2021).

In ortopedia, ad oggi, per valutare il complesso piede-caviglia è la tecnica di imaging più usata. È in grado di acquisire il paziente in posizione ortostatica, garantisce una valutazione anatomica dettagliata delle ossa, riesce a rappresentare aree di gonfiore o calcificazioni di tessuti molli che spesso consentono la diagnosi di gravi patologie, è una tecnica resistente ai metalli e si ottengono i risultati in maniera rapida. Questa però ha anche dei limiti, cioè, sono delle rappresentazioni bidimensionali di strutture tridimensionali, le immagini si basano sul corretto posizionamento del paziente e della sorgente a raggi X per evitare la sovrapposizione delle ossa e altre strutture che assorbono fortemente i raggi X e appaiono bianche o opache nelle immagini. La prospettiva delle strutture anatomiche cambia quindi in base all'orientamento del fascio, è quindi fondamentale posizionare bene i pazienti. A causa della complessa anatomia, ad esempio, del complesso piedecaviglia spesso le strutture anatomiche vanno sovrapposte e quindi non adeguatamente valutate. A esempio, in uno studio di valutazione dell'articolazione tarso-metatarsale si ottengono delle immagini immobilizzando il retropiede e applicando supinazione e abduzione all'avampiede, le immagini che si creano sono unilaterali anteroposteriori laterali e oblique di 30° . Il fascio di raggi X è centrato sulla base M2 per tutte le radiografie e deve essere angolato verso il tallone di 10°-15°. Quando i risultati sono discutibili ed equivoci spesso si ricorre ad una seconda valutazione con un'altra tipologia di imaging (Siddiqui, et al,, 2014).

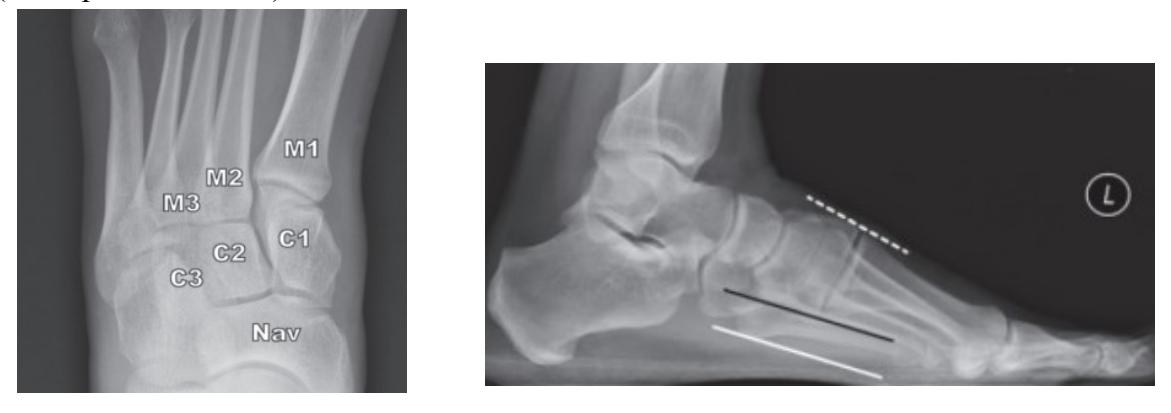

*Figure 19 Radiografia convenzionale*

La radiografia si è anche digitalizzata sostituendo la pellicola fotografica con dei sensori, così da avere delle immagini più chiare e più veloci, con questa tecnica il radiologo è anche in grado di aggiustare l'esposizione in tempo reale osservando le immagini più chiare o più scure in base alle necessità ma ha anche dei limiti dato che non sono strumenti flessibili e trasportabili.

#### **3.3 Tomografia Computerizzata.**

La tomografia computerizzata (CT dall'inglese "Computed Tomography") è nota anche come Tomografia Assiale Computerizzata indicata con la sigla TAC è una tecnica diagnostica che utilizza le radiazioni ionizzanti ovvero i raggi X e consente di riprodurre sezioni corporee del paziente ed ottenere una rappresentazione 3D della struttura interna dell'oggetto dalle sue proiezioni misurate dopo averlo colpito con raggi X da diverse direzioni. Il fascio di raggi X varia in base alla densità dei tessuti attraversati. La teoria è stata sviluppata nel 1917 dal matematico J.Radon prima quindi dell'invenzione della tomografia computerizzata. I primi prototipi di Tomografia Computerizzata furono sviluppati contemporaneamente ma in modo indipendente da A.M.Cormack (fisico) e G.N.Hounsfield (ingegnere) insieme condivisero il premio Nobel per la medicina nel 1979. (Scarpa, 2023). La TAC permette, quindi, delle acquisizioni minuziose riuscendo ad evidenziare delle sezioni trasversali del corpo molto piccole dell'ordine di millimetri in profondità e larghezza. Il segnale ottenuto dalla scansione viene trasmesso poi al computer che mediante un software di ricostruzione calcola la distribuzione bidimensionale dei valori di assorbimento dello strato in esame ed offre una rappresentazione sul monitor dell'immagine della sezione trasversale (slice). Per effettuare la ricostruzione tomografica si utilizzano complessi algoritmi matematici per i quali è necessario visualizzare le proiezioni radiografiche come immagini digitali, cioè matrici di numeri il cui più piccolo elemento chiamato pixel è un numero in scala di grigi a cui corrisponde una misura dell'attenuazione del fascio in quel punto. Il valore di attenuazione viene messo in relazione al coefficiente di attenuazione dell'acqua ed è espresso in Unità Hounsfield (HU) utilizzando valori di scala che possono variare da -500 a +3000. È un parametro fondamentale per comprendere le proprietà dei tessuti nel campo della radiologia. Dopo aver applicato gli algoritmi di ricostruzione si ottiene un'immagine digitale che rappresenta la distribuzione della densità dell'oggetto esaminato nella relativa slice, e il più piccolo elemento volumetrico che si ottiene viene chiamato voxel. Così più piccolo è il volume rappresentato da un voxel maggiore è la risoluzione spaziale della CT. Tuttavia, nonostante ciò, le fratture più facilmente diagnosticabili vengono ancora trattate con la radiografia convenzionale, rinunziando alla tomografia computerizzata nei casi sospetti e nei pazienti non collaboranti a causa della sicurezza dei raggi X e dei problemi di costo. L'osso, infatti è la struttura anatomiche che dovrebbe essere maggiormente studiata con la tomografia computerizzata (CT) in quanto elabora risultati migliori e il mezzo di contrasto permette di visualizzare gli elementi

cartilaginei, muscolari e legamentosi e questo viene anche utilizzato come marker per la biopsia ossea e per supportare il trattamento dell'osteoma o trattare l'osteoporosi. Inoltre, il raggio a forma di ventaglio cattura solo una fetta alla volta del paziente e quindi sono necessarie più rotazioni per acquisire l'immagine.

Ad oggi, grazie alla disponibilità, capacità diagnostica e facilità di acquisizione la tomografia computerizzata è il metodo imaging più usato. Il settore di imaging medicale è in continua crescita e nel 2012 è stata introdotta la tomografia computerizzata Weight Bearing(WB-CT) che consente l'acquisizione di immagini tridimensionali del corpo umano in posizione eretta non influenzata dalle proiezioni del raggio X. Si forniscono informazioni più dettagliate permettendo la visualizzazione dei distretti anatomici in carico e il medico ha la possibilità di fare una diagnosi più accurata (Jae Young & Scott, 2023).

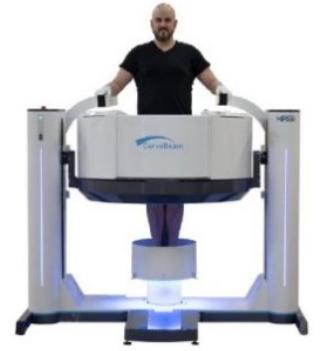

*Figure 20 CT weight bearing (Hi-Rise, 2012)*

#### **3.4 Risonanza magnetica**

La risonanza magnetica (RM) o Magnetic Resonance Imaging (MRI) è una tecnica diagnostica non invasiva basata sull'uso di campi magnetici statici ed onde elettromagnetiche a radiofrequenza (RF). Tramite l'uso di apposite sequenze di impulsi con una corretta applicazione di tali campi, è possibile ottenere immagini tomografiche della regione in esame. Dato il principio fisico su cui si basa tale tecnica, cioè l'interazione tra i campi magnetici e gli spin nucleari presenti nel corpo umano è possibile ottenere una grande varietà di immagini agendo sui diversi parametri di una sequenza che vanno a modificare la risposta delle varie strutture anatomiche. La MRI genera le immagini con un eccellente contrasto tra i tessuti molli e con alta risoluzione spaziale in ogni direzione. Le radiazioni nella risonanza sono a bassa energia e quindi sono considerate poco dannose per l'organismo se utilizzate in condizioni normali. Il paziente viene sottoposto ad un campo magnetico statico dove l'intensità varia dai decimi di T per piccole macchine dedicate allo studio delle articolazioni a 3T per le macchine attualmente in commercio per scopi diagnostici. (Scatliff & Morris, 2014). Recentemente la risonanza magnetica ha anche beneficiato di numerosi sviluppi tecnici di cui bobine multicanale e scanner ad alto campo. Il vantaggio principale della risonanza 3.T è l'aumento del rapporto

segnale/rumore , questo può essere investito in vari modi, tra cui una maggiore risoluzione spaziale e/o temporale nonché una dose ridotta del mezzo di contrasto. Rispetto alla 1.5T ha una maggiore sensibilità e qualità dell'immagine (Dietzel, et al., 2019). Ad oggi poche strutture hanno la possibilità di svolgere la Risonanza 3T, l'istituto Ortopedico Rizzoli nel 2014 ha inaugurato un nuovo reparto con la nuova macchina per la risonanza magnetica, la "Discovery" di GE Healthcare, divisione medicale di General Eletric, una linea di sistemi di imaging progettati per fornire soluzioni avanzate di imaging medico. È una macchina ideata pensando alle persone per assicurare un'esperienza piacevole, alte prestazioni e grande versatilità così da rendere meno stressante e più confortevole l'esame. Invece il sistema di risonanza magnetica 1.5 dell'Istituto Ortopedico Rizzoli è la Signa HDxt GEMSON un sistema di 39 mq e composto da 32 canali, ha un'interfaccia semplificato e una efficace ricostruzione dell'immagine "Volume Recon" (VRE). Le acquisizioni svolte nel presente studio sono state eseguite sia a 1.5T sia a 3.0T per metterle a confronto. Nel campo sperimentale e della ricerca si utilizzano macchine che raggiungono i 7T o 8-9T. La risonanza magnetica è una tecnica sempre più diffusa che però ha anche degli svantaggi come i costi e i tempi necessari all'acquisizione dell'immagine. È una tecnica che ha permesso però ai medici di avere delle immagini più dettagliate e non invasive sui tessuti.

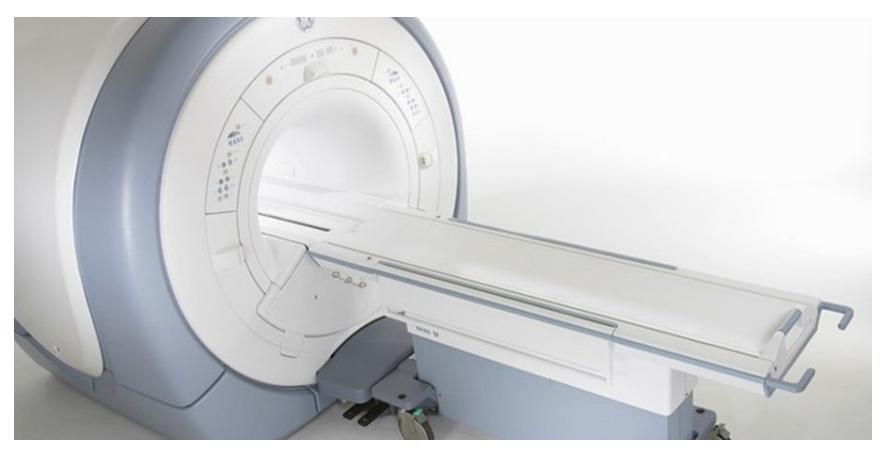

*Figure 21 Sistema di Risonanza magnetica 1.5 Signa HDxt GEMSON presente all'Istituto Ortopedico Rizzoli*

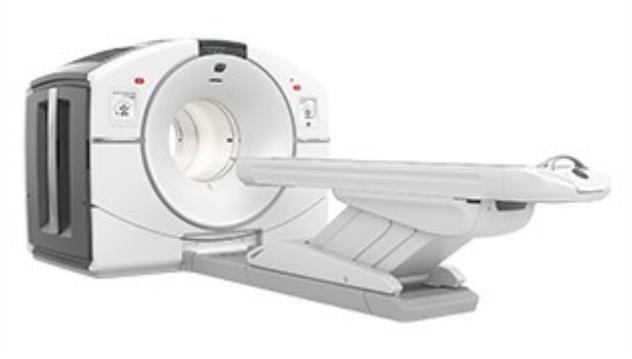

*Figure 22 Risonanza magnetica 3.0T Discovery" di GE Healthcare*

#### **3.5 Cone Beam CT**

La tomografia computerizzata a fascio conico (CBCT) è una tecnica di imaging radiografico che consente di visualizzare immagini tridimensionali accurate delle strutture dei tessuti duri. La regione di interesse (ROI) viene scansionata intorno al paziente da un raggio di raggi X a forma di cono che vengono rilevati da un sistema di rilevamento opposto alla sorgente. Sia la sorgente che il rilevatore sono montati su un arco C rotante che si chiama gantry, che compie una rotazione a 365° intorno al paziente così da avere le immagini da diverse angolazioni, subito dopo i dati vengono elaborati in software specifici che li ricostruisce sui i tre piani anatomici. Rispetto agli scanner tradizionali si ha una risoluzione sub-millimetrica e una maggiore accuratezza, tempi di scansioni più veloci e una minore dose di radiazione al paziente proprio perché riuscendo a coprire l'intero campo visivo è sufficiente una sola rotazione del gantry per ottenere le immagini. Ha anche il vantaggio di fornire immagini nella condizione di carico rispetto alle altre forme di imaging dove solo la radiografia tradizionale dà la possibilità di acquisire il paziente in condizione di carico ma con una immagine bidimensionale ed incompleta perché gli angoli sono proiettati su un solo piano. Come già detto, i componenti di un sistema CBCT sono costituiti da un generatore di raggi X, un oggetto di attenuazione dei raggi X, rilevatori di segnale, processori di immagini e display. Durante la rotazione del gantry il paziente subisce una serie di esposizioni multiple eseguite ad angoli fissi della rotazione, ciascuna denominata immagine di base. Queste immagini vengono catturate dal rivelatore e il segnale di ciascuna proiezione è unico per ogni angolo dell'arco di rotazione. Allo stesso tempo, le immagini vengono inviate ad un'area di archiviazione dati in modo da azzerare il rivelatore che in questo modo può continuare a funzionare. Una volta completata la rotazione, l'insieme delle immagini di base forma i dati di proiezione. Il numero di immagini di base può variare a seconda delle preferenze del radiologo e della capacità dello scanner. In generale, più sono le immagini di base, migliore è la qualità; tuttavia, il tempo di scansione e la dose di radiazioni sono maggiori. Dopo questo passaggio le immagini vengono elaborate attraverso un programma software, solitamente diverso per ogni costruttore di macchine, dove viene costruito un set di dati volumetrici 3D (Abramovich & Rice D, 2014).

#### **3.5.1 OnSight 3D di Carestream**

Tutte le acquisizioni eseguite sul soggetto sono state eseguite utilizzando OnSight 3D di Carestream Extremity System è un sistema CBCT portante, utilizzato nelle applicazioni ortopediche, consente di acquisire immagini 3D di alta qualità dei tessuti muscolo-scheletrici del corpo umano ed è progettata da Carestream Health un'azienda specializzata in soluzioni di imaging medicale. È progettato con un'ampia apertura della porta per un facile accesso del paziente, consentendo una facile

configurazione del paziente sia in piedi sia seduta. Inoltre, il design consente l'imaging di un solo ginocchio, piede o caviglia in condizione di carico, ovvero sotto veri carichi fisiologici, molto utile nella diagnosi di patologie dell'arto inferiore. Utilizzando il formato DICOM le scansioni sono disponibili in altre applicazioni software molto spesso più specializzate. Inoltre, il posizionamento del paziente è facilitato dalla regolazione tridimensionale di altezza, inclinazione e rotazione. Per ridurre i movimenti durante l'acquisizione oltre che per garantire sicurezza e comfort al paziente, sono presenti anche maniglie di sostegno. Inoltre, l'imaging di un'estremità alla volta riduce drasticamente la dose di radiazioni assorbita dal paziente. Rispetto alle tradizionali scansioni TC la risoluzione delle immagini è maggiore, inoltre la risoluzione spaziale uniforme in tutte e tre le direzioni contribuisce alla diagnosi di fratture nascoste e altre patologie, rendendo il processo diagnostico più accurato (MD & NC, 2017). Recentemente la tecnologia della tomografia computerizzata a fascio conico (CBCT) ha dato accesso a misure tridimensionali (3D) dell'allineamento osseo in condizioni di carico superando facilmente le tradizionali misurazioni 2D delle radiografie e le scansioni di tomografia computerizzata standard in posizione supina (Belvedere, et al., 2020).

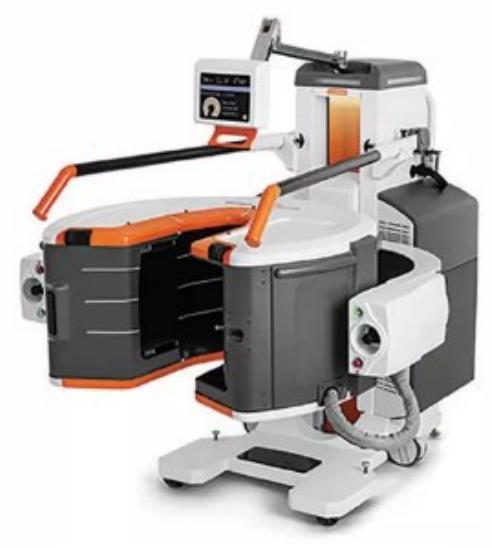

*Figure 23 Onsight 3D Extremity System*

Il sistema OnSight 3D Extremity utilizza un rilevatore a schermo piatto e un tubo a raggi X a tre sorgenti. Questo tipo di rilevatore consente acquisizioni più rapide, riducendo al minimo gli errori dovuti al movimento del paziente. Il tubo a raggi X a tre sorgenti riduce l'artefatto "cone beam" che ha sempre avuto un impatto sulle grandi ricostruzioni CBCT. Con tre sorgenti il volume di ricostruzione aumenta, migliorando il FOV, permettendo di catturare in un'unica scansione l'intera regione anatomica di interesse. Tuttavia, l'acquisizione di un volume maggiore provoca la dispersione dei raggi X, che viene rimossa utilizzando uno specifico approccio di correzione della dispersione.

Infine, la presenza di impianti metallici può compromettere la qualità dell'immagine. Ciò è particolarmente vero con la TC tradizionale. L'Onsight 3D Extremity System utilizza un metodo per la riduzione degli artefatti metallici (MAR) progettato per migliorare la visibilità dell'anatomia vicino ai componenti metallici.

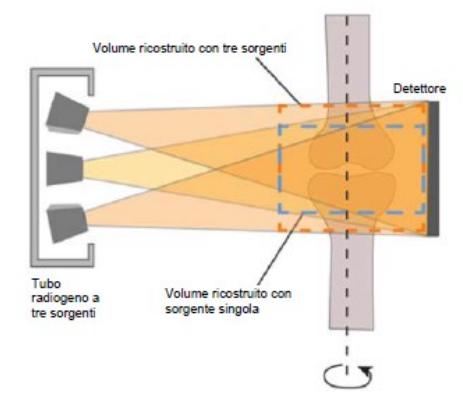

*Figure 24 Configurazione a tre sorgenti rispetto a sorgente singola*

### **3.6 Segmentazione**

L'elaborazione delle immagini che vengono acquisite tramite le tecniche di imaging precedentemente descritte avviene con la segmentazione, una tecnica fondamentale utilizzata per estrarre alcune caratteristiche e segmentare/scontornare le aree che hanno un significato diverso dalle altre (nelle immagini normali in termini di livelli di grigio, in quelle biomediche in termini anatomici/funzionali). Permette di quantificare le caratteristiche di oggetti rilevati come dimensioni, forma, volume, superficie e posizione, parametri utilizzati per valutare le dimensioni dell'area di interesse e monitorare i cambiamenti nelle diverse condizioni.

La segmentazione può avvenire in due modi:

- Ricerca della discontinuità dei livelli di grigio(bordi): cercare le aree dell'immagine dove c'è maggiore differenza tra i livelli di grigio
- Ricerca delle regioni di grigio omogenee (pixel che hanno intensità omogenea con quelli vicini): suddividere l'immagine in regioni ed andare ad unire/allargare una regione in base ad un'omogeneità rispetto ad essa stessa

In campo biomedico esistono diversi software specializzati ad eseguire la segmentazione delle immagini mediche. Essi danno la possibilità di identificare e delineare le diverse strutture all'interno dei diversi imaging: risonanza magnetica, CBCT, tomografia computerizzata (CT) e altre tecniche diagnostiche. Alcuni di questi software sono: **3D slicer** che è una piattaforma completa per visualizzare, elaborare e analizzare le immagini mediche e si possono creare modelli 3D da immagini 2D; **ITK-SNAP** offre una serie di strumenti per l'iterazione manuale e semiautomatica con le immagini dato la possibilità di segmentare varie strutture anatomiche; **MIMICS** è uno strumento molto utilizzato nel campo della biomedica utilizzato in campo ortopedico, dentale e biomeccanico, offre potenti algoritmi di segmentazione automatica; **Synopsis Simpleware SCAN IP** software flessibile e versatile con dati provenienti da diverse tipologie di imaging. In un'azienda ospedaliera vi sono strumenti che acquisiscono vari tipi di immagini e che devono essere interconnesse tra loro. Deve esserci uno standard che permetta a tutti i monitor dell'ospedale di vedere le immagini allo stesso modo, il modo per garantire l'interoperabilità tra gli strumenti è salvare le immagini in DICOM che contiene sia l'immagine che le informazioni riguardo al paziente. Descrive come deve essere salvata, visualizzata e archiviata l'immagine. Questo formato prevede un'immagine da studiare e una del paziente, inoltre deve essere possibile associare l'immagine in questione con le immagini precedenti del paziente. DICOM dice alla stampante le caratteristiche con cui stampare l'immagine in modo tale che questa non venga stampata in modo diverso a seconda della stampante in utilizzo. Il DICOM non è l'unico standard ve ne sono altri strettamente associati all'immagine ma abbinati a DICOM come HL7 che fornisce informazioni sulle visite del paziente ad esempio, il medico, dove e quando. Un altro strumento è il PACS che acquisisce le immagini dei vari reparti e dei vari strumenti, le distribuisce ai reparti, le distribuisce all'esterno quindi web o dvd, le archivia e le conserva a lungo termine (Castellaro, 2023). Il software di segmentazione che viene utilizzato per segmentare in questo studio le immagini provenienti dalle immagini acquisite dai diversi imaging utilizzati.

#### **3.6.1 Synopsis Simpleware Scan IP**

È un software molto potente e molto usato nel campo della segmentazione di immagini mediche. È noto soprattutto per la sua capacità di importare file DICOM, generare modelli 3D ed infine la mesh in alta qualità con interfacce conformi e nodi condivisi, dai dati di imaging segmentati. Si ha così la possibilità di esportarla senza la necessità di ulteriori elaborazioni in altri software così da importarla ad esempio nei software di analisi agli elementi finiti (FEM). In campo biomedico analizza e misura le anatomie in maniera accurata, migliora la pianificazione chirurgica costruendo dei modelli

affidabili, rispetta gli standard sulla privacy dei pazienti, velocizza i processi di conformità integrando software certificati. È possibile anche combinare le geometrie ossee e dei tessuti molli integrando i dati CAD ed esporta file .STL, i modelli segmentati e CAD vengono così convertiti in modelli robusti che sono pronti ad essere trattati con la stampante 3D (Synopsys, s.d.).

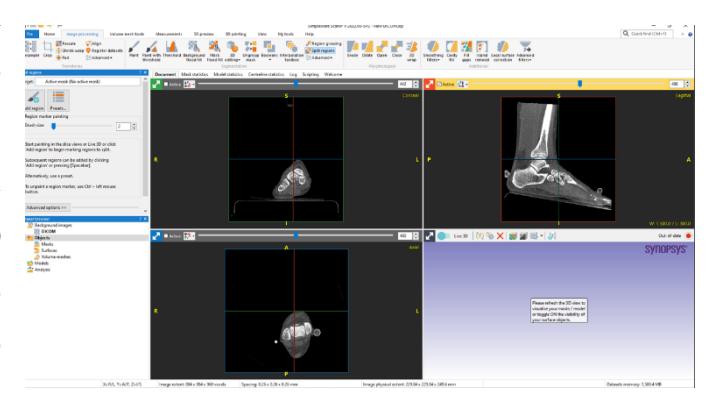

*Figure 25 Schermata principale del software simpleware synopsis*

### **3.7 GeoMagic: software di modellazione 3D**

La modellazione 3D è il processo secondo il quale si creano rappresentazioni tridimensionali (matematica o geometrica) di oggetti o ambienti attraverso l'uso di software. Nel presente studio viene utilizzato il software Geomagic Control (2014.3.0.1781, 3D System, Rock Hill, SC (USA), è un software di metrologia leader mondiale nel settore di gestione ed elaborazione dei dati da scansione. È un software di ingegneria inversa ovvero riesce a creare modelli 3D digitali dagli oggetti fisici esistenti. Offre una piattaforma versatile e flessibile in base alle esigenze degli utenti, dà la possibilità di ottenere informazioni accurate in breve tempo. (Artec, s.d.)Nel presente studio verrà utilizzato per registrare i modelli provenienti da CBCT in scarico e carico e MRI 1.5T e 3.0T e calcolare le distance map. Una volta segmentati i distretti anatomici con il software Synopsis Simpleware, i file .stl (stereo litography interface format) vengono importati in Geomagic come mesh di poligoni con risoluzione di millimetri (mm).

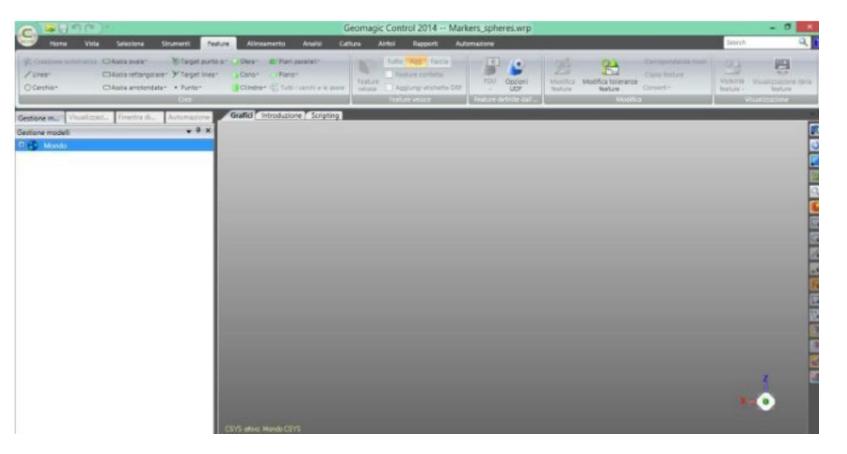

*Figure 26 Schermata principale del softwaare Geomagic*

La registrazione chiamata Best Fit è un processo di allineamento tra superfici che minimizza le deviazioni tra punti corrispondenti (ad esempio tra due imaging diversi).

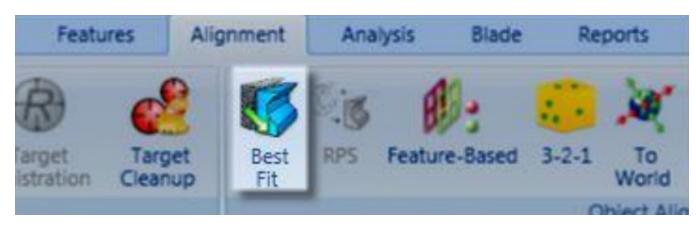

*Figure 27 Allineamento Best fit*

La registrazione utilizza l'algoritmo ICP (Iterative Closet Point) quindi il metodo dei minimi quadrati, cioè, trova una funzione che minimizza la somma dei quadrati delle distanze tra i dati di riferimento. Vengono stabiliti i punti più vicini e viene fornita una matrice di trasformazione pertinente. La registrazione consente di sovrapporre le superfici nella posizione ottimale degli oggetti riducendo al minimo gli errori di registrazione in termini di distanza media delle due superfici corrispondenti. Ogni registrazione viene salvata come file .wrp mentre la trasformazione come file .tfm che corrisponde ad una matrice di rototraslazione come risultato della trasformazione ai fini statistici.

Subito dopo la registrazione si passa allo strumento di analisi della Distance Map (DMA) presente nella sezione "Confronto 3D". La distance Map fornisce una mappa di distanza tra due oggetti presi in considerazione così da valutare la qualità dei singoli modelli e di quelli combinati anche dopo le procedure di registrazione.

Il primo passo è definire l'oggetto che farà da Test (identificato con il colore verde) e quello che farà da Reference (identificato con il colore rosso).

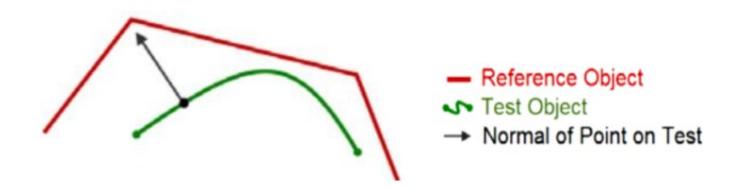

*Figure 28 Identificazione Reference Point e Test Object*

Dopo viene indicata la distanza più corta dell'oggetto Test all'oggetto Reference attraverso la distanza radiale del test point, il raggio di questa distanza ha una dimensione massima che corrisponde alla deviazione massima

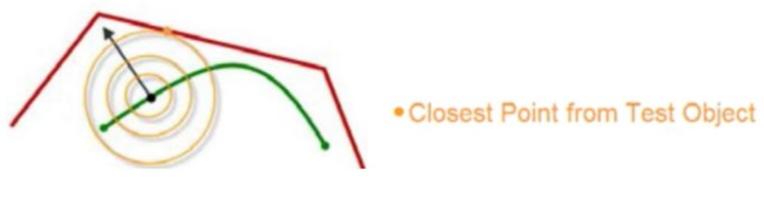

*Figure 29 Minima distanza tra gli oggetti Reference e Test*

E infine viene trovato l'angolo critico che è una misura angolare cioè la differenza angolare massima tra le normali dei due punti.

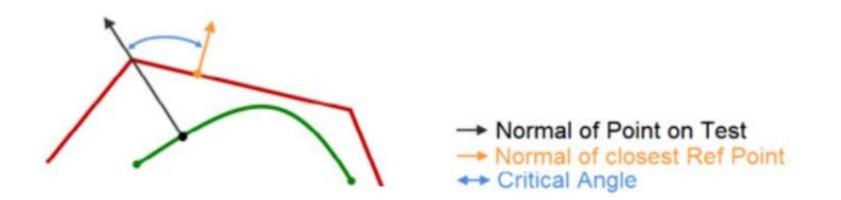

*Figure 30 Calcolo finale dell'angolo critico tra Reference e Test*

L'angolo critico risultante lo si confronta con quello che l'utente imposta, se quello risultante è all'interno di quello impostato può essere usato come punto di riferimento, se invece è superiore a quello impostato, si aumenta il raggio della distanza radiale (si imposta solitamente alla massima deviazione che può essere segnalata).

Si impostano quindi alcuni parametri:

- Massima deviazione
- Risoluzione di visualizzazione da grossolana a fine
- Uniformità dei colori da basso a alto
- Segmenti colorati cioè il numero di intervalli di deviazione dello spettro rappresentati da colori diversi
- Critico massimo cioè il valore della deviazione positiva più alto dello spettro
- Critico minimo cioè il valore della deviazione negativa più alto dello spettro
- Massimo nominale cioè il valore della deviazione positiva considerata accettabile (verde)
- Minimo nominale cioè il valore della deviazione negativa considerata accettabile (verde)
- Posizioni decimali cioè il numero di cifre decimali visualizzabili nella legenda dello spettro

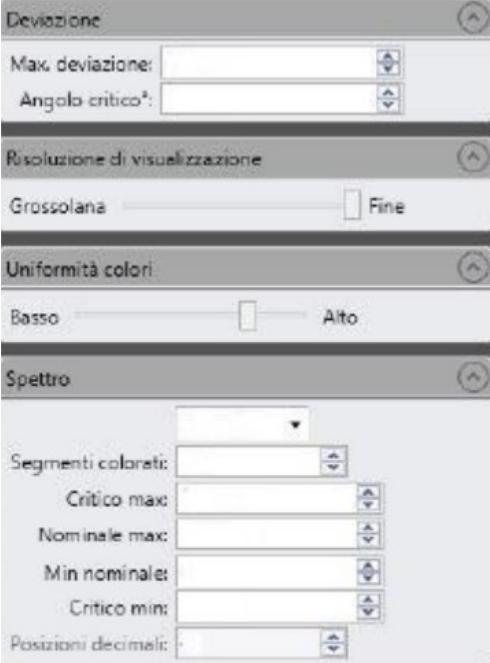

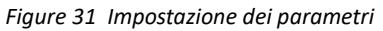

Attraverso la mappa con codice colore, si visualizzano le differenze di forma e superfici come uno strumento di confronto 3D, creando mappe di colori che si riferiscono alle diverse zone o regioni del visualizzatore di mappe che vengono colorate in modo diverso in base alla distanza dai punti di riferimento o misurazioni relative all'oggetto in esame.

Le aree cromatiche si divideranno come segue:

- colore più scuro: rappresenta le distanze maggiori o le zone più lontane dalle caratteristiche di riferimento, daranno penetrazione e quindi distanze negative progressive. Solitamente sono indicate con il colore blu o il nero.
- gradazione verso colori più chiari: I colori tendono a schiarirsi man mano che si avvicinano al punto di riferimento; quindi, questo diminuisce le distanze o l'avvicinamento all'oggetto di riferimento e sono indicate con il colore verde
- colori più chiari: rappresenta distanze minori o le zone più vicine alle caratteristiche di riferimento. Possono essere di tonalità più chiare come il bianco
- possibili colori intermedi: rappresentano zone con distanze moderate gialle/rosse daranno separazione quindi distanze positive progressive

Se il test non genera dati sufficienti per il confronto sulla superficie dell'oggetto Reference si avranno zone grigie.

La Distance Map fornisce anche dati statistici:

- Distanza massima e media (positiva e negativa) che forniscono informazioni in mm sui picchi massimi e minimi tra gli oggetti
- Deviazione standard (SD) calcolata su tutte le deviazioni
- Stima RMS (Root Mean Square) cioè la radice quadrata della media dei quadrati, è la differenza tra il modello 3D creato e il modello di riferimento

## **Capitolo 4**

### **Analisi del movimento**

#### **4.1 Gait Analysis**

La git analysis è un processo dettagliato di studio e valutazione di tutti gli aspetti meccanici della deambulazione, comporta la misurazione della cinematica (attraverso l'utilizzo di telecamere) e cinetica. È un campo speciale dell'analisi del movimento perché viene utilizzata per studiare il passo, valutare, pianificare e trattare individui che hanno delle condizioni tali da influenzare la loro capacità di camminare. Tutte le forme di vita sulla terra sono soggette alla forza di gravitazione universale e quindi alle forze interne e circostanti al corpo. Studiando l'interazione di queste forze e dei loro effetti si esamina la forma, la funzione e il funzionamento del corpo umano e si applicano delle strategie per migliorare la qualità della vita. Il movimento umano si ottiene dall'interazione meccanica complessa tra ossa, muscoli, legamenti e articolazioni all'interno del sistema muscolo-scheletrico e qualsiasi lesione può modificare l'interazione meccanica causando instabilità o disabilità del movimento. D'altra parte, invece, modificare l'interazione meccanica può aiutare a prevenire lesioni, correggere anomalie e accelerare guarigione e riabilitazione, così da sviluppare degli interventi terapeutici più efficaci. L'obiettivo fondamentale dell'analisi di movimento è la ricostruzione della posizione spaziale istantanea di punti di riferimento anatomici ossei nello spazio del laboratorio, indipendentemente dalla possibilità di osservare sperimentalmente la traiettoria di questi punti durante il movimento. Per risolvere questo problema si definisce un insieme di assi ortogonali locali, incorporati nell'osso per definire la posizione e l'orientamento rispetto agli assi di laboratorio, quelli globali, durante il movimento e successivamente, si valuta la posizione istantanea dei punti di riferimento anatomici all'interno del laboratorio. La gait analysis utilizza solitamente un sistema di telecamere poste intorno alle pareti che sono collegate ad un computer, le tre dimensioni e la traiettoria dei marker. Si crea così, un ambiente 3D virtuale e si calcola la traiettoria di ciascun arto, si applicano i marker sui pazienti in alcune parti del corpo in base al protocollo utilizzato così da tracciare e registrare i movimenti del corpo (Cappozzo, et al, 1998) (Chu-Fen & Tung-Wu, 2012).

I dati che vengono raccolti durante l'analisi vengono elaborati utilizzando dei software appositi dove si visualizzano graficamente i movimenti, si calcolano i parametri specifici e si confrontano i risultati con i dati di riferimento.

#### **4.1.1 Ciclo del passo**

Il ciclo del passo si compone di due fasi: la fase di appoggio e la fase di oscillazione, che si alternano per ciascuna gamba. La fase di appoggio comprende la sequenza di contatto tacco-punta del piede mentre la fase di oscillazione procede con il piede sospeso in aria. In media la fase di appoggio rappresenta il 60% dell'andatura mentre la fase di oscillazione il 40% (Cicirelli, et al., 2022).

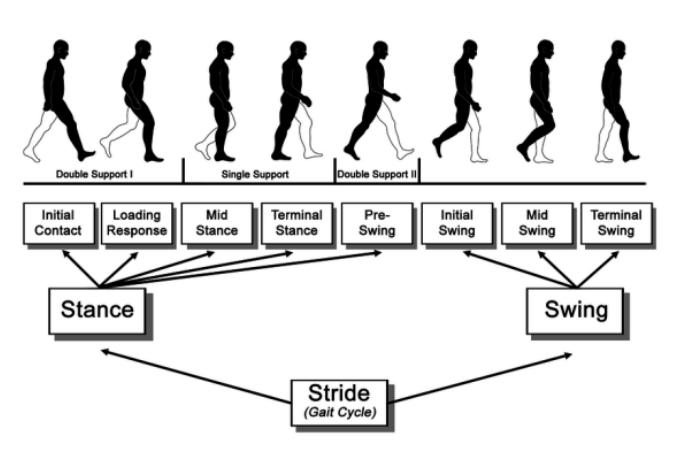

*Figure 32 Diagramma a farfalla del ciclo del passo (Marinelli, 2015)*

La fase di appoggio comprende una sequenza di sottofasi valide per tutti gli studi sull'analisi dell'andatura. Esse sono:

- **Initial contact**: è il momento in cui il tallone va a contatto con il terreno. Durante l'initial contact il tronco rimane eretto e in asse, la pelvi è livellata ed in una posizione di rotazione anteriore. L'anca è flessa a 30° e il ginocchio completamente esteso, la tibia è extra-ruotata, la caviglia in posizione neutra e le dita del piede non sono né flesse né estese.
- Loading response: è il momento del ciclo in cui il piede è interamente a contatto con il suolo ed il carico sull'avampiede è all'inizio della fase d'appoggio. Il tronco anche in questa fase rimane eretto e in asse, la pelvi è in posizione orizzontale e ruota in avanti di circa 5°. L'anca rimane flessa di 30° e in leggera abduzione, il ginocchio si muove di circa 15-20° e la tibia inizia ad intra-ruotare, la caviglia si flette plantarmente di 15° e l'articolazione sottoastralgica va in pronazione e le dita del piede rimangono in posizione neutra.
- **Midstance:** è il momento in cui il peso del corpo si sposta totalmente sull'articolazione inferiore sottoposto a carico e il corpo si sposta in avanti. Il tronco anche in questa fase rimane eretto e in asse, la pelvi orizzontale ed in posizione neutra, l'anca partendo dalla flessione della fase precedente si estende fino ad essere in posizione neutra, rimane flessa come nella fase precedente fino ad arrivare alla posizione neutra mantenendo l'adduzione e rotazione interna, il ginocchio si estende completamente e la caviglia dalla posizione di flessione plantare raggiunge i 10° di dorsiflessione, le dita del piede rimangono in posizione neutra.

▪ **Terminal stance**: è il momento in cui il tallone sotto carico si sta staccando dal terreno. Durante questa fase, l'arto si sottrae al carico e si prepara alla fase di preoscillazione e di oscillazione. Si ha quindi il doppio appoggio. Il tronco rimane eretto e in asse. La pelvi continua a rimanere orizzontale, ruotata posteriormente per circa 5°, l'anca rimane in posizione neutra e in media intra-rotazione e in abduzione e il ginocchio si estende completamente in contemporanea con l'extrarotazione della tibia. Nella fase di stacco la caviglia si muove dalla posizione di dorsiflessione raggiungendo rapidamente la flessione plantare, il tallone si stacca dal terreno e le articolazioni metatarsofalangee si estendono per 30° mentre le articolazioni interfalangee rimangono in posizione neutra (Marinelli, 2015).

La fase di oscillazione si divide in quattro stadi:

- Preoscillazione (accelerazione) : è il momento in cui si svolgono i movimenti necessari al fine dell'inizio dello stadio successivo. Il tronco rimane eretto e in asse, la pelvi orizzontale e ruotata di 5°, la caviglia in flessione plantare di circa 20° condizionando la flessione del ginocchio a 30-35° e le articolazioni metatorsofalangee rimangono in posizione neutra.
- **Oscillazione iniziale**: è il momento in cui le dita del piede lasciano il terreno. Il tronco rimane eretto e in asse , la pelvi rimane orizzontale e ruota posteriormente, successivamente inizia a ruotare anteriormente e accompagna la flessione dell'anca che è extra-ruotata e si flette per 20°, il ginocchio continua a flettersi di 60°, la tibia extraruota e mantiene questo movimento fino alla fase successiva e infine la caviglia parte dai 10° di flessione plantare e inizia a raggiungere la posizione neutra.
- **Oscillazione intermedia**: è il momento in cui l'arto inferiore si allinea all'arto controlaterale che si trova in una posizione di appoggio intermedio. Il tronco rimane eretto e in asse, la pelvi in rotazione neutra, l'anca è flessa per circa 20-30° e in minima extra-rotazione, il ginocchio si muove in estensione, raggiungendo una flessione a 30°, la tibia mantiene l'extrarotazione, la caviglia e le dita del piede sono in posizione neutra.
- **Oscillazione terminale** (decelerazione): è il momento in cui la tibia oltrepassa l'asse verticale del corpo e il ginocchio si estende per preparare il contatto iniziale del piede con il terreno. Il tronco rimane eretto e in asse, la pelvi orizzontale e ruotata di 5°, l'anca flessa di 30° e mediamente extra-ruotata che entra in intra-rotazione prima dello stadio di initial contact, il ginocchio si estende completamente prima che il tallone

raggiunge il terreno, la tibia si muove in intrarotazione e la caviglia e le dita del piede sono in posizione neutra (Marinelli, 2015).

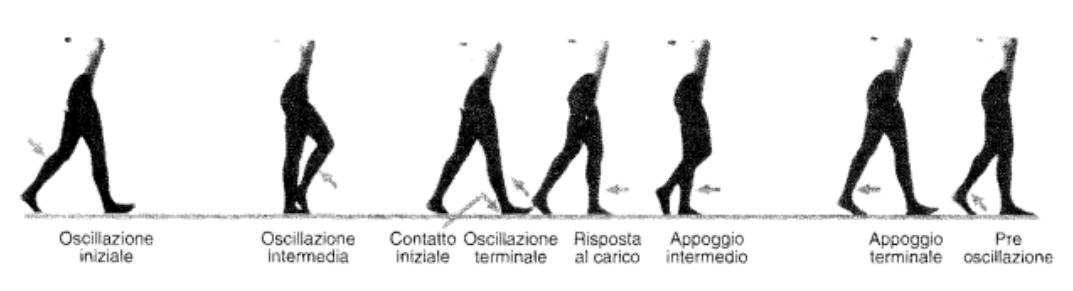

Figure 33 Gli stadi della fase di oscillazione *(Marinelli, 2015)*

#### **4.2 Stereofotogrammetria**

La stereofotogrammetria optoelettronica marker based è una tecnica largamente utilizzata nell'analisi del movimento perché affidabile e non invasiva, viene impiegata per tracciare e analizzare il movimento di oggetti o persone all'interno di uno spazio tridimensionale. Questa tecnica consente di acquisire dati dettagliati sulla cinematica e sulla dinamica del corpo durante la gait analysis fornendo informazioni utili per la ricerca biomeccanica, la valutazione clinica e lo sviluppo di interventi terapeutici. Il sistema stereofotogrammetrico è composto da almeno due telecamere posizionate strategicamente per catturare le immagini degli oggetti in movimento da diverse angolazioni e dai marker (piccoli punti o sfere realizzati con materiale riflettente) che vengono posizionati in punti specifici del corpo o cluster di marker sui segmenti corporei. Esistono due tipi di marker: attivi e passivi; i marker attivi emettono in sequenza una luce infrarossa che viene catturata dalle telecamere per ricostruire l'esatta posizione del marker nello spazio mentre quelli passivi riflettono solo la luce infrarossa emessa dalle telecamere (Leardini, et al., 2005). Grazie alla loro capacità di emettere la luce, i marker attivi sono più facilmente visibili rispetto a quelli passivi ma il vantaggio di usare quelli passivi è quello di non dover usare cavi e batterie che in quelli attivi sono necessari al fine di produrre la luce infrarossa. Si può ricorrere anche ad errori nella stereofotogrammetria che possono dipendere dalla calibrazione del modello (perché legati all'identificazione dei punti di riferimento anatomici), dagli artefatti dei tessuti molli (Soft Tissue Artefact o STA) o da errori strumentali (Chiari, et al., 2005). I problemi legati agli artefatti dei tessuti molli dipendono dalla presenza della pelle e dei muscoli tra le ossa che possono causare il movimento dei marker e quindi errori di localizzazione durante la gait analysis (Baker, 2006).

Nella stereofotogrammetria si definisce un marker set per monitorare e registrare in maniera accurata il movimento del corpo. Un markerset è caratterizzato da:

Tre dimensionalità

- Minimo 3 marker per segmento
- Visibilità dei marker
- Massima affidabilità nella definizione di piani anatomici, per garantire un'interpretazione fisiologica e clinica oggettiva
- Punti di repere facilmente palpabili e identificabili

E gli obiettivi principali sono:

- Alta accuratezza
- Facile applicabilità dei marker
- Riduzione del tempo necessario per la preparazione del paziente
- Riduzione dell'ingombro dell'apparecchio sperimentale
- Riduzione del tempo per la raccolta dei dati
- Garantire minima variabilità dei risultati inter/intra operatore e inter-soggetto

I marker vengono posizionati dal fisiatra in base al protocollo che si vuole implementare.

### **4.2.1 Protocolli per l'analisi del movimento**

I protocolli che solitamente vengono utilizzati sono:

**1. Protocollo Davis:** la particolarità di questo protocollo è che prevede il posizionamento su cosce e gambe anche di bacchette con dei markers alle estremità (così da essere ben visibili), il tempo di preparazione è molto lungo (l'acquisizione avviene sia in statica dove il soggetto rimane in posizione eretta per qualche secondo così da registrare le coordinate iniziali dei marcatori che in dinamica dove il soggetto cammina a velocità normale), prevede l'acquisizione di misure antropometriche (peso corporeo, altezza, lunghezza tibia, distanza tra epicondili femorali laterale e mediale del ginocchio, distanza tra i malleoli laterale e mediale della caviglia, distanza tra le creste iliache anteriori, spessore del bacino), e l'oscillazione dei marker riduce la precisione e si applicano 22 marker di cui 15 sugli arti inferiori.

Questo protocollo ha degli svantaggi quali: il tempo di preparazione è troppo lungo ed è difficile prendere con precisione le misure a lettino in scarico a causa della scarsa affidabilità di strumentazioni. Inoltre, il cammino essendo in carico crea un artefatto; i marker tendono ad oscillare; non c'è affidabilità dei segmenti anatomici perché le bacchette si allargano durante le contrazioni muscolari e si muovono per l'impatto con il terreno (Davis, et al,, 1991).

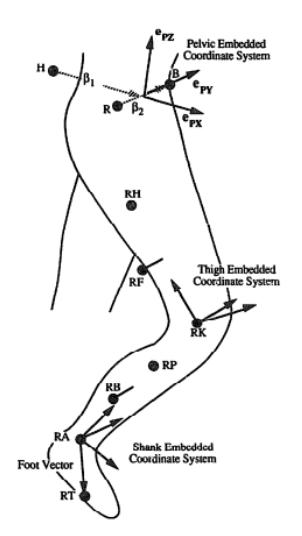

Figure 34 Protocollo Davis (Davis, Ounpuu, Tyburski, & Gage, 1991).

**2. Protocollo CAST** (Calibrated Anatomical System Tecnique). Propone l'utilizzo di cluster ovvero delle placche di plastica rigida a forma di rombo poste su un segmento su cui costruire un sistema di riferimento tecnico, garantendo la sicurezza che gli assi della placchetta di plastica rimangono fissi e invarianti. La rilevazione del sistema di riferimento sul cluster deve essere fatta in statica, senza movimento, cioè trasla il sistema di riferimento, creato dalla terna

di laboratorio sul corpo del cluster e calcola le coordinate del sistema di riferimento locale del marcatore rispetto al sistema di riferimento creato a partire dai marker sul cluster. Se la placchetta è costruita in modo che gli assi siano ortogonali con il prodotto vettoriale trova la terna di riferimento sul cluster. In questo modo, sulla placca si hanno il centro e gli assi e infine si calcola la distanza tra il sistema di riferimento locale e assoluto. L'obiettivo è quindi, quello di mantenere l'ipotesi di un punto rigido ed esso è perfetto per impiantare protesi o guidare gli interventi pre-chirurgici (Cappozzo, et al., 1998).

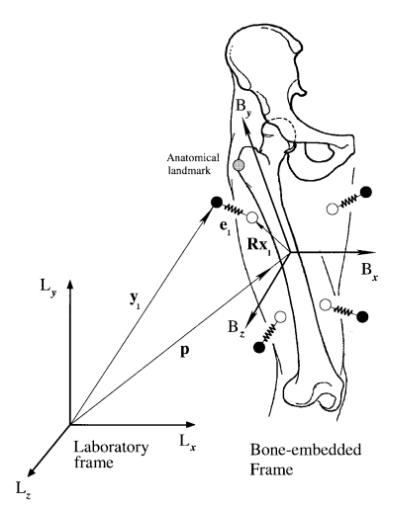

*Figure 35 Protocollo CAST (Cappozzo, et al., 1998)*

**3. Protocollo IOR Gait** è il più semplice e di facile utilizzo e ha l'obiettivo di ridurre il tempo di preparazione del paziente e di garantire una migliore definizione dei piani e quindi ha lo scopo di fondere i vantaggi dei due protocolli precedenti tramite il fissaggio di 30 marcatori cutanei. Sfrutta la convenzione di Grood and Suntay garantendo coerenza con la terminologia clinica e fisiologica. Il paziente è sottoposto all'acquisizione statica per la calibrazione dei marker e a quella dinamica per ricavare velocità e accelerazione. Viene proposto un set che prevede l'applicazione di 22 marcatori cutanei, la calibrazione mediante un puntatore di 6 punti di riferimento anatomici e l'identificazione del centro dell'articolazione dell'anca mediante un approccio di previsione. (Leardini, et al., 2007)

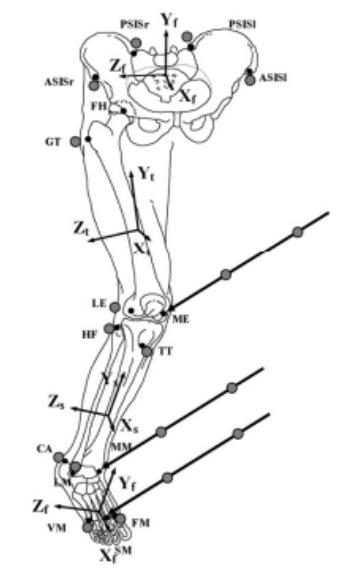

*Figure 36 Protocollo IOR Gate (Leardini, et al., 2007)*

### **4.2.2 Foot Protocol**

Il protocollo che invece viene utilizzato nel presente studio è il Foot Protocol. È un protocollo che riguarda un modello multisegmentato del piede e distingue quattro diversi segmenti: tibia e fibula, retropiede, mesopiede e avampiede dove ciascuno di essi è individuato da tre punti di riferimento anatomici che si collocano univocamente nello spazio. Il piede lo si considera come una struttura multisegmentata per descrivere la cinematica. Ed è stato scelto il posizionamento dei marker direttamente su punti di riferimento anatomici (AL) selezionati in modo da essere facilmente palpabili e identificabili (Sawacha, et al., 2009). Il protocollo stabilisce che 13 marcatori dovrebbero suddivisi come segue:

- Tibia e fibula: Tuberosità tibiale (TT); testa della fibula (HF); malleoli laterali (LM); malleoli mediali (MM)
- Retropiede: Prominenza calcaneare (CA); tuberosità peronea(PT); sustentaculum tali (ST);
- Mesopiede: Tuberosità navicolare (NT); cuboide (C); base del quinto metatarso (VMB)
- Avampiede: epifisi prossimale della prima falange (IIT); testa del primo metatarso (IMH); testa del quinto metatarso (VMH) (Sawacha, et al., 2012).

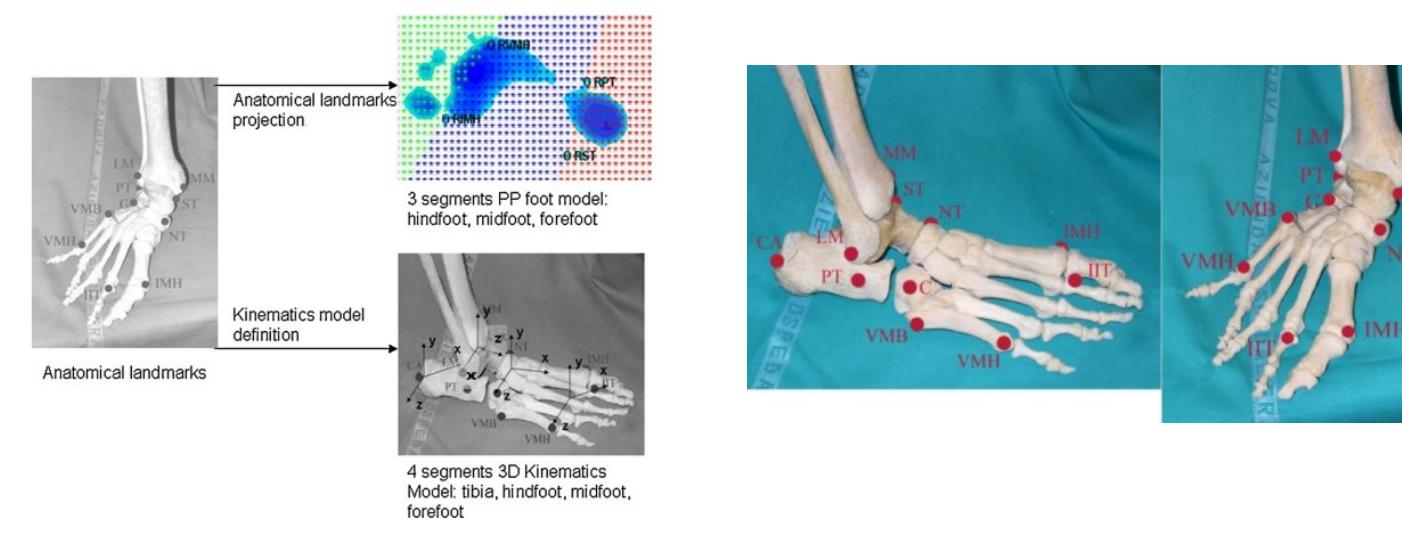

*Figure 37 Foot Protocol (Sawacha, et al., 2012)*

### **4.3 Forze di reazione e pedana dinamometrica**

La cinetica dell'andatura studia le forze e i momenti che determinano il movimento degli arti inferiori durante il ciclo del passo. Per effetto della gravità , il peso agisce in modo verticale verso il suolo. Secondo la terza legge di Newton una forza uguale e contraria deve agire dal suolo verso l'alto sul piede. Questa forza si chiama "forza di reazione al suolo" (GRF) che agisce tra il piede e il terreno durante le diverse fasi del passo. È una misura approssimativa del carico del sistema muscoloscheletrico degli arti inferiori ed è facilmente misurabile (Zadpoor & Nikooyan, 2011).

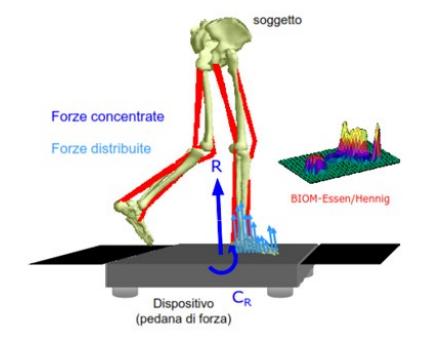

*Figure 38 Forza di reazione al suolo GRF (Zadpoor & Nikooyan, 2011)*

Ha tre componenti: punto di applicazione, ampiezza e linea di azione. Nella fase di appoggio dell'andatura normale il punto di applicazione progredisce lungo il piede mentre l'ampiezza e la linea di azione variano durante il ciclo del passo. In posizione statica, le tre componenti rimangono costanti, con una grandezza che corrisponde al peso corporeo della persona mentre in posizione dinamica, come ad esempio, la locomozione, variano con le forze di accelerazione, nella corsa infatti la GRF può raddoppiare o triplicare il peso corporeo. Quando la linea d'azione della GRF si trova a una certa distanza dal centro di rotazione di un'articolazione, crea un momento esterno. Maggiore è la distanza perpendicolare della linea d'azione della GRF dal centro dell'articolazione e maggiore sarà il momento esterno. Se la GRF è allineata vicino al centro del giunto, il momento esterno sarà minore mentre se passa attraverso il centro del giunto, non si genera alcun momento esterno. La presenza di un momento esterno tende a provocare il movimento di un'articolazione ed essa genera un momento muscolare interno opposto per creare l'equilibrio o per controllare il movimento. Maggiore è il momento esterno, maggiore sarà il momento interno. In situazioni statiche, i momenti interno ed esterno saranno uguali e opposti e quindi in equilibrio. Tuttavia, in situazioni dinamiche, può essere necessario che i momenti generati dai muscoli siano leggermente superiori o inferiori ai momenti esterni per controllare il movimento angolare delle articolazioni. Ad esempio, un paziente paraplegico dotato di ortesi ginocchio-caviglia-piede (KAFO) può ottenere la stabilità dell'anca in posizione eretta, cercando di allineare la GRF posteriormente alle articolazioni dell'anca. Al termine del movimento articolare, il momento di flessione interna, necessario per bilanciare il momento di estensione esterna, può essere generato (passivamente) da strutture come i legamenti o la capsula articolare. Un esempio dinamico si può osservare nella fase finale dell'andatura, quando l'allineamento posteriore del GRF all'anca estende e stabilizza l'articolazione senza bisogno di attività degli estensori dell'anca. Questo meccanismo contribuisce all'efficienza energetica dell'andatura. L'esatta entità dei momenti esterni e interni (che sono reciprocamente dipendenti) generati nelle articolazioni è influenzata dalle accelerazioni e dagli effetti inerziali dei singoli segmenti dell'arto. (Meadows & Bowers, 2019). Per misurare la GRF il metodo più efficace è quello di utilizzare una pedana dinamometrica che in biomeccanica viene utilizzata per studiare la camminata, il salto e la corsa. Essa permette di valutare la forza e ne acquisisce i segnali nelle tre dimensioni (Fx, Fy, Fz) che a seconda del sistema di riferimento rappresentano la componente antero-posteriore (lungo l'asse y), medio-laterale (lungo l'asse x), verticale (lungo l'asse z). Le forze di reazione al suolo diventano uguali ed opposte al sistema di riferimento della pedana e si può anche applicare un passaggio di coordinate in modo che la forza passi dal sistema di riferimento della pedana al sistema di riferimento globale del laboratorio. Le pedane dinamometriche possono essere costituite da sensori piezoelettrici o dagli estensimetri. Per fare una valutazione di forza esplosiva nel salto, di impulsi, di cambi di direzione è meglio utilizzare quelle piezoelettriche perché sono più reattive e registrano meglio gli impulsi. Se invece bisogna valutare la postura o la camminata si utilizzano quelle con gli estensimetri perché una volta che il paziente sta sopra la pedana il segnale non rimane costante. La prima pedana è costituita da lamine di quarzo mentre la seconda da materiale gommoso (Monaco, s.d). Nel nel laboratorio di Analisi del Movimento del Dipartimento di Ingegneria dell'Informazione dell'Università di Padova, dove si è svolta la Gait Analysis per il presente studio sono state utilizzate, inserite nel pavimento, due pedane di forza (a 960hz) della Bertec Corportion, designer, produttore e distributore riconosciuto a livello internazionale di apparecchiature e software biomeccaniche per l'uso clinico e di ricerca con sede a Columbus, OH,USA. Il modello utilizzato è il 4060-08 mentre il

software di elaborazione dei dati in tempo reale è il Vicon Nexus dove vengono calcolati otto canali di output: le tre componenti della forza di reazione al suolo (GRF), le tre componenti di momento attorno agli assi x,y,z e le due le componenti, Px: lo spostamento latero-laterale e Py: lo spostamento antero-posteriore, del centro di pressione (CoP) che è la proiezione sul piano della pedana del baricentro del soggetto quando rimane fermo (Bertec, 2022).

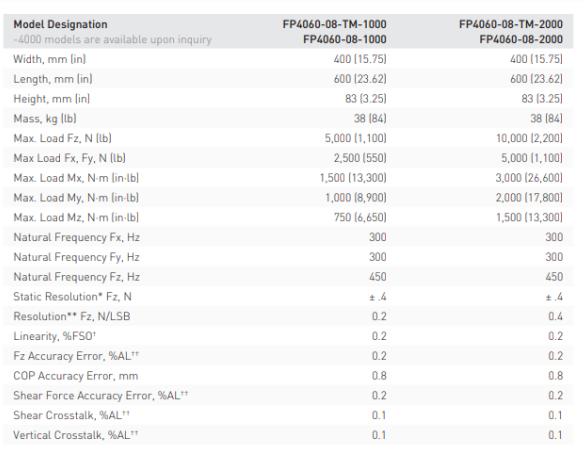

*Figure 39 Dettagli tecnici piastra bertec modello 4060-08 (Bertec, 2022).* 

#### **4.4 Forze di pressione e pedana baropodometrica**

L'analisi baropodometrica è utilizzata per studiare la distribuzione del carico corporeo sul piede durante il riposo e la deambulazione valutandone le disfunzioni. La barodometria è utilizzata soprattutto in pazienti con molte malattie e la sua capacità di fornire un'immagine della pressione del piede aiuta gli operatori sanitari a diagnosticare diverse condizioni valutandone i trattamenti e i risultati. Lo scopo è quindi, quello di mappare le pressioni che agiscono tra di loro tra la superficie plantare del piede e la superficie di appoggio. Avviene solitamente attraverso un tappetino o una pedana che ha sensori di pressione (Baumfeld, Baumfeld, & Dias, 2018).

La pedana permette la misurazione di superficie, massima pressione, pressione media e il centro di pressione. L'analisi può avvenire sia in statica che in dinamica: in statica il paziente resta fermo sulla pedana in posizione eretta e vengono raccolte informazioni relative all'appoggio del piede al suolo; in fase dinamica viene richiesto al paziente di camminare sulla pedana fino alla sua estremità e ritornare al punto da cui è partito, le informazioni che vengono elaborate riguardano lo spostamento del peso, le forze sul piano verticale, l'appoggio, le pressioni plantari, i centri di pressione, i tempi di carico, le superfici che vanno a contatto e la velocità del passo (Group).

Un sistema di fotogrammetria utilizza pedane di pressione sovrapposte alle pedane di forza così da evidenziare le componenti delle forze e dei momenti che agiscono su una sotto area precisa della superficie di appoggio del piede in statica e in dinamica. Il laboratorio nel laboratorio di Analisi del Movimento del Dipartimento di Ingegneria dell'Informazione dell'Università di Padova utilizza due pedane baropodometriche elettroniche (modello WIN-POD) fornite da Imago S.n.c (Piacenza). Il modello win-pod consente un'elevata mobilità grazie alla connessione diretta al PC tramite cavo USB, ha un'elevata sensibilità quindi rileva facilmente le basse pressioni (utile per l'analisi dei bambini o del piede diabetico) e ha un'ottima misurazione dinamica cioè nessuna distorsione o saturazione del sensore per valori di pressione molto alti e un'ottima precisione e omogeneità (Medicapteurs, n.d).

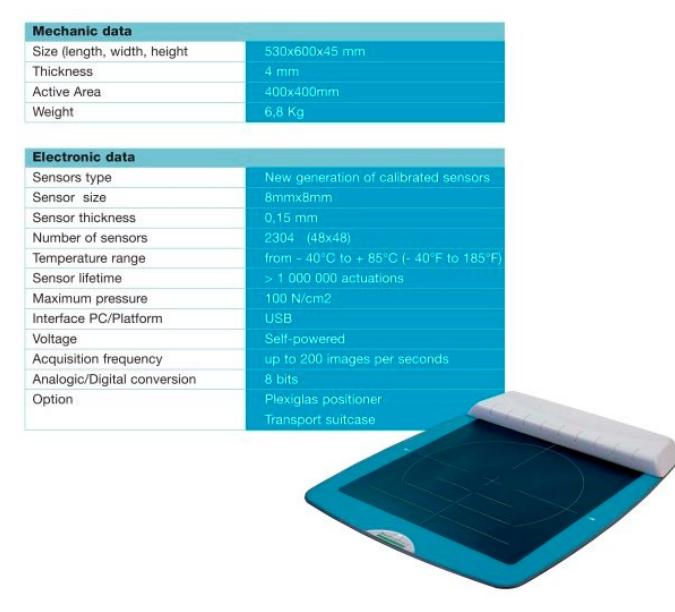

Figure 40 Dettagli pedana baropodometrica *(Medicapteurs)*

### **4.5 Motion capture**

I sistemi di acquisizione del movimento sono solitamente utilizzati per controllare e analizzare il movimento umano nelle applicazioni biomeccaniche e devono fornire la migliore accuratezza possibile. Per svolgere una sessione di Motion Capture (MoCap) si seguono delle fasi: set-up dello studio, calibrazione della capture area, cattura del movimento, filtraggio dei dati e post-processing dei dati. Esistono diversi sistemi di motion capture (MoCap):

- Sistemi magnetici: durante la locomozione vengono applicati sul corpo un set di ricevitori magnetici che riescono a tracciare la loro posizione rispetto ad un trasmettitore magnetico statico.
- Sistemi ottici: durante la locomozione vengono applicati sul corpo dei marker che riflettono le onde elettromagnetiche e il loro movimento viene tracciato da un insieme di sensori come telecamere o ad infrarossi, disposti nello spazio e viene ricostruita la

posizione 3D dei marker in ogni istante di tempo attraverso la procedura di triangolazione. Si basano sulla cattura di immagini 2D mediante diverse telecamere e sul successivo rilevamento del modello 3D attraverso la procedura di triangolazione con l'aiuto di marker attivi o passivi

Sistemi meccanici: durante la locomozione vengono applicati sul corpo esoscheletrici metallici che si muovono seguendo il performer. Alcuni sistemi di questo genere sono DataGlove, monkeys che sono usati per il key framing (fotogramma chiave che definisce lo stato iniziale, intermedio e finale di un'animazione) (Camurri, 2016).

Tra i sistemi esistenti quelli ottici hanno maggior accuratezza. Per ottenere la ricostruzione 3D tramite i sistemi stereofotogrammetrici bisogna calibrare il sistema delle telecamere quindi stabilire i parametri geometrici della telecamera: caratteristiche, posizione spaziale e centro del volume di cattura. I sistemi stereofotogrammetrici sono definiti come sistemi cinematici 3D proprio perché i dati che vengono elaborati sono la posizione 3D, la velocità e l'accelerazione. Per calibrare accuratamente una telecamera i produttori di questi sistemi 3D utilizzano una bacchetta (wand) una bacchetta a forma di "T" con 2 o più marcatori che viene posizionata sul terreno e vengono calcolati come parametri della telecamera la lunghezza della bacchetta, l'angolo tra le due bacchette e all'utente viene richiesto di camminare attraverso il volume di calibrazione tra i 60-120 secondi.

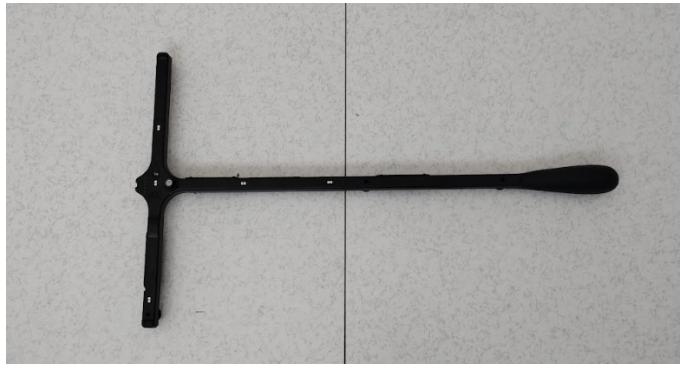

*Figure 41 Bacchetta Wand del Laboratorio di Analisi di Movimento del Dipartimento di Ingegneria dell'Informazione dell'Università di Padova*

Le più importanti società di (MoCap) sono: BioVison, Vicon, Motion Analysis Corporation, Polhemus, Ascension, Adtech. (Pribanic, Peharec, & Medved, 2009). In questo studio viene utilizzato il sistema Vicon MoCap, del laboratorio di Analisi del Movimento del Dipartimento di Ingegneria dell'Informazione dell'Università di Padova, composto da 8 telecamere optoelettroniche (200 Hz, Vicon) sincronizzate con due pedane, una di forza e una di pressione. Le telecamere sono posizione il più in alto possibile sulla parete in modo che le telecamere a colori possano essere messe a fuoco.

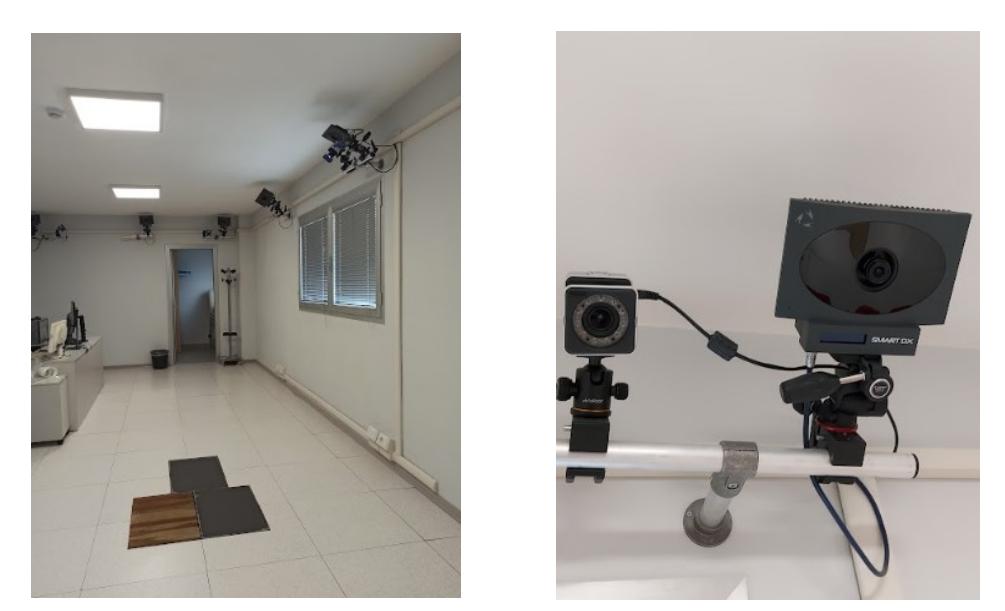

*Figure 42 Sistema di telecamere del Laboratorio di Laboratorio di Analisi del Movimento del dipartimento di Ingegneria dell' Informazione dell'Università degli Studi di Padova*

Il sistema Vicon identifica la posizione dei marcatori riflettenti applicati al soggetto. I marker utilizzati sono marcatori riflettenti, di sforma sferica, di due diametri: 9-5mm e 14mm. Sono attaccati al soggetto così che il movimento viene mantenuto il più naturale possibile.

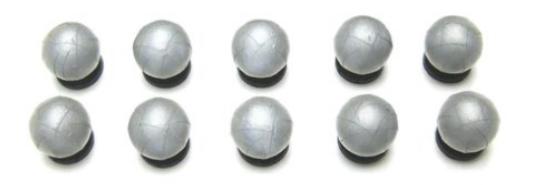

Figure 43 Marker della B&L Engineering *(Engineering, s.d.)*

Per acquisire i dati MoCap il software utilizzato nel laboratorio di Analisi del Movimento del Dipartimento di Ingegneria dell'Informazione dell'Università di Padova è Vicon Nexus che controlla la registrazione dei dati ed elabora i risultati. Nella fase di registrazione si selezionano le telecamere video e di motion capture e si regolano i parametri quali la quantità di luce infrarossa emessa e la frequenza di acquisizione e le telecamere. Si crea il marker-set dove ogni marcatore è collegato ad un altro secondo la relazione anatomica e poi si effettua l'operazione di labeling dove l'operatore associa ciascun maker nel modello con il marker che è stato registrato durante l'analisi di movimento. Per rendere il processo di registrazione più veloce si passa alla fase di post-elaborazione, i dati vengono registrati in formato grezzo dalla telecamera e poi attraverso il software vengono codificati in un formato generale. Lo scopo è quindi quello di ricostruire il movimento del paziente in esame, quindi calcolare la GRF e tracciare le traiettorie di ogni punto associato al marker (Van Der Aa, et al., 2012).

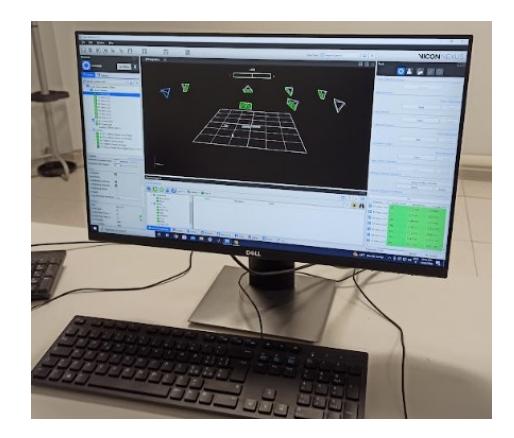

*Figure 44 Sistema Vicon Nexus del laboratorio di Analisi del Movimento del dipartimento di Ingegneria dell' Informazione dell'Università degli Studi di Padova*

Successivamente al posizionamento dei marcatori in maniera corretta sul soggetto, si esegue prima l'analisi statica dove il soggetto rimane fermo in posizione eretta sulla piattaforma, con le mani lungo i fianchi, i talloni chiusi e i piedi che formano tra di loro un angolo di 30° e dopo l'analisi dinamica dove al soggetto è richiesto di svolgere due tipologie di camminata: la camminata normale e la camminata sulle punte. Il soggetto esegue un ciclo di camminata completo fino a quando non in laboratorio non si ottengono almeno tre appoggi del piede destro e tre appoggi del piede sinistro. In questo studio ci si soffermerà sulla camminata normale.

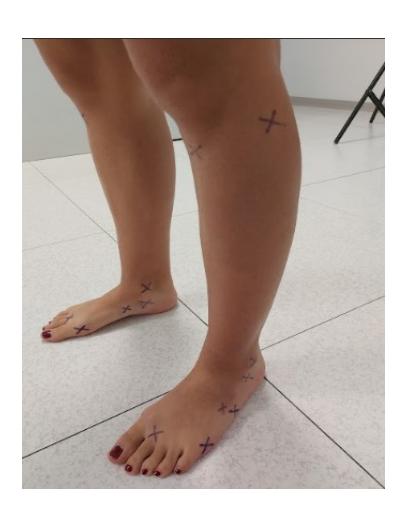

*Figure 45 Posizionamento marker-set del soggetto all'interno del Laboratorio di Analisi del Movimento del dipartimento di Ingegneria dell' Informazione dell'Università degli Studi di Padova*

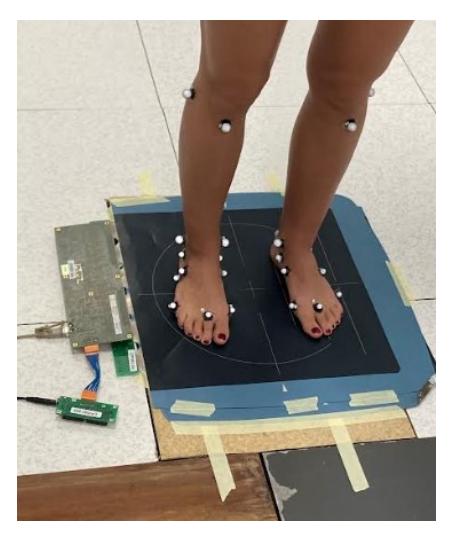

*Figure 46 Posizione statica sulla pedana del soggetto (Vista anteriore) Laboratorio di Analisi del Movimento del dipartimento di Ingegneria dell' Informazione dell'Università degli Studi di Padova*

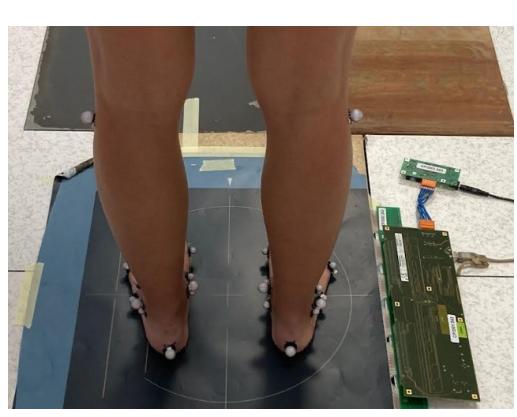

*Figure 47 Posizionamento del marker set del soggetto sulla pedana (Vista posteriore) Laboratorio di Analisi del Movimento del dipartimento di Ingegneria dell' Informazione dell'Università degli Studi di Padova*

# **Capitolo 5**

## **Materiali e Metodi**

### **5.1 Medical imaging del piede destro**

Il presente studio è stato condotto nel laboratorio di analisi del movimento del dipartimento di Ingegneria dell'Informazione dell'Università di Padova, in collaborazione con l'Istituto Ortopedico Rizzoli di Bologna. È stato eseguito su un soggetto sano di 24 anni, con un'altezza di 155cm e un peso di 48kg. Dopo aver firmato il consenso informato di partecipazione allo studio e con l'approvazione da parte del comitato etico, il soggetto si è sottoposto a delle acquisizioni di medical imaging presso l'Istituto Ortopedico Rizzoli dove sono state effettuate quattro tipologie di imaging sul piede destro del soggetto: Cone Beam CT in carico e scarico (OnSight 3D Extremity System Carestream), Risonanza Magnetica 3.0T( Discovery MR 750W GE medical Systems), Risonanza Magnetica 1.5T (Signa HDxt GEMSON) .

La Risonanza magnetica 3.0T rispetto alla 1.5T riesce ad evidenziare più facilmente dettagli anatomici più piccoli che non è possibile individuare con la 1.5T. Le due risonanze magnetiche a 3.0T e 1.5T vengono svolte in posizione supina sdraiato sulla schiena, mantenendo l'angolazione tra la gamba e il piede di 90° e con l'aiuto di supporti laterali, il piede viene immobilizzato per evitare movimenti durante lo svolgimento dell'esame. Il piede viene acquisito grazie alla bobina di ricezione, così da ottenere immagini di alta qualità.

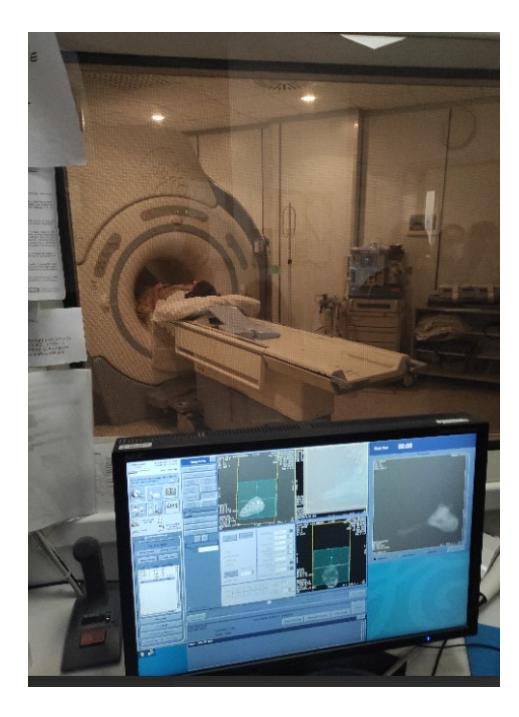

*Figure 48 Acquisizione MRI 1.5T presso l'Istituto Ortopedico Rizzoli*

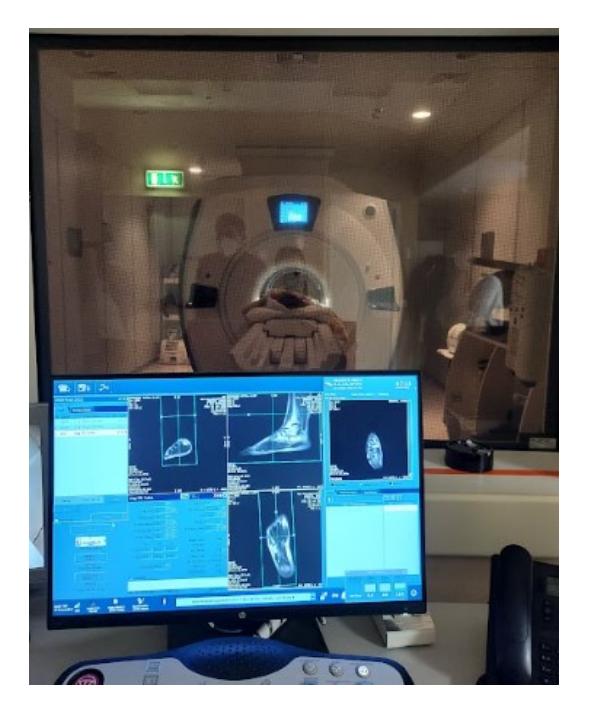

*Figure 49 Acquisizione MRI 3.0T presso l'Istituto Ortopedico Rizzoli*

Per l'acquisizione si usa un protocollo standard in base alla finalità di essa. In questo studio i dettagli tecnici che sono stati usati sono:

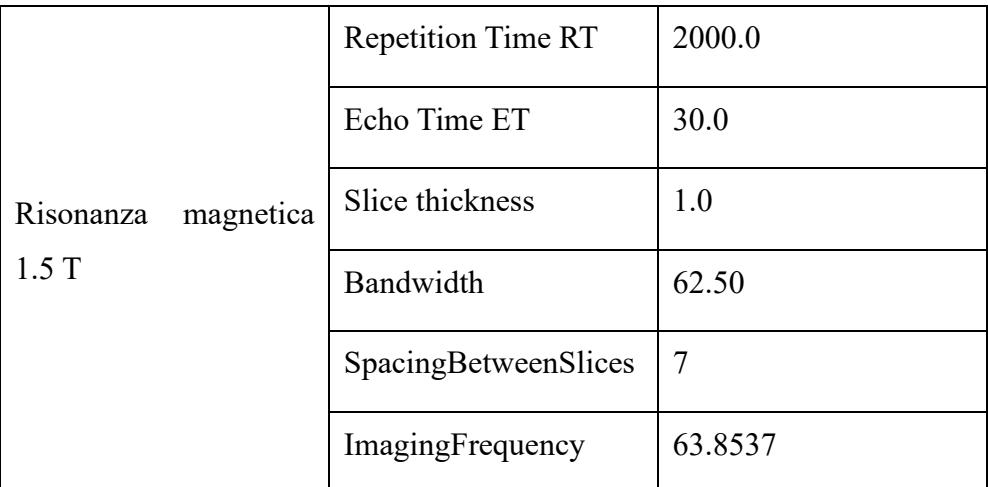

Tabella 1 Dettagli tecnici per l'acquisizione della risonanza magnetica 1.5T

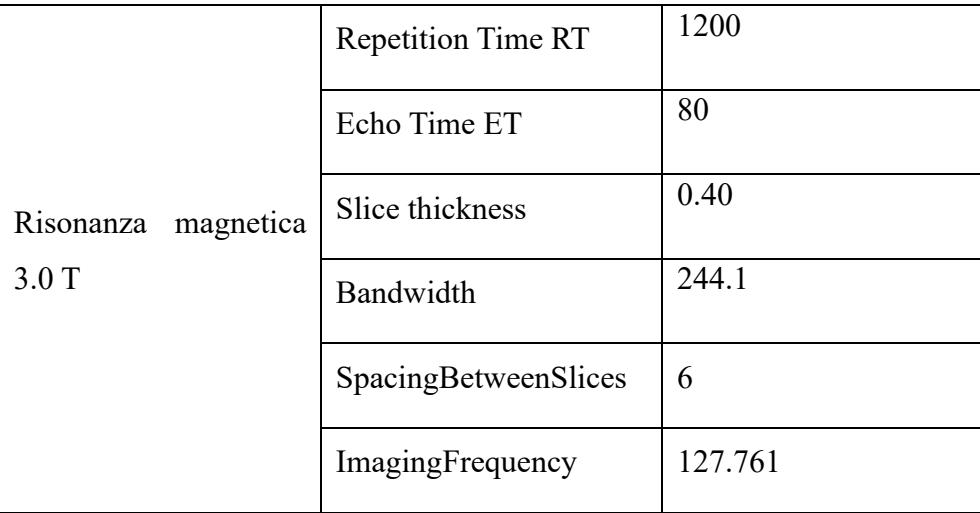

Tabella 2 Dettagli tecnici per l'acquisizione della risonanza magnetica 3.0T

La risonanza magnetica però, non permette di mostrare la corretta morfologia del piede in un soggetto nella condizione di carico, quindi nello specifico, si adopera la "Cone Beam CBCT" tecnica di imaging ad alta risoluzione, notevolmente più veloce, mediante la quale si utilizza un fascio conico di raggi x per ottenere immagini tridimensionali. Il soggetto viene acquisito in due condizioni fisiologiche: in carico e scarico. Durante l'acquisizione in carico al soggetto è stato richiesto di rimanere immobile per evitare movimenti durante la scansione e di appoggiarsi ai supporti laterali per mantenere l'equilibrio mentre durante l'acquisizione in scarico, il soggetto si ritrova seduto con la gamba estesa in avanti all'interno della struttura della CBCT.

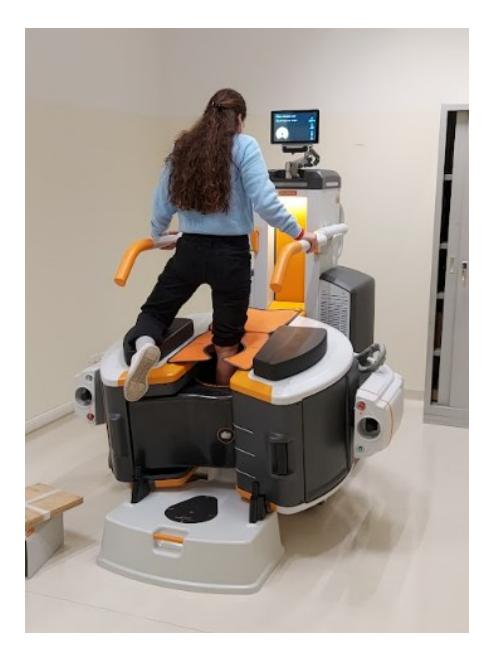

*Figure 50 Acquisizione in carico della CBCT presso l'Istituto Ortopedico Rizzoli*

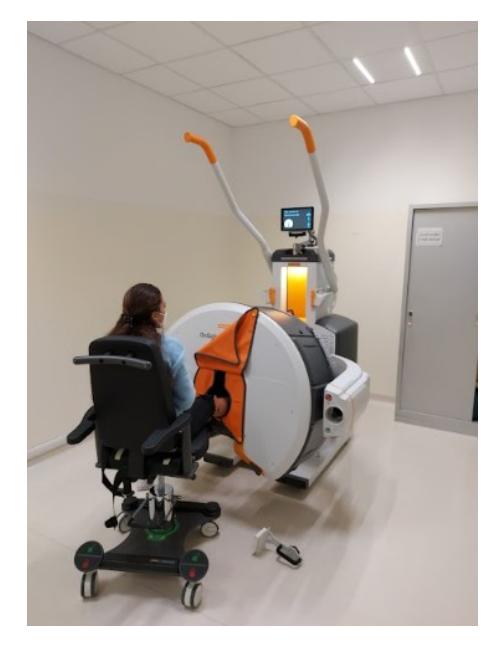

*Figure 51 Acquisizione in scarico della CBCT presso l'Istituto Ortopedico Rizzoli*

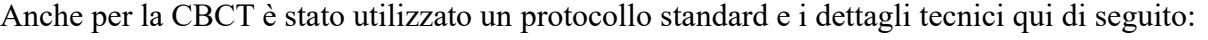

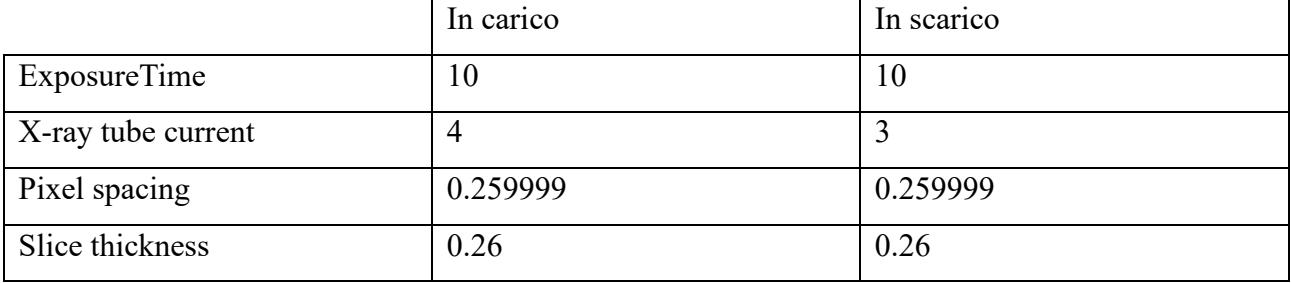

Tabella 3 Dettagli tecnici per l'acquisizione della CBCT

Una volta che il soggetto si è sottoposto al medical imaging vengono generate immagini mediche in formato digitale. Il formato standard per le immagini mediche è il DICOM (come descritto nel paragrafo 3.6), e ne vengono generati più file, uno per ciascuna serie di immagini o sequenza acquisita durante la scansione del soggetto. Di seguito si visualizzano le immagini DICOM del soggetto acquisito presso l'Istituto Ortopedico Rizzoli che sono state aperte e visualizzate con il software gratuito MicroDicom.

Risonanza magnetica MRI 1.5T

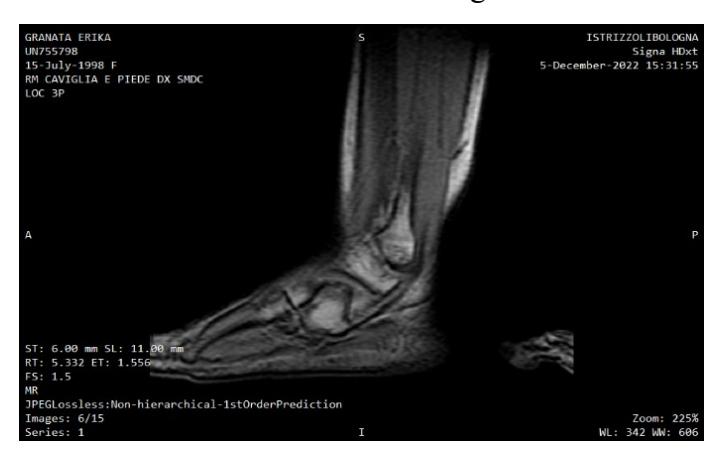

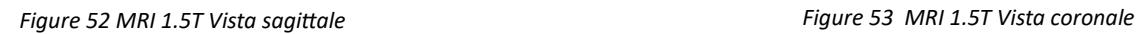

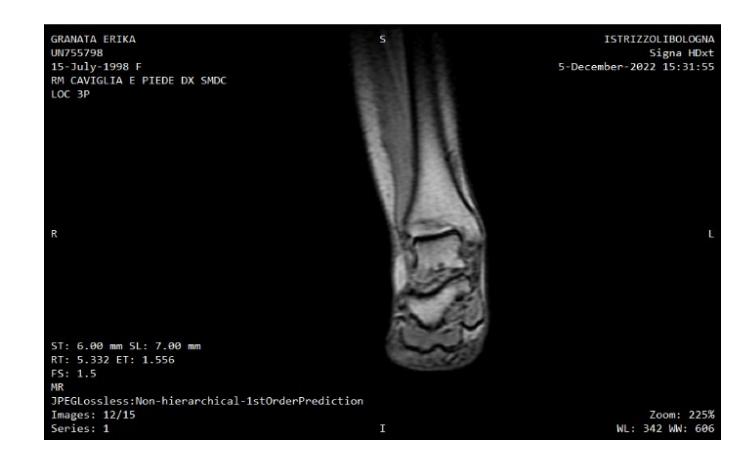

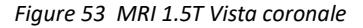

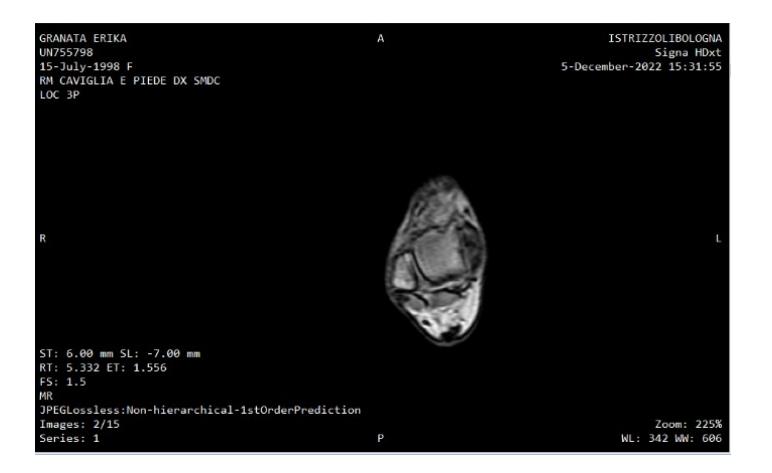

*Figure 54 MRI 1.5T Vista assiale*

DISCO PIEDE DX SMD erarchical-1stOrderPrediction WL: 6170 WW

*Figure 55 MRI 3.0T Vista sagittale Figure 56 MRI 3.0T Vista coronale*

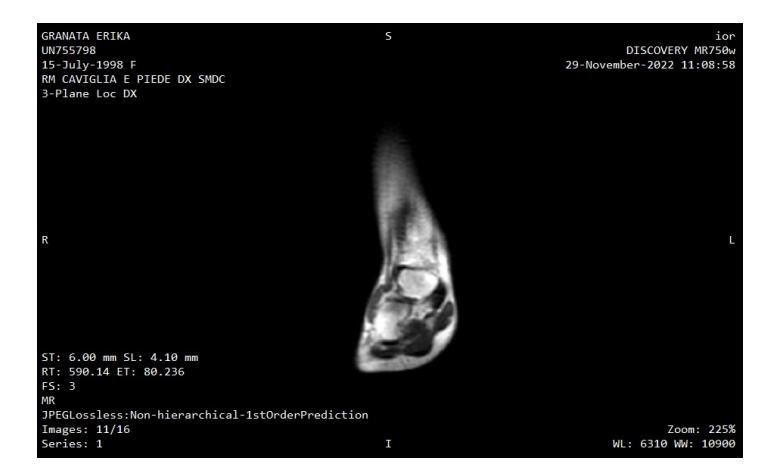

- Risonanza magnetica MRI 3.0T

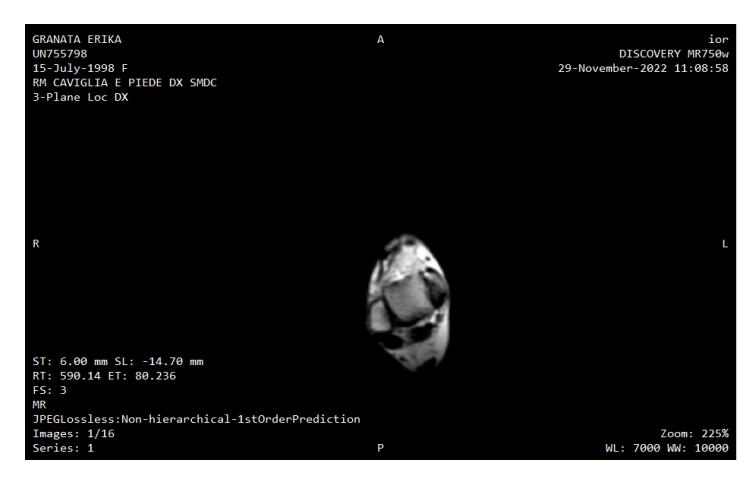

*Figure 57 MRI 3.0T Vista assiale*

Cone Beam CT in carico

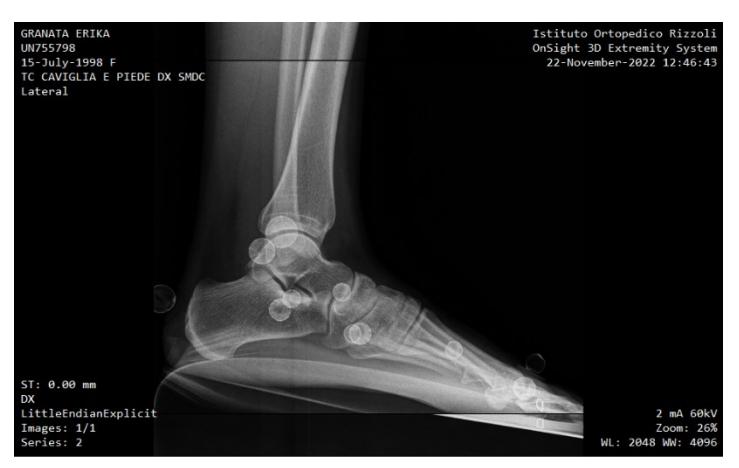

*Figure 58 CBCT in carico Vista sagittale Figure 59 CBCT in carico Vista coronale*

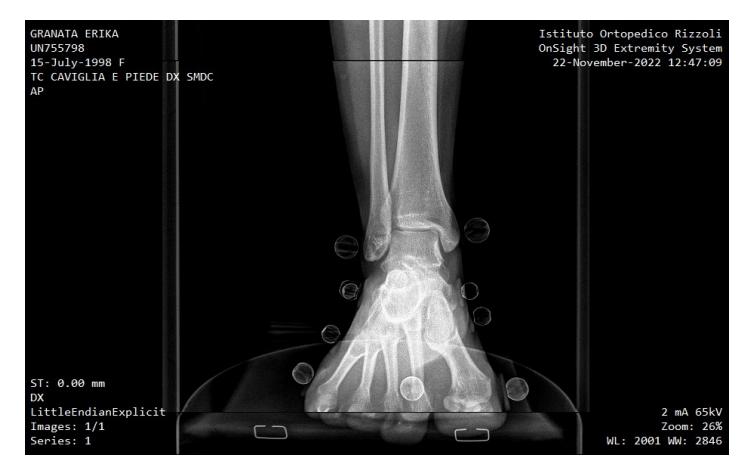

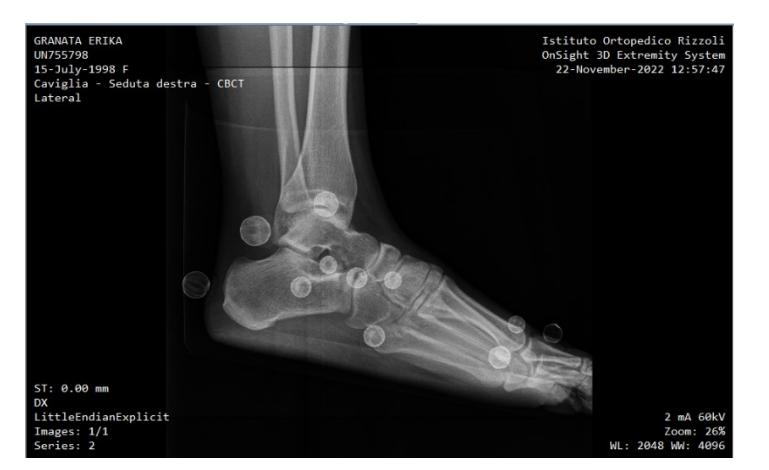

*Figure 60 CBCT in scarico Vista sagittale Figure 61 CBCT in scarico Vista coronale*

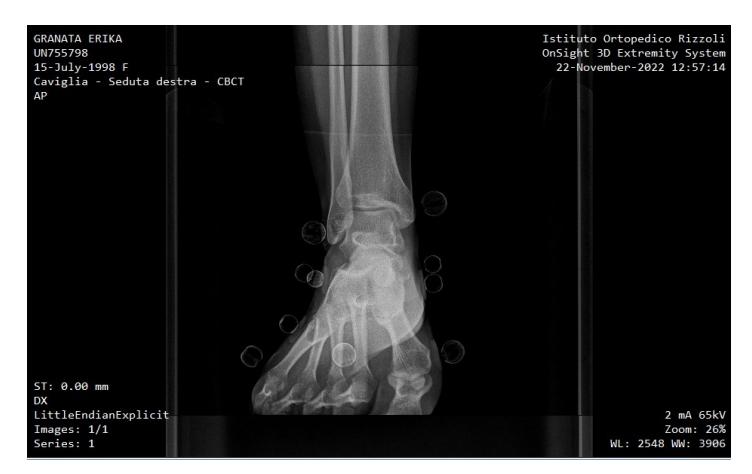

- Cone Beam CT in scarico

#### **5.2 Segmentazione delle acquisizioni con Simpleware Synopsys ScanIP**

Successivamente alla scansione, le immagini acquisite sono state importate nel software Simpleware Synopsys ScanIP, descritto precedentemente al paragrafo 3.6.1, per essere elaborate e segmentate. La prima operazione che viene eseguita è quella di "*thresholding*" che si basa su un valore di soglia specifico da modificare in base alla parte di piede da visualizzare. Questo valore di soglia permette, quindi, di determinare i pixel o voxel dell'immagine che saranno inclusi o esclusi dalla selezione. Una volta impostato il threshold il software evidenzierà la parte di piede da segmentare e attraverso il comando *"split region"* si creano delle maschere per le singole ossa: tibia, perone, astragalo, cuboide, navicolare, cuneiforme laterale, intermedio e mediale, i cinque metatarsi e le cinque falangi. Una volta create le singole ossa, mediante operazioni booleane attraverso il comando "*union*" si è raggruppato il piede in sole cinque maschere per tibia, perone, retropiede, mesopiede e avampiede. Per ricostruire l'intero piede si crea anche la maschera dei tessuti molli e quella della cartilagine. La cartilagine viene segmentata sottraendo lo spazio vuoto tra le maschere delle ossa ottenendo tre tipi di cartilagine: la prima per le articolazioni tarso-metatarsali, la seconda per le articolazioni tarsotarsali trasversali e la terza per l'articolazione della caviglia mentre la maschera dei tessuti molli si ottiene tramite la sottrazione dell'intera maschera del piede a quella della pelle (ovvero la superficie esterna). Successivamente con diversi comandi dell'interfaccia Simpleware Synopsis le maschere precedentemente create vengono modificate e filtrate. Il comando "*paint*" dà la possibilità di dipingere o rimuovere parti della maschera attiva, i comandi "*erode*", "*dilate*", "*close*" e "*cavity fill*" danno la possibilità di svolgere delle operazioni morfologiche cioè diminuire, dilatare o chiudere rispettivamente una maschera e riempire le cavità interne di essa, il comando "*smoothing recursive gaussian filter*" dà la possibilità di smussare o lisciare la maschera soprattutto per punti spigolosi, il comando "*fill gap*" riempie i buchi all'interno della maschera e il comando "*island removal*" dà la possibilità di eliminare le isole più piccole all'interno della maschera.

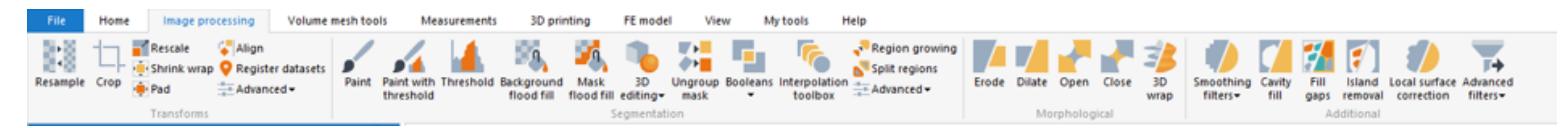

#### *Figure 62 Comandi interfaccia Simpleware Synopsys ScanIP*

Con le modifiche di interesse apportate a tutte le maschere si crea il modello FE model nell'apposita finestra con le maschere dei tessuti molli, del retropiede, del mesopiede, dell'avampiede, della tibia, del perone e della cartilagine. I parametri che si usano per creare il modello sono impostati dallo studio preso di riferimento adattandoli alle tecniche di imaging e al software di segmentazione usati (Guiotto, et al. , 2014).

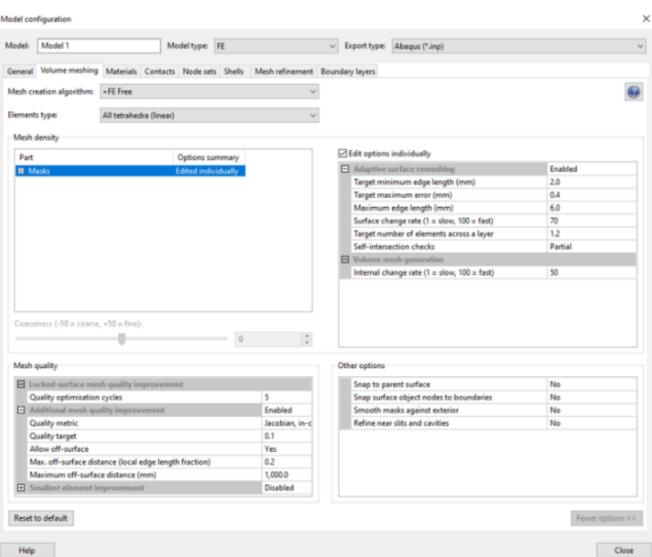

*Figure 63 Parametri per la creazione del modello FE del modello da letteratura*

Creato il modello "FE model", viene svolta l'analisi della segmentazione per individuare eventuali errori con il comando *"segmentation qualit*y".

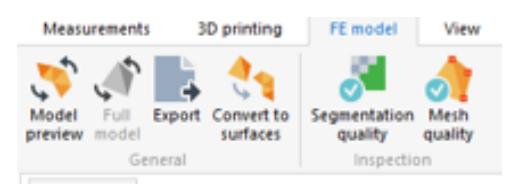

*Figure 64 FE model segmentation quality*

Corretti tutti gli eventuali errori di segmentazione automatici viene generata la mesh, dove è possibile notare dal 3D oppure anche dal comando "*Mesh quality*" se sono presenti alcuni punti critici che non separano i vari segmenti ossei. Nella rappresentazione 3D della mesh si osservava che la cartilagine presente tra due segmenti ossei non li separava e le ossa rimanevano troppo attaccate tra di loro, questo avrebbe potuto causare problemi poi nella simulazione del modello agli elementi finiti su Abaqus. Gli errori sono stati risolti manualmente o ripetendo le operazioni iniziali di *"erode"* e *"dilate*".

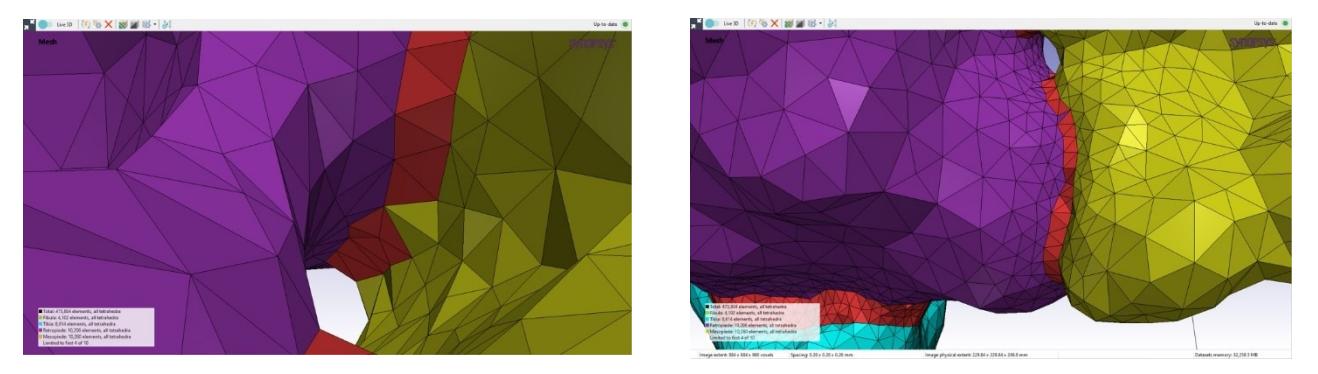

*Figure 65 Punti critici riscontrati nella generazione della mesh*

Risolti anche questi errori si ottiene la mesh desiderata ed il modello viene esportato come file .inp per essere poi importato su Abaqus e simulare l'analisi del cammino per analizzare la mappa di pressioni e per svolgere la simulazione si fa riferimento alla Gait Analysis.

I valori riportati nelle diverse tabelle seguenti sono il numero di elementi infinitesimi presenti nella mesh di ogni imaging segmentato.

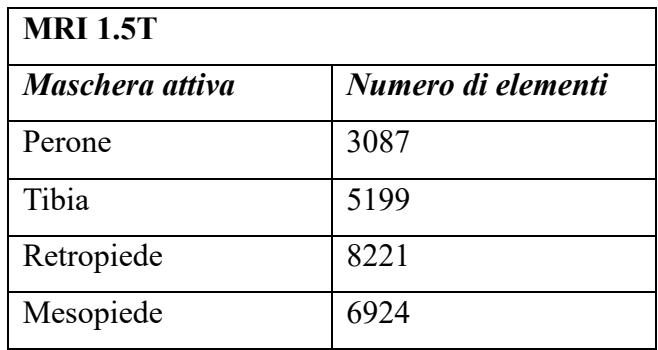

Tabella 4 Elementi infinitesimi della mesh MRI 1.5T

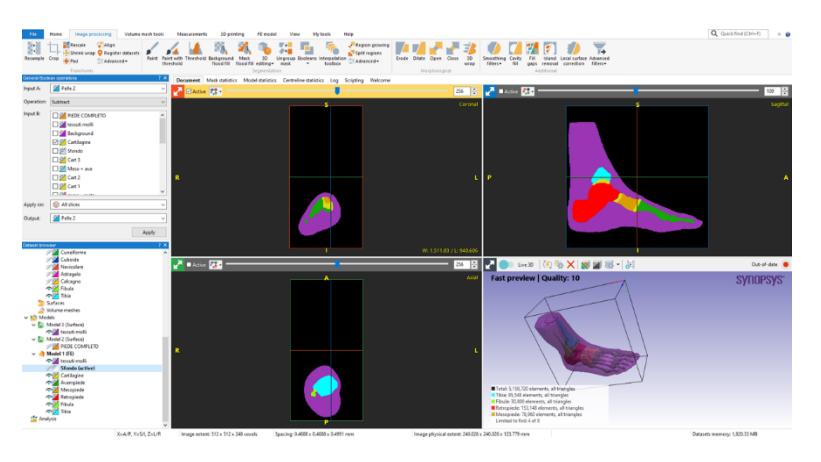

*Figure 66 Interfaccia del modello segmentato e creato nel software Simpleware Synopsysis*

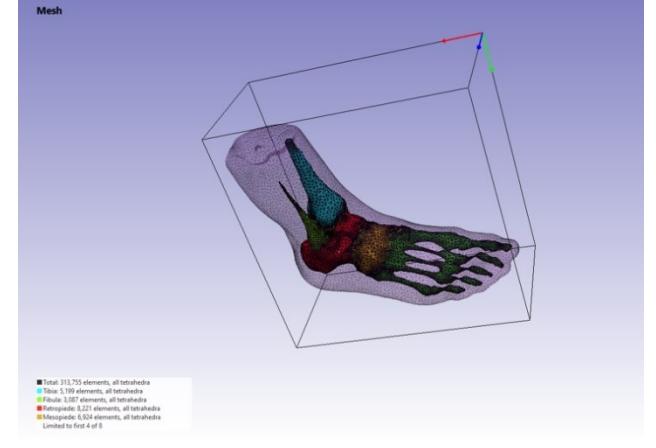

*Figure 67 Mesh volumetrica MRI 1.5T*

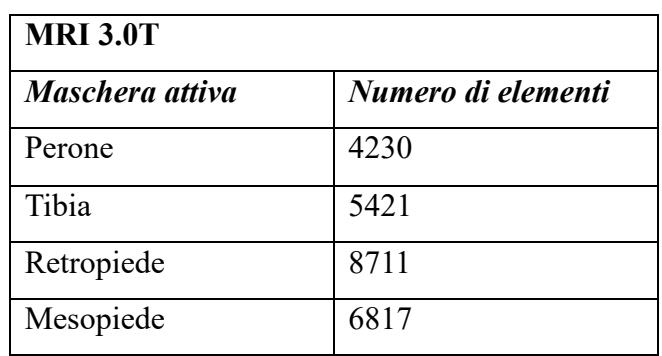

Tabella 5 Elementi infinitesimi della mesh MRI 3.0T

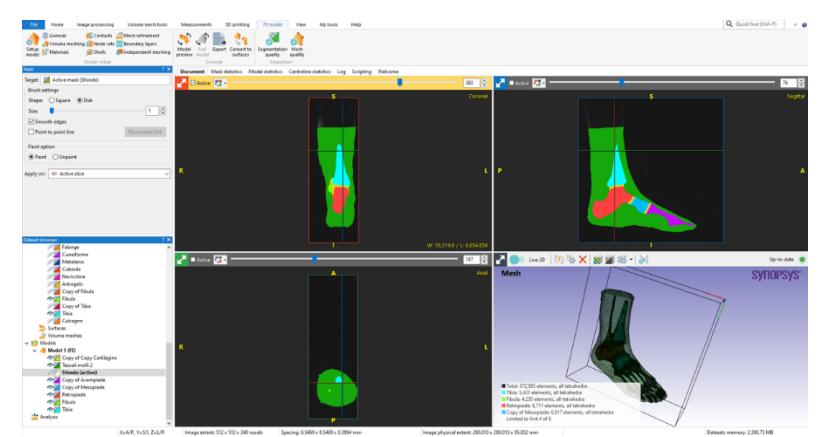

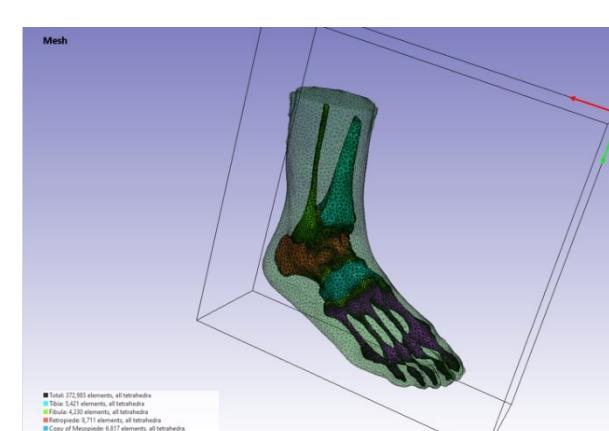

*Figure 68 Interfaccia del modello segmentato e creato nel software Simpleware Synopsysis*

*Figure 69 Mesh volumetrica MRI 3.0T*

| <b>CBCT</b> in carico |                    |
|-----------------------|--------------------|
| Maschera attiva       | Numero di elementi |
| Perone                | 4057               |
| Tibia                 | 8430               |
| Retropiede            | 10121              |
| Mesopiede             | 9960               |

#### Tabella 6 Elementi infinitesimi della mesh CBCT in carico

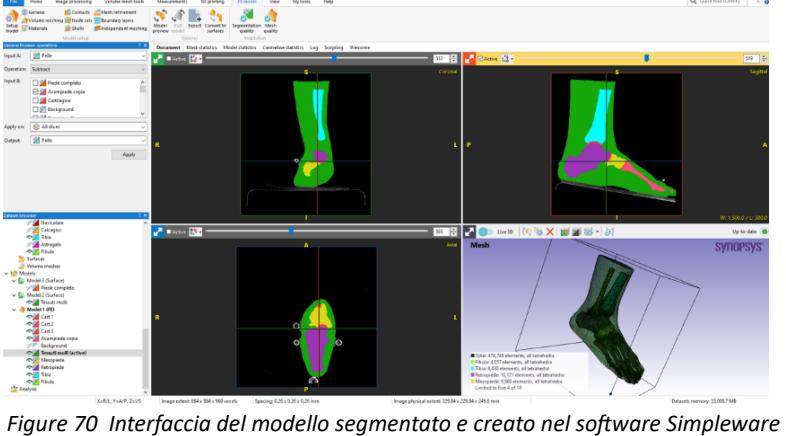

*Synopsysis*

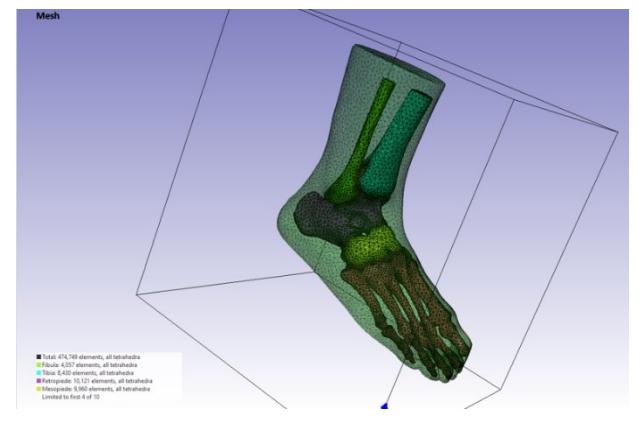

*Figure 71 Mesh volumetrica della CBCT in carico*

| <b>CBCT</b> in scarico |                    |
|------------------------|--------------------|
| Maschera attiva        | Numero di elementi |
| Sfondo                 | 322838             |
| Cartilagine            | 21601              |
| Tessuti molli          | 73833              |
| Avampiede              | 15554              |

*Tabella 7 Elementi infinitesimi della mesh CBCT in scarico*
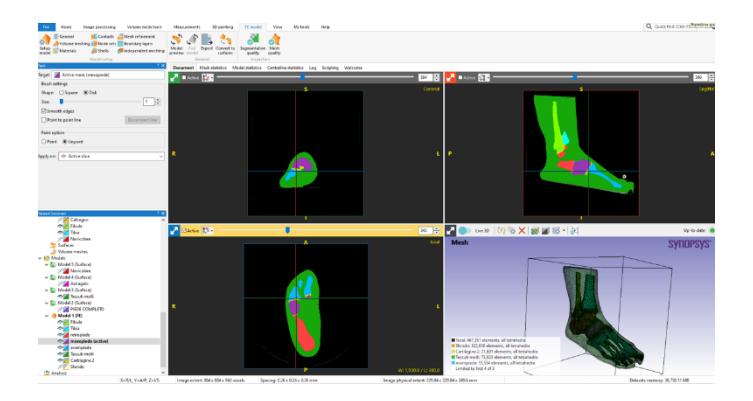

*Figure 72 Interfaccia del modello segmentato e creato nel software Simpleware Synopsysis*

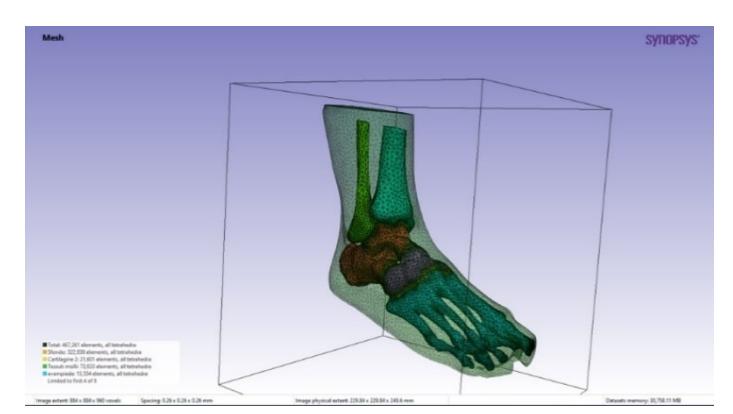

*Figure73 Mesh volumetrica della CBCT in scarico*

#### **5.3 Acquisizione sessione di Gait Analysis**

Il soggetto ha condotto una sessione di Gait Analysis presso il laboratorio di Analisi del movimento del dipartimento di Ingegneria dell'Informazione dell'Università degli studi di Padova secondo il protocollo che è stato ampiamente descritto nel paragrafo 4.2.2. Ha svolto due sessioni di analisi del cammino: in posizione normale e in posizione di *tiptoe* e quella che è stata elaborata è l'analisi del cammino in posizione normale. Sono state eseguite diverse camminate a velocità naturale e come strumenti sono stati usati il sistema stereofotogrammetrico, la pedana di pressione e le due pedane di forza descritti nei paragrafi 4.2, 4.3, 4.4 . Dopo aver raccolto i dati, che poi nella simulazione verranno utilizzati come gold standard, vengono elaborati mediante il software Nexus Vicon, si assegnano ad ogni marcatore i nomi dei segmenti anatomici e affinché scompaiano errori di traiettorie dei marcatori viene svolto un lavoro di ricostruzione delle esse. Subito dopo, viene calcolata la GRF per ogni istante temporale del cammino che viene analizzato nel presente studio: *initial contact, loading response, midstance e push off* così da estrarne il valore per ogni ciclo del passo. Questo verrà utilizzato come gold standard e impostato come load durante la fase di simulazione in Abaqus e viene calcolato anche l'angolo tra il piede e la superficie di contatto che serve per fornire informazioni di alta precisione così da valutare accuratamente la biomeccanica e la funzionalità del piede. Esso viene descritto tramite un sistema fotogrammetrico e proiettando il vettore tra i marcatori o punti di riferimento della superficie plantare del piede (LCA-LIIT) sul piano YZ, viene valutato l'angolo tra questo vettore e l'asse Z che è perpendicolare al suolo. Anche questo dato verrà poi usato nelle simulazioni in Abaqus come gold standard, per posizionare in maniera corretta il piede rispetto alla superficie di contatto.

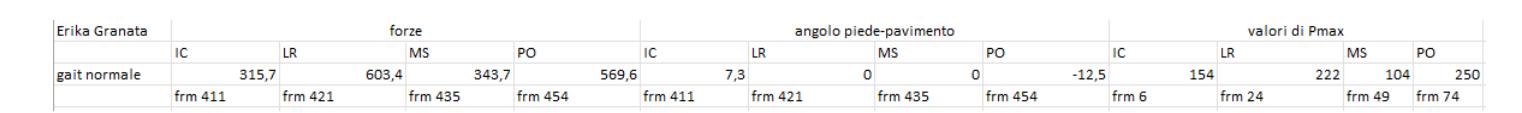

*Figure 74 Dati gait: Analisi del cammino*

#### **5.4 Creazione e simulazione del modello in Abaqus**

Subito dopo aver eseguito la mesh, il modello FE come file in formato .inp viene importato nel software Abaqus che studia il comportamento meccanico dei tessuti biologici così da comprendere come agiscono le forze esterne e soprattutto confrontare l'analisi del cammino tra la simulazione sul software e la gait analysis che si è svolta in laboratorio. L'interfaccia grafica del software è abbastanza intuitiva. Il primo passo è quello di creare dei modelli, nel modulo "*parts*" sarà già presente il modello del piede segmentato e meshato su Simpleware Synopsis, si può creare quindi il secondo modello, cioè la pedana di pressione con le stesse misure di quella che è stata utilizzata in laboratorio 384x384mm con un'estrusione di 20mm e con una mesh di 8mm. Successivamente si assegnano le proprietà ai materiali ovvero nel modulo "*materials*" si creano i materiali e poi li si assegnano alle sezioni nel modulo "*sections*" e "*section assignement*". Ogni materiale avrà dei parametri diversi presi dallo studio di riferimento (Guiotto, et a., 2014) che vengono riportati di seguito:

- Per le ossa si utilizza un materiale elastico lineare isotropo:

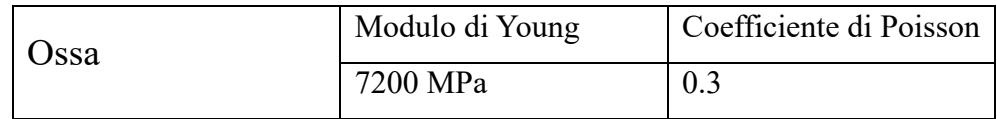

- Per la cartilagine si utilizza un materiale elastico lineare isotropo:

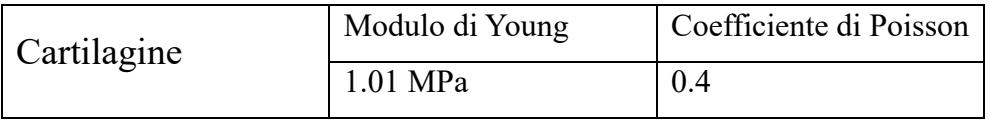

- Per la pedana di pressione si utilizza un materiale elastico lineare isotropo:

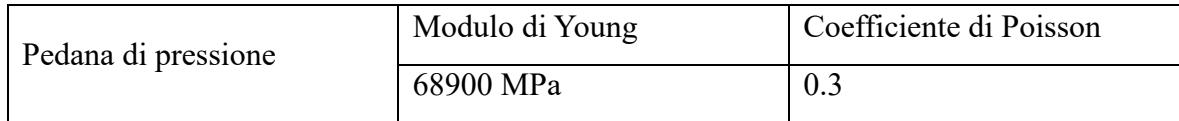

Per i tessuti molli si utilizza un materiale iperelastico:

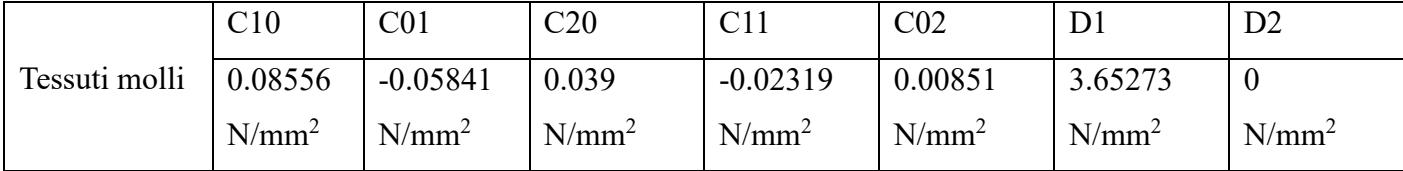

Subito dopo si simula la posizione dei marker che si usano nella gait analysis posizionando due punti tramite il comando "*Tools*" , "*Datum*", nelle due prominenze ossee della pelle, alla fine del secondo metatarso e sul calcagno, creando poi un asse tra i due punti che sarà parallelo alla pedana di pressione. Una volta preparati i due modelli si può procedere con l'unione di essi tramite il modulo "*Assembly*" così da definire la connessione tra le diverse parti del modello. Il piede viene posizionato esattamente sopra la pedana di pressione seguendo l'angolazione definita dalle quattro fasi del passo nella gait analysis.

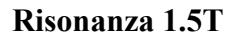

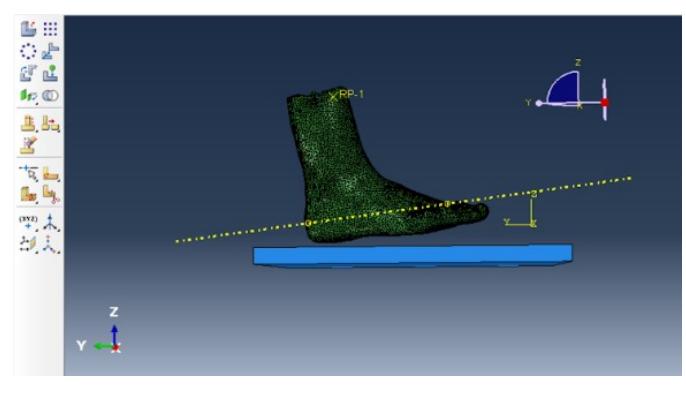

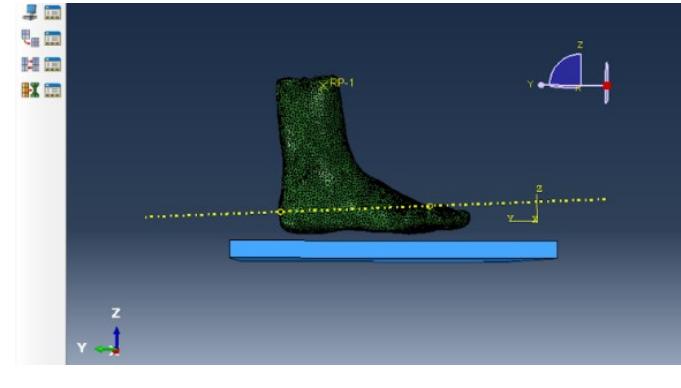

*Figure 75 Initial contact Figure 76 Loading Response*

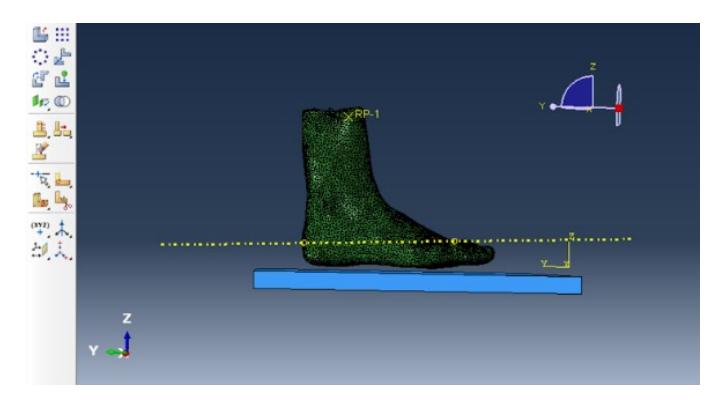

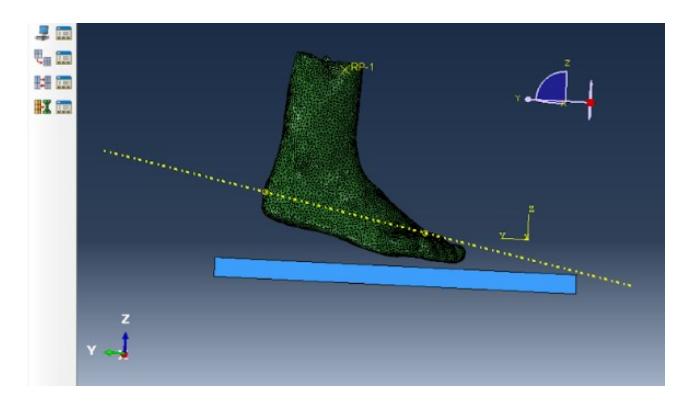

*Figure 77 Midstance Figure78 Push off*

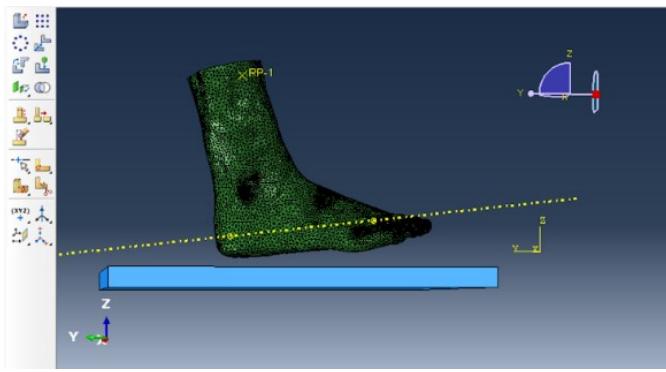

## **Risonanza MRI 3.0T**

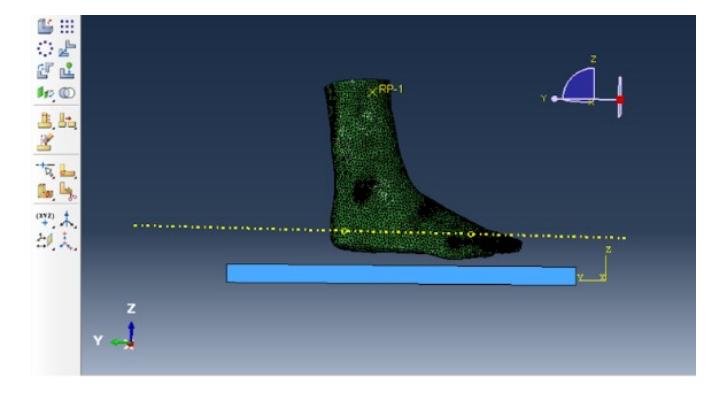

*Figure 79 Initial contact Figure 80 Loading response*

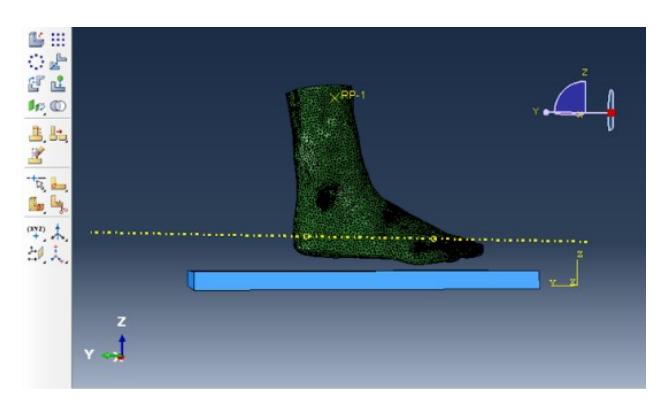

*Figure 81 Midstance Figure 82 Push off*

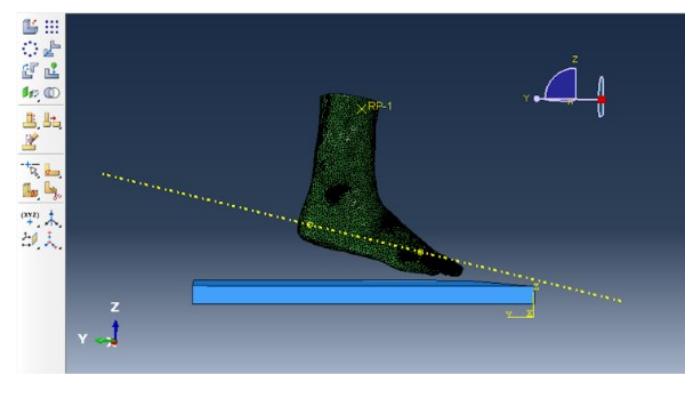

#### **CBCT in carico**

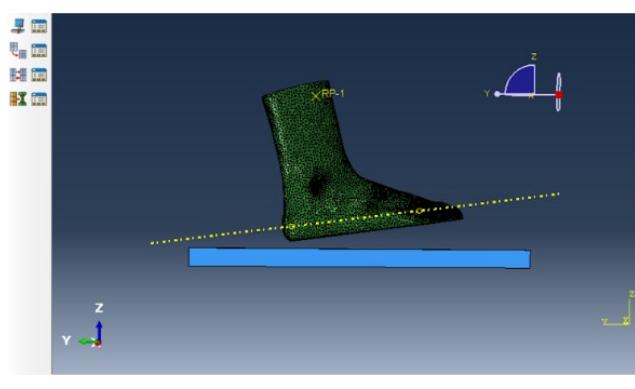

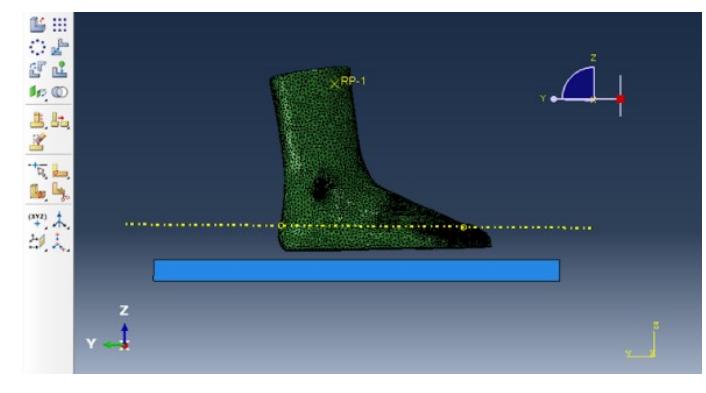

*Figure 83 Initial contact Figure 84 Loading Response*

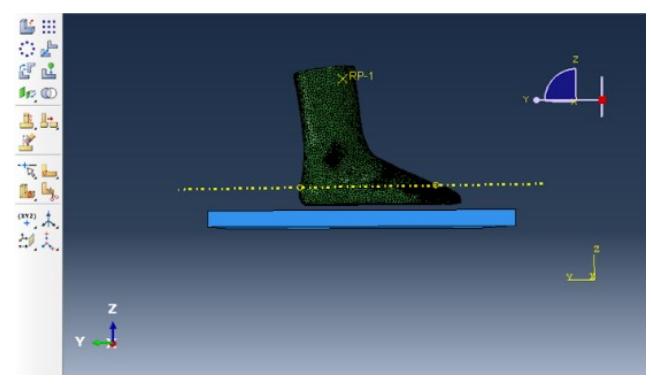

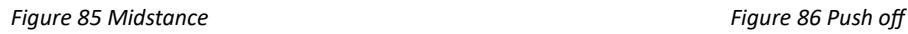

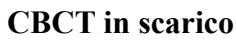

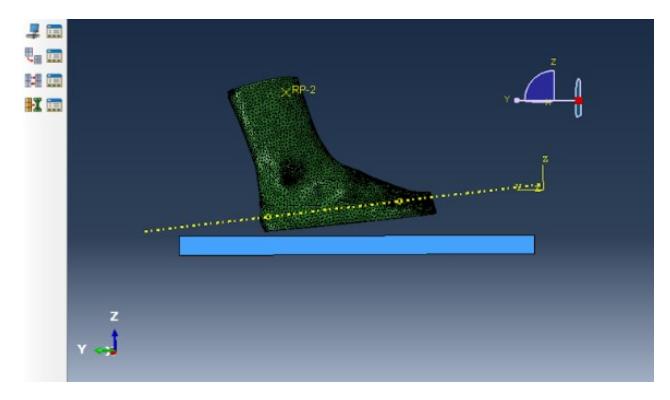

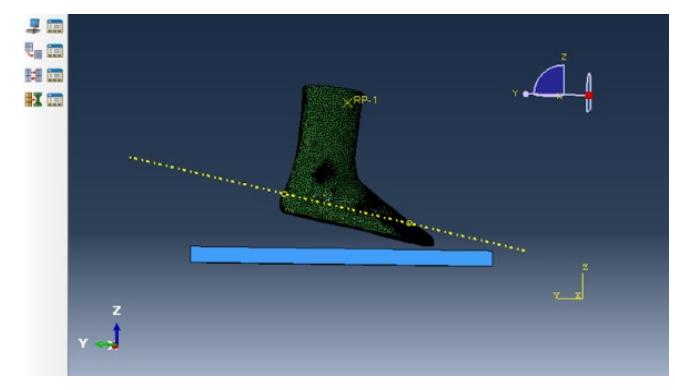

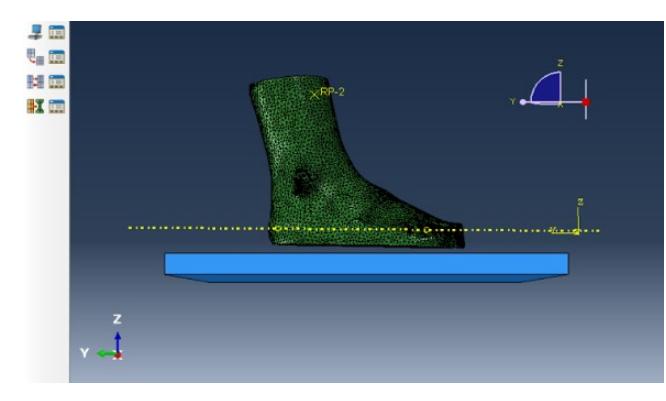

*Figure 87 Initial contact Figure 88 Loading response*

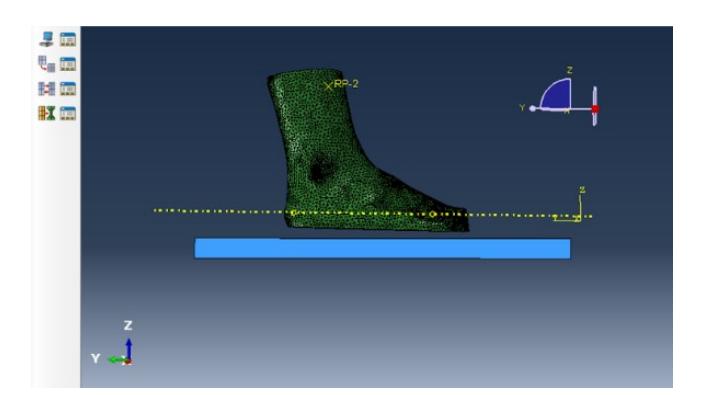

*Figure 89 Midstance Figure 90 Push off*

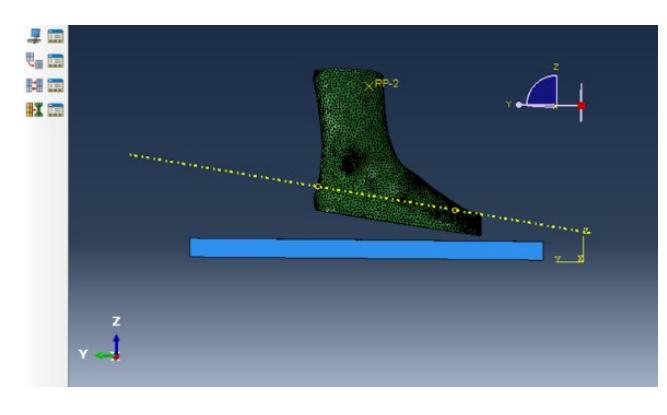

Una volta trovata la posizione corretta si creano gli steps tramite il modulo "*steps*" per definire i passaggi fondamentali della simulazione. Si stabilisce che nello step iniziale definito "*initial*" vengono impostati i vincoli tra le interazioni e le condizioni al contorno. Nel secondo step definito "*move*" si imposta il movimento della pedana verso il piede fino a raggiungere il contatto tra i due elementi e nel terzo step definito "*load*" si imposta il carico, cioè il valore della componente verticale che cambia nelle quattro fasi del passo in base a ciò che è stato elaborato dalla gait analysis Le condizioni al contorno si definiscono nel modulo "*BCs*" e si stabilisce una condizione al contorno per il piano chiamata "*move piano*" del tipo *"Displacement/Rotation"* con uno spostamento variabile in base al modello, una condizione per le ossa, tibia e perone, così da tenerle fisse chiamata *"ossa settate"* del tipo *"Symmetry/Antisymmetry/Encastre"* fissando un incastro in tutte le direzioni e l'ultima condizione per la parte superiore dei tessuti molli chiamata *"fix top*" del tipo *"Symmetry/Antisymmetry/Encastre"* fissando l'incastro della parte superiore del piede. Una volta definite le condizioni al contorno si impostano i connettori servendosi di due atlanti anatomici per ricavare esattamente la posizione dei tendini e da letteratura (Cheung & Nigg, 2008) si considerano cinque connettori così da avere tutti i carichi distribuiti tra le ossa e la fascia plantare e così da stabilizzare il piede evitando movimenti ossei indesiderati durante il carico. Subito dopo, si crea l'interazione della frizione piede-pedana dove si definisce come superficie "*master*" la parte superiore della pedana e come superficie "*slave*" la pianta del piede e a questa interazione si assegna una proprietà di contatto.

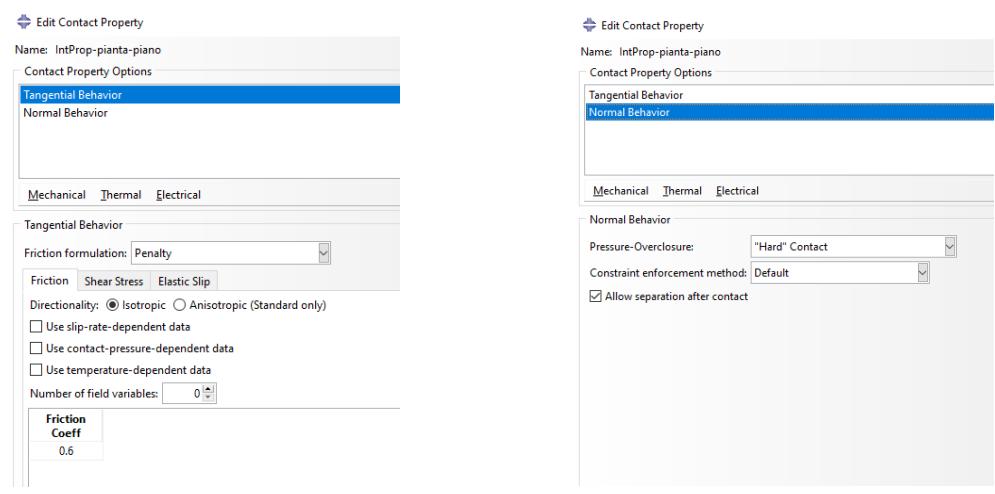

*Figure 91 Comportamento Tangenziale Figure 92 Comportamento Normale*

Infine, si definiscono i vincoli di contatto tramite il modulo "*constraint*" che saranno diversi in base alla tipologia di imaging e alla fase del passo in modo da simulare al meglio l'analisi del cammino evitando movimenti falsati. Si creano diversi set attraverso operazioni booleane tra le maschere: un "*set*" con ossa e tessuti e tessuti con ossa, uno con tessuti e cartilagine e uno con cartilagine e tessuti molli, un set con tutte le ossa bloccate e un set con le ossa bloccate senza la cartilagine e l'avampiede. Si imposta un constraint "*tie*" dove si stabilisce come superficie "master" le ossa con i tessuti molli mentre come superficie "slave" i tessuti molli con le ossa, un constraint "*tie*" dove si stabilisce come superficie master le ossa con la cartilagine mentre come superficie slave la cartilagine con le ossa. Entrambi questi due constraint saranno uguali in tutte le fasi del passo ma si creerà un terzo constraint di tipo *"Body (elements)"* con il set di tutte le ossa bloccate nelle prime tre fasi del passo (initial contact, loading response e midstance) e con il set delle ossa bloccate senza avampiede e cartilagine nell'ultima fase del passo (push off). Così sono stati creati tutti i modelli per avviare la simulazione.

#### **5.5 Creazione del modello 3D nel software GeoMagic**

I modelli ottenuti dalla segmentazione in Simpleware Synopsis Scan IP sono anche stati registrati nello spazio per ottenere un modello anatomico completo utilizzando il software di modellazione 3D, Geomagic Control(3D System,Rock Hill, USA) descritto approfonditamente al paragrafo 3.7. Si registrano i modelli provenienti da CBCT in carico e scarico e dalla MRI 1.5T e 3.0T per analizzare le Distance Map. I principali parametri che verranno elaborati sono:

- distanza massima e media(positiva e negativa)
- deviazione standard (SD
- la stima RMS

In questo studio sono stati effettuati diversi confronti prendendo le ossa e i tessuti molli dai diversi imaging a cui il soggetto è stato sottoposto.

Il primo confronto considera singolarmente i tessuti molli e le ossa dallo stesso imaging. Le due parti sono state registrate con l'operazione di "*best fit*" e nella procedura di riconoscimento ed orientamento delle forme per facilitare la registrazione ed alleggerire il carico computazionale avvicinando i due modelli scegliendo poi le due risonanze come test e le due CBCT come reference. Generalmente si cerca di considerare l'elemento che possa essere più preciso ed accurato come reference.

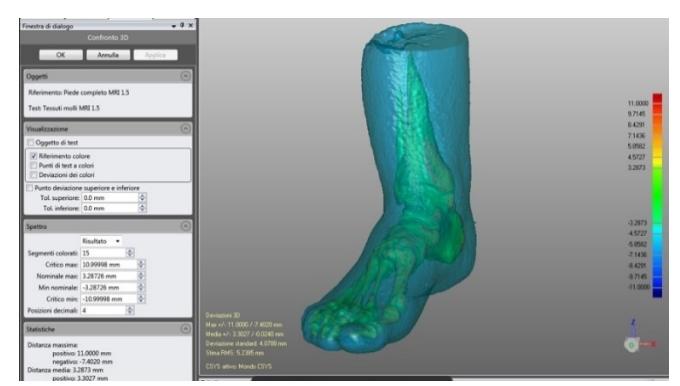

*Figure 93 Confronto tessuti molli con Ossa MRI 1.5 Figure 94 Confronto tessuti molli con Ossa MRI 3.0 T*

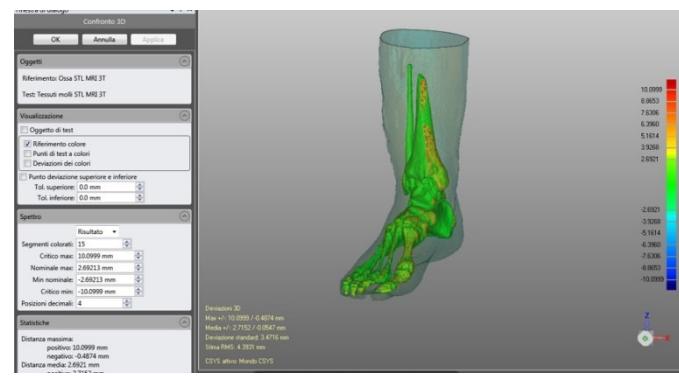

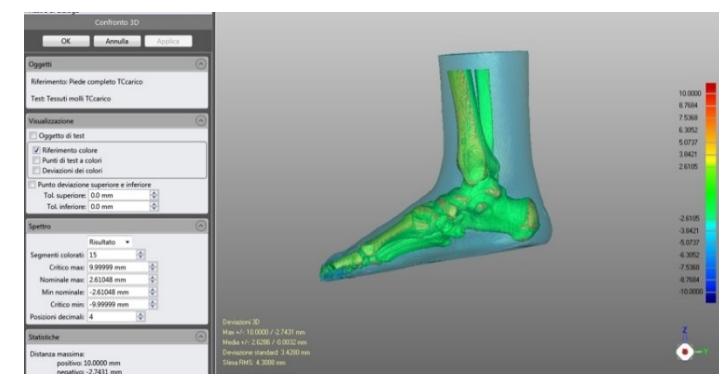

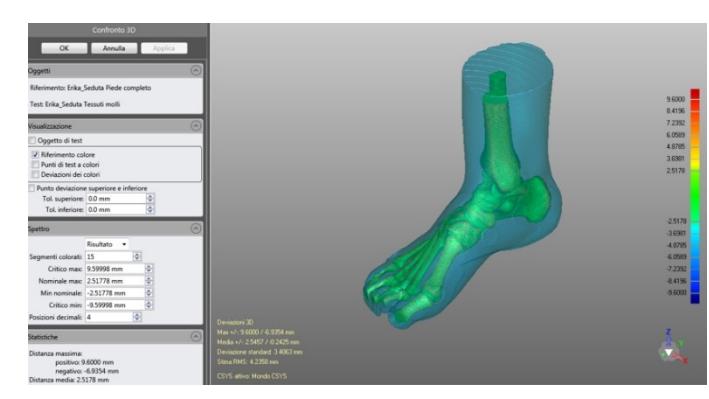

*Figure 95 Confronto tessuti molli con Ossa CBCT in carico Figure 96 Confronto tessuti molli con Ossa CBCT in scarico*

Il secondo confronto è stato effettuato prendendo il singolo osso: prima astragalo e poi navicolare facenti parte dell'articolazione traverso-talare che consentono i movimenti di supinazione e pronazione. Le due ossa sono state registrate in base all'imaging e per quanto riguarda la procedura di riconoscimento ed orientamento delle forme che prevede la definizione di Reference e Test sono state proposte per l'astragalo tre opzioni:

- 1. MRI 1.5- MRI 3.0T dove la MRI 3.0T è stata scelta come reference
- 2. CBCT in carico- CBCT in scarico dove è stata scelta la CBCT in scarico come Reference
- 3. CBCT in scarico e MRI 3.0T dove è stata scelta la CBCT in scarico come Reference

Una volta definite le parti si usa il comando "Sistema di spostamento oggetto" il quale permette tramite un sistema di riferimento relativo all'osso etichettato come reference di spostarlo sul Test. Dopo lo spostamento manuale si deve salvare la matrice di rototraslazione generata dal comando dopo lo spostamento, che quantifica lo spostamento stesso in modo da applicarlo a tutti gli elementi. I due modelli 3D così saranno sovrapposti:

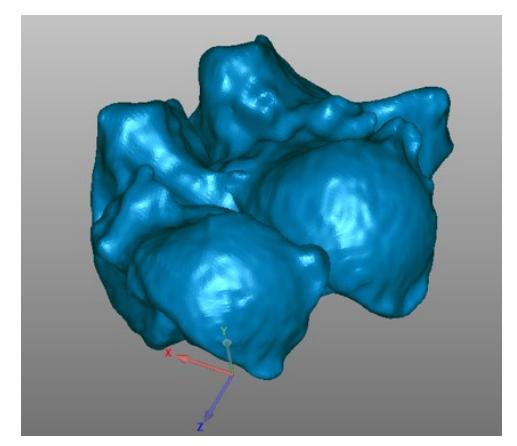

*Figure 97 Esempio registrazione Astragalo MRI 1.5T e MRI 3.0T*

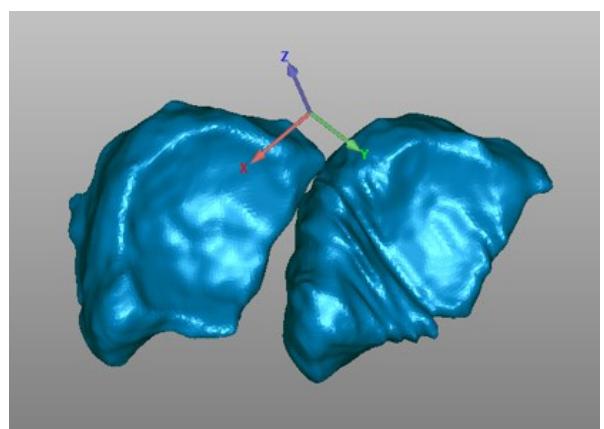

*Figure 98 Esempio registrazione Navicolare MRI 1.5T e MRI 3.0T*

Il terzo confronto è stato effettuato unendo le due ossa (astragalo e navicolare) dello stesso imaging per calcolare le distanze articolari mentre l'ultimo confronto è stato fatto prendendo i tessuti molli dalla MRI3.0T e tutte le ossa dalla CBCT in scarico.

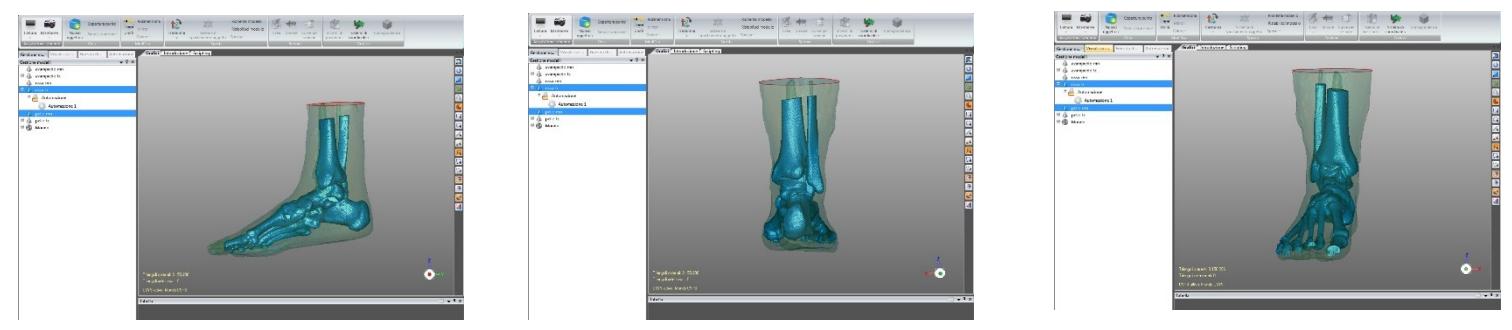

*Figure 99 Esempio ultimo confronto tessuti molli da MRI 3.0T e ossa da CBCT in scarico*

## **5.6 Elaborazione dei dati tramite MATLAB**

I dati di cinematica che sono stati esportati dalla stereofotogrammetria della gait analysis sono stati elaborati anche tramite il software MATLAB (Matrix Laboratory) è una piattaforma utile al calcolo numerico e all'analisi statistica, allo sviluppo di algoritmi e alla creazione di modelli. Utilizza un linguaggio di programmazione facile ad utilizzare.

Viene creato uno script con le pressioni plantari della gait e successivamente tramite la funzione "*max*" si trova il valore massimo degli array delle pressioni.

| MATLAB R2022b - academic use                                                        |                              |                                          |                                               |                                       |           |                                                                              |                                             |                                                        |                                  |                             |                                                              |                                   |                                                |                                                                               |                                                                                                    | $\times$<br>œ                                                                                                    |
|-------------------------------------------------------------------------------------|------------------------------|------------------------------------------|-----------------------------------------------|---------------------------------------|-----------|------------------------------------------------------------------------------|---------------------------------------------|--------------------------------------------------------|----------------------------------|-----------------------------|--------------------------------------------------------------|-----------------------------------|------------------------------------------------|-------------------------------------------------------------------------------|----------------------------------------------------------------------------------------------------|----------------------------------------------------------------------------------------------------|
| <b>HOME</b>                                                                         | <b>PLOTS</b>                 |                                          | <b>APPS</b>                                   |                                       |           |                                                                              |                                             |                                                        |                                  |                             |                                                              |                                   |                                                |                                                                               | <b>Search Documentation</b>                                                                                                    | P # Erika ~                                                                                                    |
| 国<br>Ŀ.<br>New<br><b>New</b><br><b>Live Script</b><br>Script                        | 43<br>New<br>$\cdot$<br>FILE | G<br>$\cdot$                             | <b>La</b> Find Files<br>Open <b>E</b> Compare | $\rightarrow$<br>Import Clean<br>Data | ୷<br>Data | Variable ~<br><b>Em</b> Save Workspace<br>Clear Workspace<br><b>VARIABLE</b> | $\sum_{i=1}^{N}$<br>Favorites<br>$\check{}$ | Analyze Code<br>Run and Time<br>Clear Commands<br>CODE | ħ<br>Simulink<br><b>SIMULINK</b> | $\Box$<br>Layout<br>$\cdot$ | <sup>(a)</sup> Preferences<br>Set Path<br><b>ENVIRONMENT</b> | $\clubsuit$<br>Add-Ons<br>$\cdot$ | $\circledcirc$<br>Help<br>$\blacktriangledown$ | <b>&amp; Community</b><br>Request Support<br>Learn MATLAB<br><b>RESOURCES</b> |                                                                                                    | $\overline{\mathbb{A}}$                                                                                                    |
| 嚙<br>圖                                                                              | 0000                         | 己の                                       |                                               |                                       |           |                                                                              |                                             |                                                        |                                  |                             |                                                              |                                   |                                                |                                                                               |                                                                                                    | $^\copyright$                                                                                                    |
| ← BDD E C > Users > user > Desktop > Matlab per tesi                                |                              |                                          |                                               |                                       |           |                                                                              |                                             |                                                        |                                  |                             |                                                              |                                   |                                                |                                                                               |                                                                                                    | $rac{1}{\circ}$                                                                                                    |
| <b>Current Folder</b>                                                               |                              |                                          |                                               | $\odot$                               |           | <b>Command Window</b>                                                        |                                             |                                                        |                                  |                             |                                                              |                                   |                                                | $^\copyright$                                                                 | Workspace                                                                                                    |                                                                                                    |
| $\Box$ Name $\triangle$<br>dati max.mat<br>pressioni_dinamica1.mat                  |                              |                                          |                                               | $\rightarrow$                         |           | >> load('pressioni dinamical.mat')<br>>> load('dati max.mat')                |                                             |                                                        |                                  |                             |                                                              |                                   |                                                |                                                                               | $Name +$<br><b>H</b> <sub>IC</sub><br><b>IC_max</b><br><b>ED</b> LR<br>E LR_max<br><b>H</b> MS<br>MS_max<br><b>Picd</b><br>Picd_max<br><b>H</b> PO<br>PO_max | Value<br>48x48 double<br>154<br>48x48 double<br>219<br>48x48 double<br>104<br>48x48x102 double<br>255<br>48x48 double<br>250 |
| dati max.mat (MAT-file)                                                             |                              |                                          |                                               | $\checkmark$                          |           |                                                                              |                                             |                                                        |                                  |                             |                                                              |                                   |                                                |                                                                               |                                                                                                    |                                                                                                    |
| $\Box$ Name<br>$IC$ max<br><b>H</b> LR max<br><b>H</b> MS max<br>PO_max<br>Picd_max |                              | Value<br>154<br>219<br>104<br>250<br>255 |                                               |                                       |           |                                                                              |                                             |                                                        |                                  |                             |                                                              |                                   |                                                |                                                                               |                                                                                                    |                                                                                                    |

*Figure 100 Interfaccia MATLAB con i dati caricati*

Cliccando poi in ogni valore del workspace e attraverso il comando *"matlab image plot*" e "*imagesc*" si creano i plot delle pressioni che verranno poi confrontati con i valori finali dei picchi di pressione della simulazione su Abaqus.

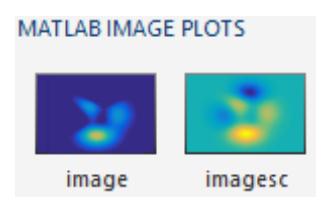

*Figure 101 Comando per la creazione dei plot dei picchi di pressioni*

## **Capitolo 6**

## **Risultati e discussione**

#### **6.1 Elaborazione e raccolta dati in Abaqus**

In questo studio sono state elaborate 16 simulazioni nelle quali il software Abaqus ha calcolato le distribuzioni di tensione e deformazione all'interno dei diversi modelli. Vengono così confrontati i dati sperimentali ottenuti dalla gait analysis con quelli estratti da Abaqus così da analizzare la validazione del modello tra i picchi di pressione massime sperimentali prese come gold standard e quelli simulati. Le simulazioni sono state completate in tutti gli imaging al 100% nelle fasi del passo quali *intial contact, loading response* e *midstance*, mentre per il *push off*, dato il carico troppo elevato e partendo da una posizione di statica piuttosto che dinamica, come ad esempio potrebbe essere il *tiptoe*, ha abortito nella MRI 1.5T al 44% del carico, nella MR1 3.0T al 50% del carico, nella CBCT in carico al 43% e nella CBCT in scarico al 25%. Le pressioni che si vedono in Abaqus sono della dimensione dei MPa e vengono convertite in kPa per eguagliare i valori.

La prima analisi elaborata riguarda la variabile "CPRESS" ovvero le variazioni di pressione all'interno dei diversi modelli. Viene calcolato il valore massimo e graficamente si confrontano con il valore massimo calcolato in Matlab delle pressioni sperimentali. Successivamente sono state confrontate le differenze in percentuale del dato simulato sul dato sperimentale. Inoltre, tramite il comando "Display Group" su Abaqus si elimina dalla visuale il piede lasciando solo la pedana così da visualizzare la mappa di pressione su di essa mentre su Matlab con la funzione "imagesc" si ottiene il plot delle pressioni sperimentali.

La seconda analisi che si fa riguarda invece, la tensione di Von Mises per valutare lo stress interno sia dei materiali sia dei componenti del modello, considerando tutte le componenti principali delle tensioni, cioè, tensioni normali e tensioni tangenziali in un unico punto. In questa analisi si valuta lo stress che si genera all'interno dei tessuti molli quindi come essi si deformano durante le fasi del passo sotto l'applicazione del carico ottenuto dalla gait analysis. Si visualizza il valore togliendo dalla visuale la pedana, e con il comando "*cut view*" si taglia il piede per individuare la posizione del valore all'interno dei tessuti molli.

Nei seguenti grafici, specifici per ogni imaging nelle quattro fasi del passo, si trovano i confronti dei dati simulati con quelli sperimentali.

## **6.1.2 Picchi pressori**

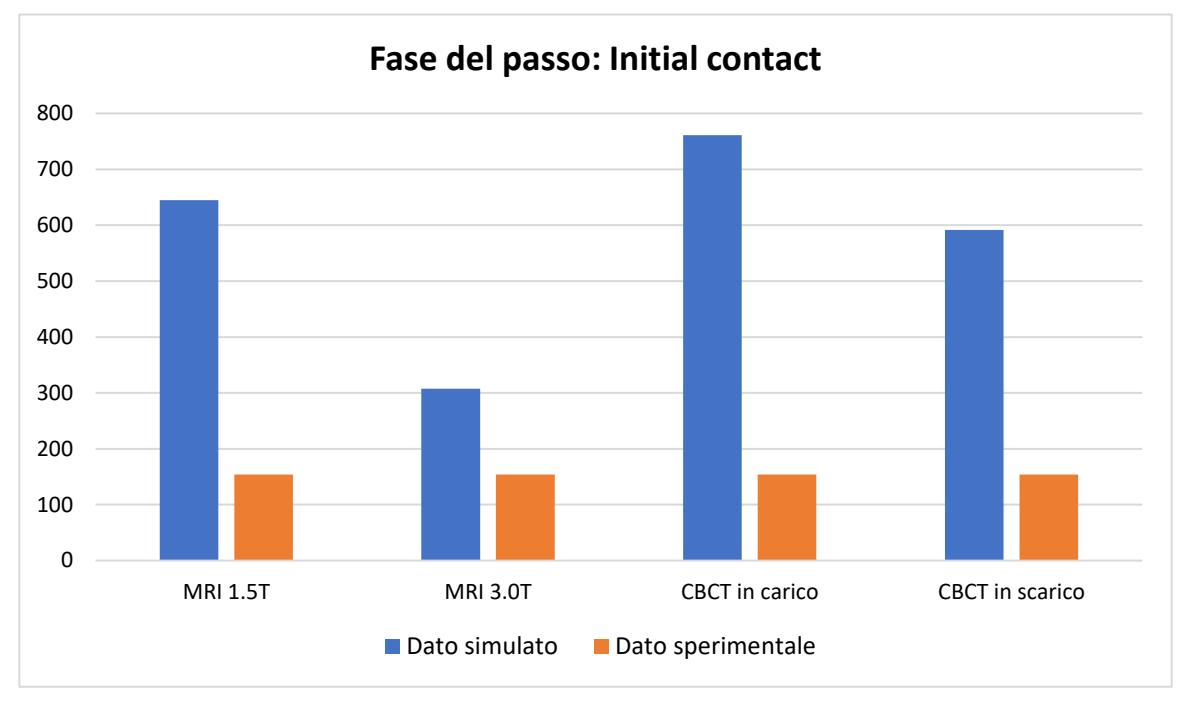

*Tabella 8 Valori sperimentali della fase di initial contact*

| Differenze percentuali |            |  |  |  |
|------------------------|------------|--|--|--|
| <b>MRI 1.5T</b>        | $+76,13\%$ |  |  |  |
| <b>MRI 3.0T</b>        | $+50%$     |  |  |  |
| CBCT in carico         | $+79,77\%$ |  |  |  |
| CBCT in scarico        | $+73,98%$  |  |  |  |

*Tabella 9 Differenze percentuali nella fase di initial contact*

Si può notare che tutti i valori dei picchi pressori ottenuti dalle simulazioni sono sovrastimati rispetto al valore sperimentale.

## **6.1.3 Picchi pressori**

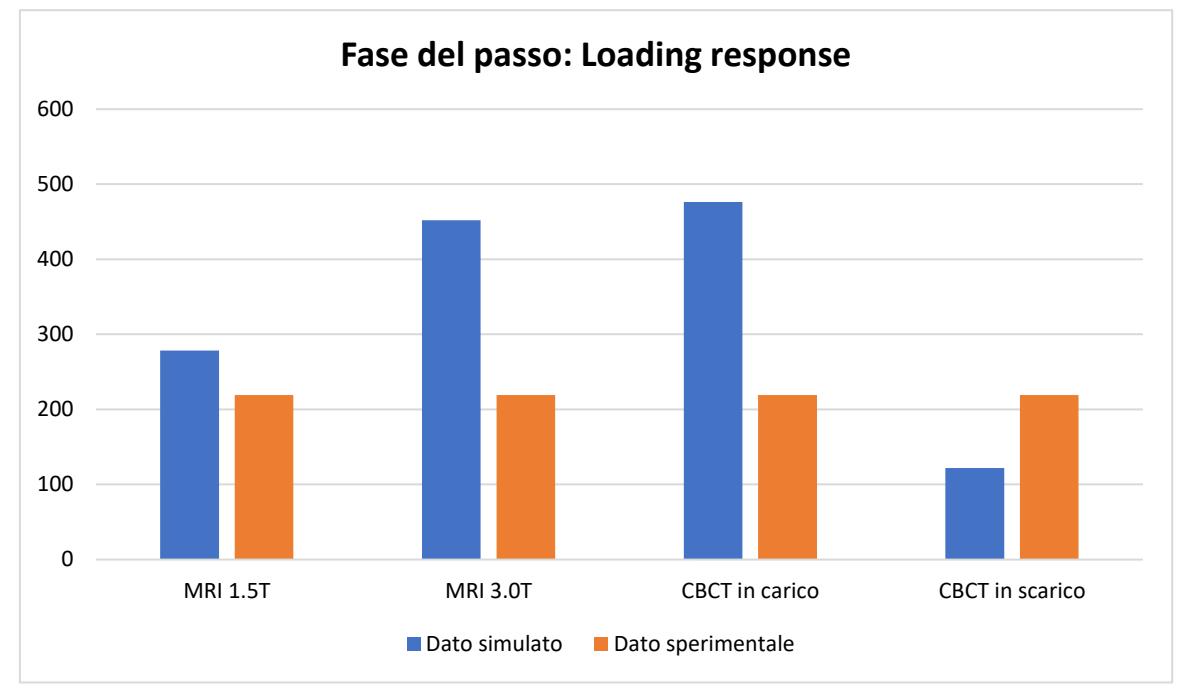

*Tabella 10 Istogramma dei valori sperimentali nella fase del passo loading response*

| Differenze percentuali |            |  |  |  |
|------------------------|------------|--|--|--|
| <b>MRI 1.5T</b>        | $+21\%$    |  |  |  |
| <b>MRI 3.0T</b>        | $+51,55\%$ |  |  |  |
| CBCT in carico         | $+54.04\%$ |  |  |  |
| CBCT in scarico        | $-79%$     |  |  |  |

*Tabella 11 Differenze percentuali nella fase del passo loading response*

Si può notare che i valori dei picchi pressori nella MRI 1.5T e nella CBCT in carico sono sovrastimati rispetto al valore sperimentale mentre nella CBCT in scarico i valori sono sottostimati.

## **6.1.4 Picchi pressori**

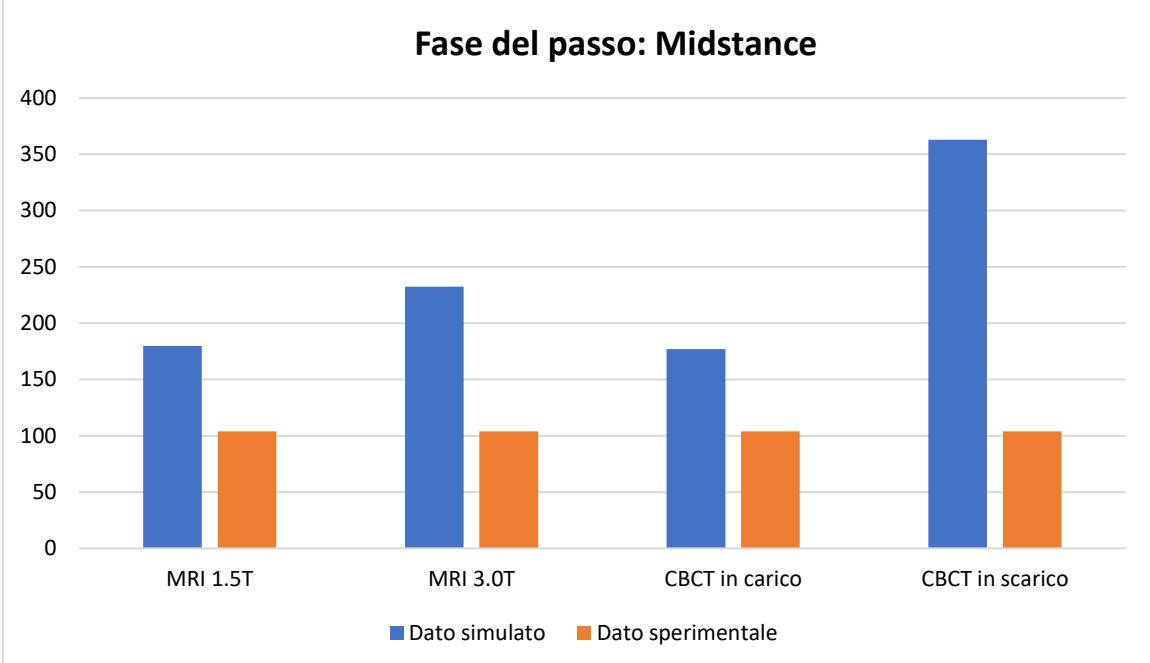

*Tabella 12 Istogramma dei valori sperimentali nella fase del passo midstance*

| Differenze percentuali |           |  |  |  |
|------------------------|-----------|--|--|--|
| <b>MRI 1.5T</b>        | $+42%$    |  |  |  |
| <b>MRI 3.0T</b>        | $+55,25%$ |  |  |  |
| CBCT in carico         | $+41,3%$  |  |  |  |
| CBCT in scarico        | $+71,35%$ |  |  |  |

*Tabella 13 Differenze percentuali nella fase del passo midstance*

Si può notare che tutti i valori dei picchi pressori ottenuti dalle simulazioni sono sovrastimati rispetto al valore sperimentale.

#### **6.1.5 Picchi pressori**

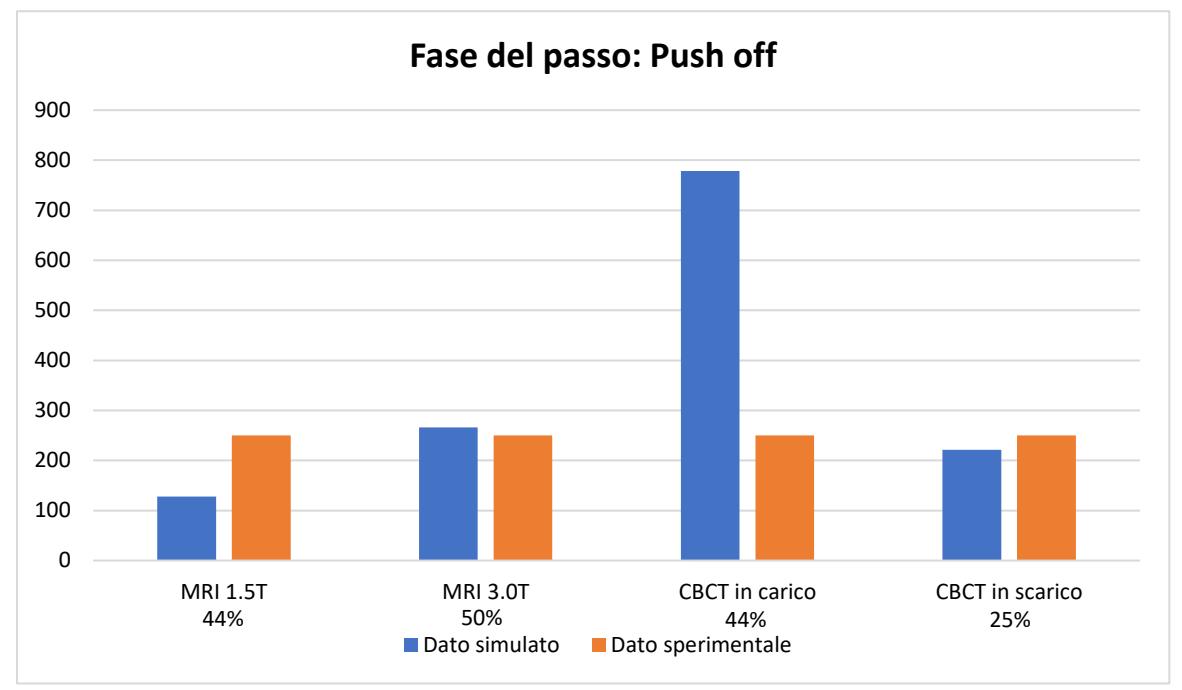

*Tabella 14 Istogramma dei valori nella fase del passo push off*

| Differenze percentuali |          |  |  |  |
|------------------------|----------|--|--|--|
| <b>MRI 1.5T</b>        | $-95%$   |  |  |  |
| <b>MRI 3.0T</b>        | $+6\%$   |  |  |  |
| CBCT in carico         | $+67,9%$ |  |  |  |
| CBCT in scarico        | $-12\%$  |  |  |  |

*Tabella 15 Differenze percentuali nella fase del passo push off*

Si può notare che i valori nella MRI 3.0T e nella CBCT in carico sono sovrastimati rispetto al valore sperimentale mentre nella MRI 1.5T e nella CBCT in scarico sono sottostimati.

Nei modelli ci sono delle differenze evidenti e si evince che i valori sovrastimati indicano che la simulazione prevede che la pressione sia più alta rispetto al dato sperimentale mentre quelli sottostimati indicano che la pressione sia più bassa rispetto a quello che è stato misurato sperimentalmente. Questo può avere diverse cause, come ad esempio, un'approssimazione del modello quindi che il modello potrebbe mancare di alcuni dettagli anatomici importanti, oppure che la distribuzione del peso potrebbe non essere rappresentativa della realtà, che le condizioni di carico sono incomplete oppure potrebbe esserci un errore nella meshatura cioè una mesh troppo grossolana o inappropriata al modello. La sovrastima e la sottostima indicano quindi che il modello non riesce a catturare il modo accurato il comportamento reale.

#### **6.1.6 Mappe di pressione**

• Initial contact: Dato simulato

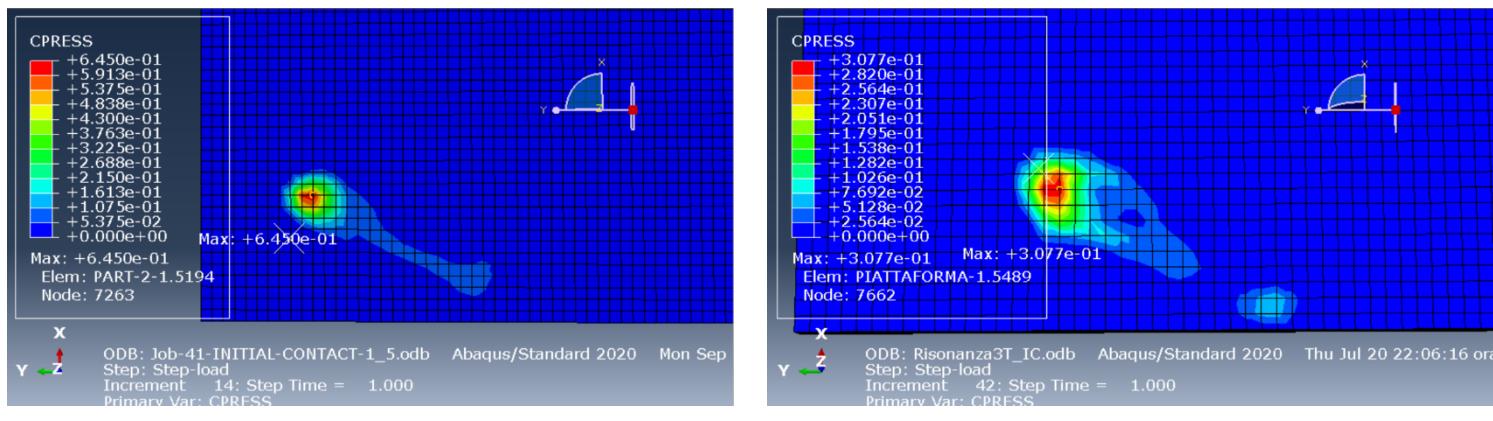

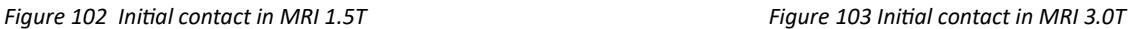

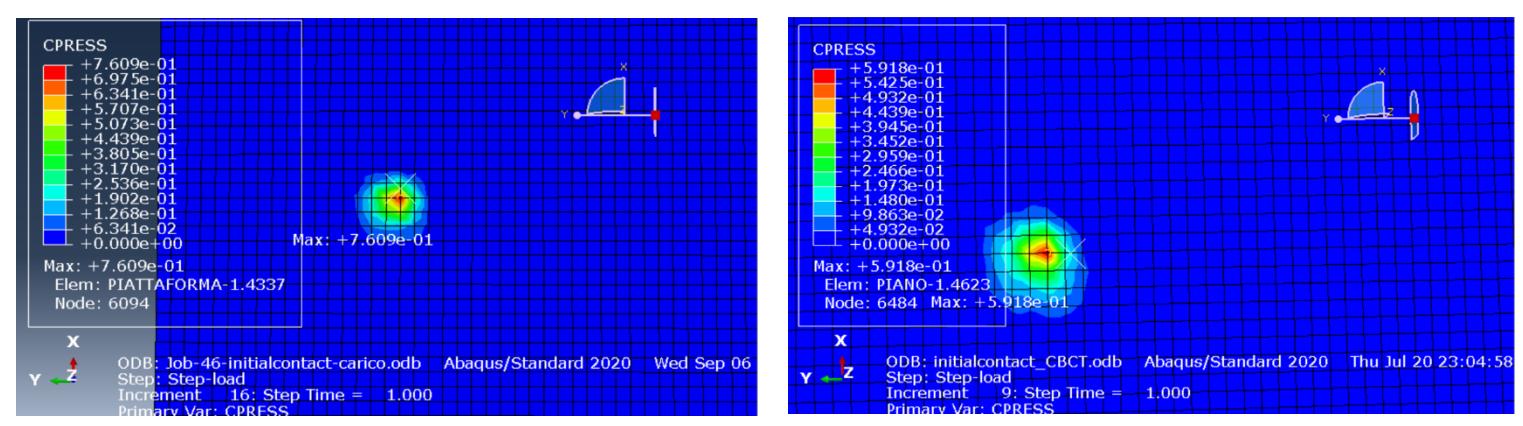

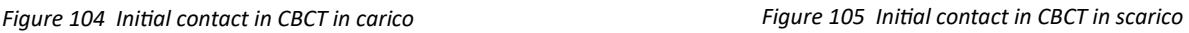

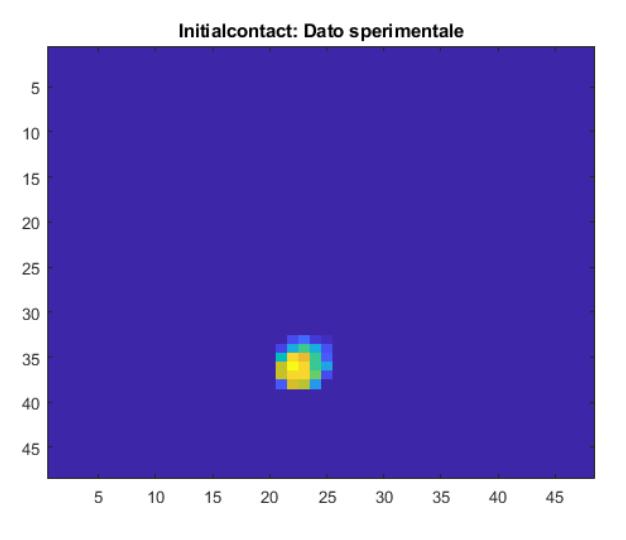

*Figure 106 Dato sperimentale in initial contact*

In questo primo confronto della fase del passo *initial contact* si può notare che la simulazione restituisce una mappa di pressione simile a quella sperimentale in tutti e quattro gli imaging dove il picco massimo di pressione si trova in prossimità del tallone.

#### **6.1.7 Mappe di pressione**

• Loading response: Dato simulato

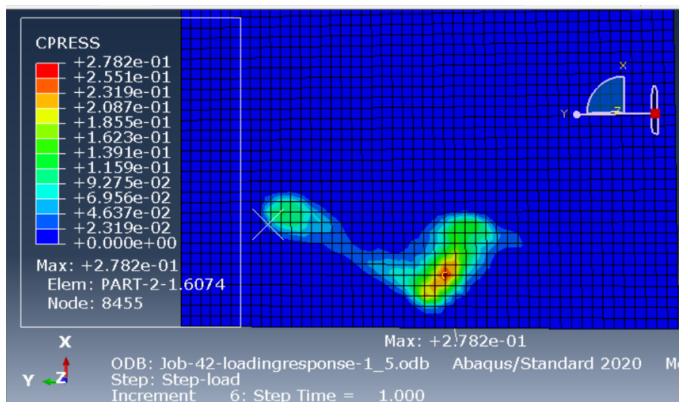

*Figure 107 Loading response in MRI 1.5T Figure 108 Loading response in MRI 3.0T*

 $CPR$ 

Max

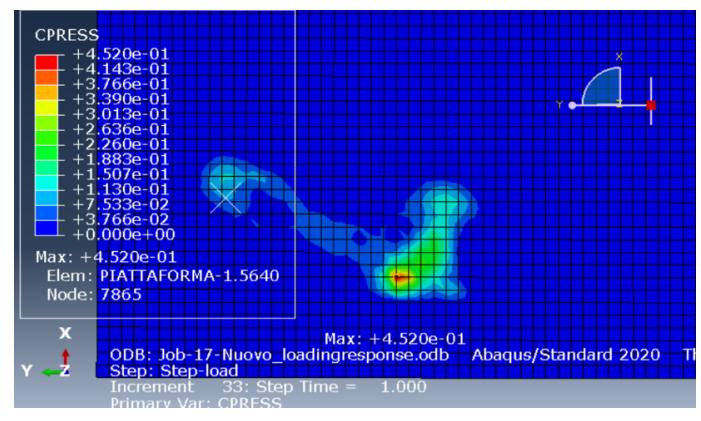

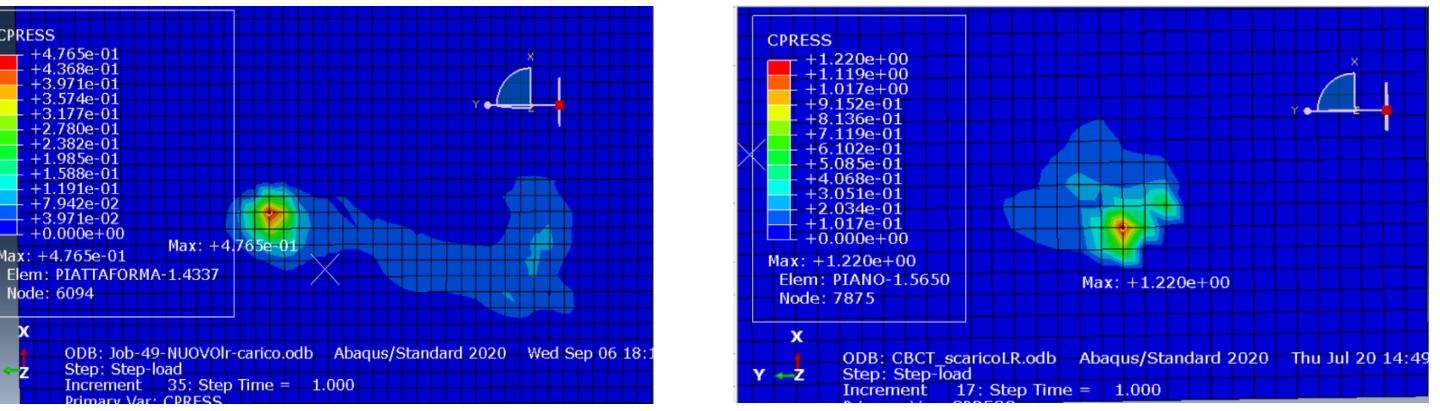

*Figure 109 Loading response in CBCT in carico Figure 110 Loading response in CBCT in scarico*

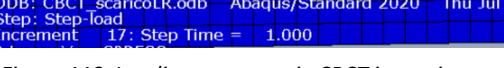

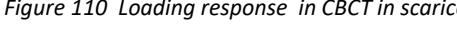

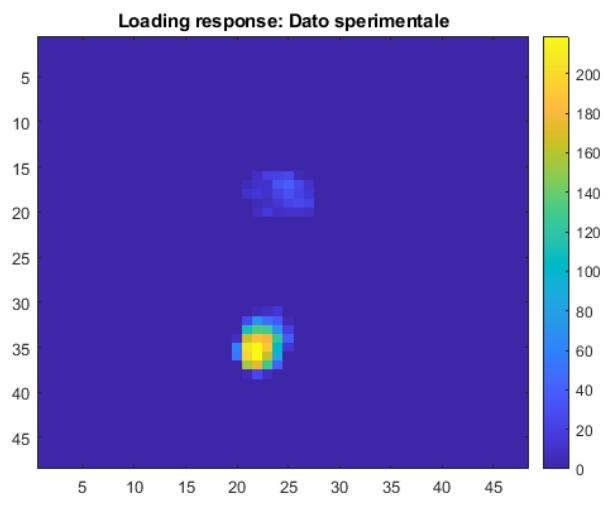

*Figure 111 Dato sperimentale loading response*

In questo secondo confronto della fase del passo *loading response* si può notare che il picco di pressione massimo corrisponde al dato sperimentale solo nella CBCT in carico ovvero si vede che si trova nel tallone in prossimità del calcagno mentre negli altri imaging si trova in prossimità delle ultime falangi del minolo e del pondulo e questo potrebbe essere causato da un posizionamento angolare errato del modello dato che sono anche i due punti di contatto tra la pedana e il piede.

## **6.1.8 Mappe di pressione**

**CPRESS** 

Max

Elem:

Node: 6094

.771

 $-01$ 

PIATTAFORMA-1.4337

• Midstance: Dato simulato

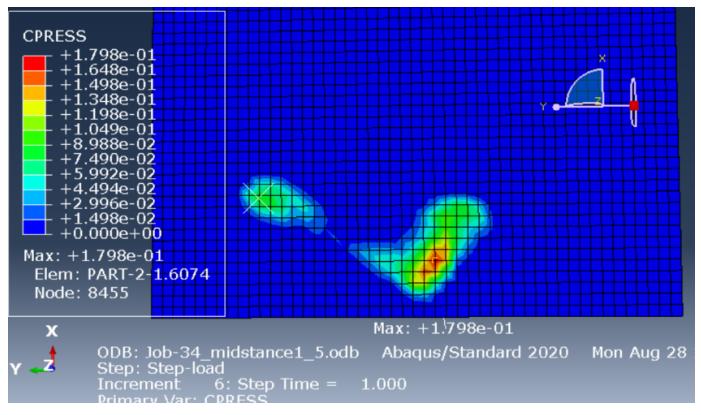

*Figure 112 Midstance in MRI 1.5T*

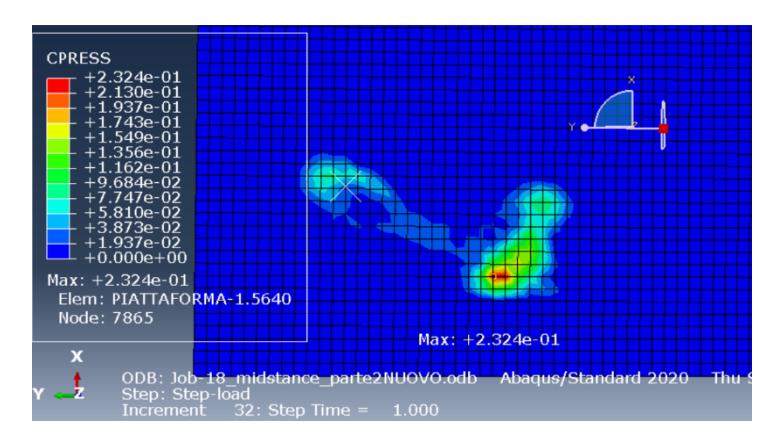

*Figure 113 Midstance in MRI 3.0T*

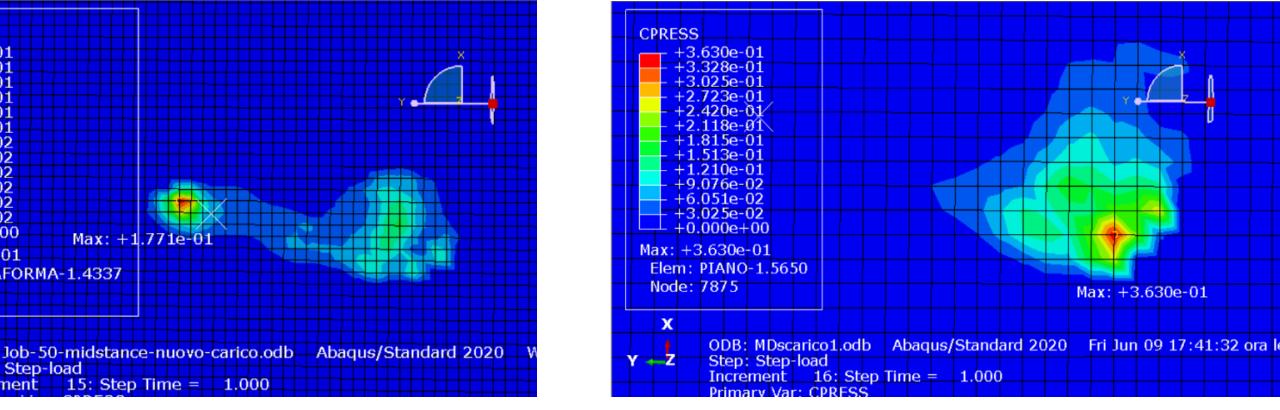

*Figure 114 Midstance in CBCT in carico Figure 115 Midstance in CBCT in scarico*

Max:

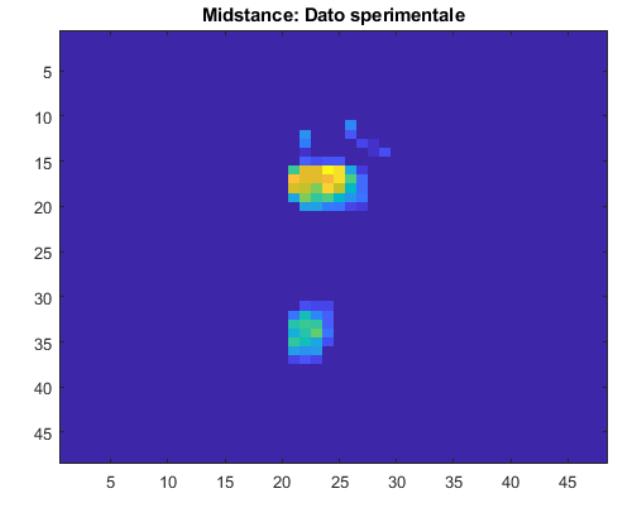

*Figure 116 Dato sperimentale midstance*

630e-01

lax

In questo terzo confronto della fase del passo *midstance* si può notare che il dato simulato si avvicina al dato sperimentale in quasi tutti gli imaging tranne nella CBCT in carico. Il picco di pressione si trova in prossimità delle falangi mentre nel dato sperimentale coinvolge nella MRI 3.0T solo le ultime due falangi del quarto e quinto dito, nella 1.5T quinto, quarto e terzo dito mentre nella CBCT in carico il picco di pressione si trova sul tallone in prossimità del calcagno.

#### **6.1.9 Mappe di pressione**

• Push off: Dato simulato

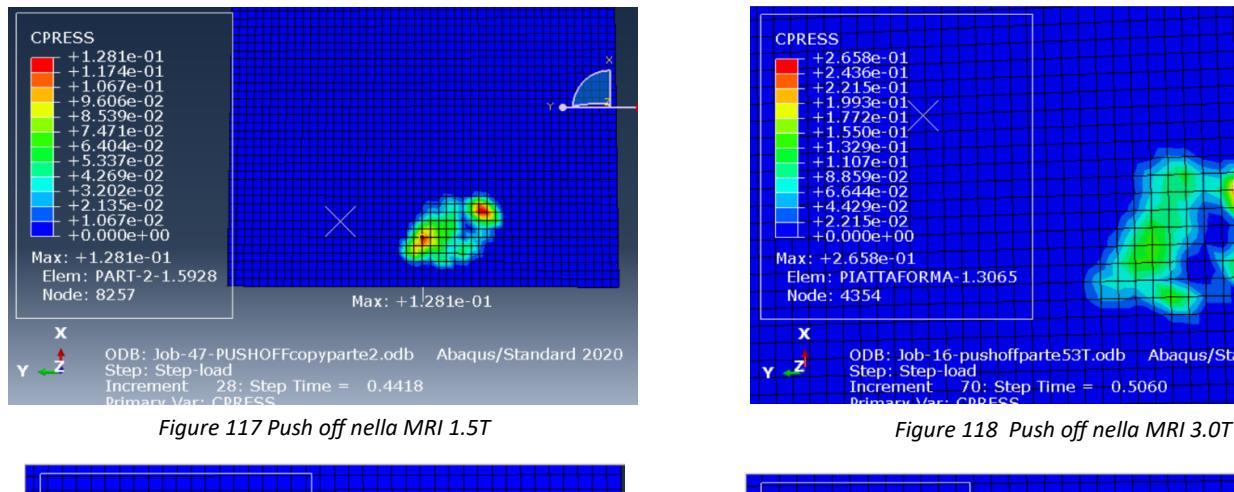

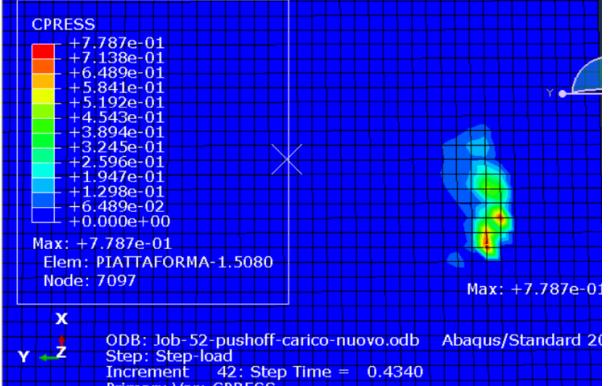

*Figure 119 Push off nella CBCT in carico Figure 120 Push off nella CBCT in scarico*

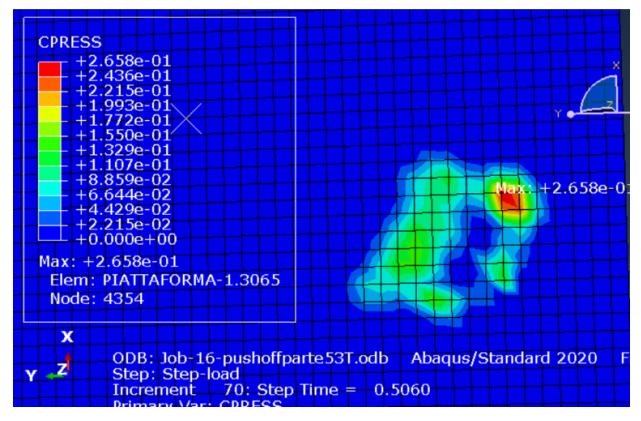

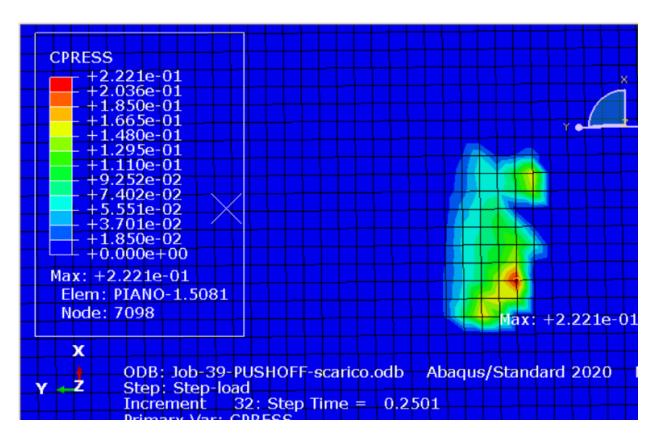

**PushOff: Dato sperimentale** 

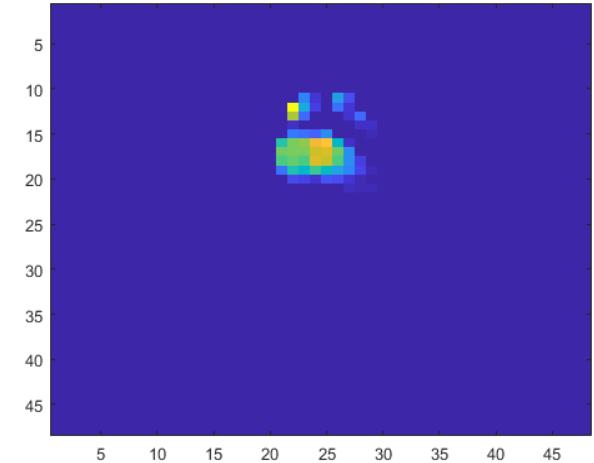

*Figure 121 6 Dato sperimentale Push off*

In questo ultimo confronto della fase del passo *push off* si nota che il picco di pressioni massimo nel dato sperimentale coinvolge i metatarsi e la prima falange mentre dal dato simulato non è possibile fare una comparazione accurata dato che la simulazione ha abortito senza raggiungere il 100% del carico. Parzialmente però è possibile notare che la MRI 1.5T si avvicina al dato sperimentale, la MRI 3.0T coinvolge solo la prima falange senza coinvolgere i metatarsi come nel dato sperimentale e le CBCT in carico e scarico coinvolgono le ultime falangi che nel dato sperimentale non sono coinvolte probabilmente perché la percentuale di carico è ancora troppo bassa per poter ultimare la simulazione.

#### **6.1.10 Tensioni di Von Mises**

La seconda analisi che viene effettuata riguarda la tensione di Von Mises. Anche qui i valori sono espressi in MPa.

-<br>188243  $e+00$ b-41-INITIAL-CONTACT-1\_5.odb Abaqus/Standard 2020 Mon Se

• Initial contact: Dato simulato

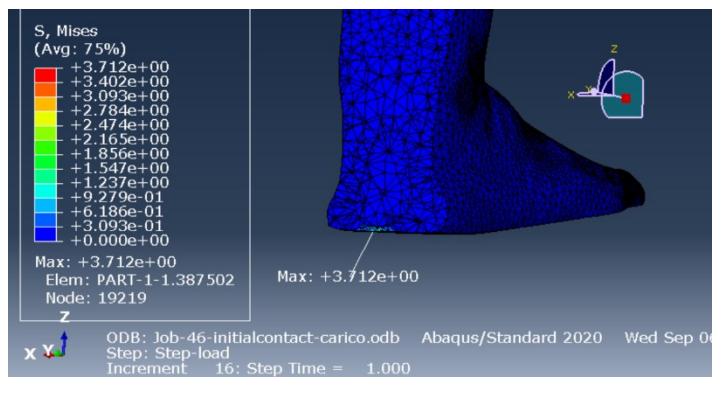

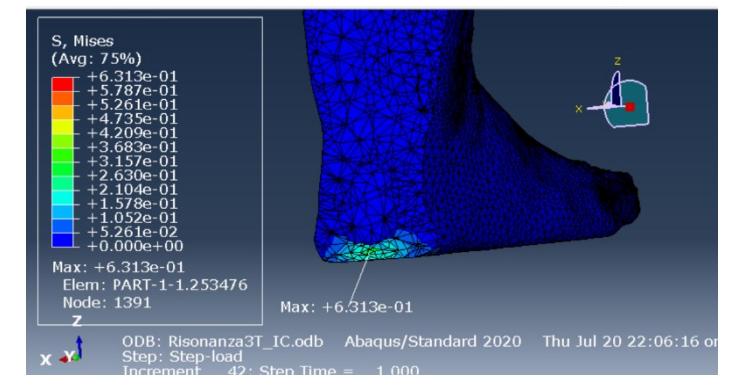

*Figure 122 Initial Contact nella MRI 1.5T Figure 123 Initial Contact nella MRI 3.0T*

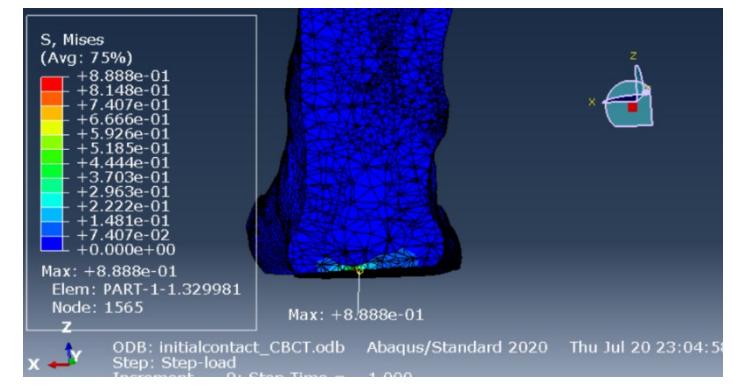

*Figure 124 Initial Contact nella CBCT in carico Figure 125 Initial Contact nella CBCT in scarico*

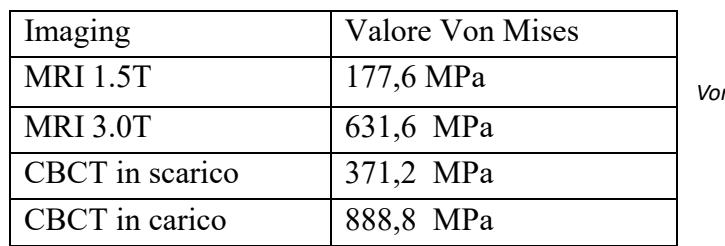

*Tabella 16 Valori di Von Mises Initial contact*

Si può notare che il valore di Von Mises massimo simulato in tutti e quattro gli imaging si trova internamente al tessuto molle in prossimità del calcagno.

 $416e-01$ is/Standard 2020

• Dato simulato: Loading Response

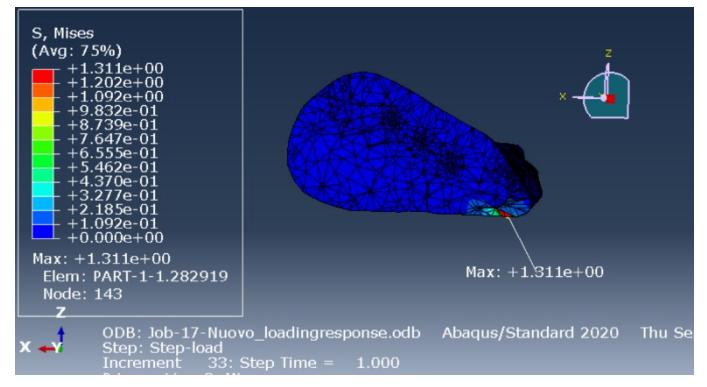

*Figure 126 Loading Response in MRI 1.5T Figure 127 Loading Response in MRI 3.0T*

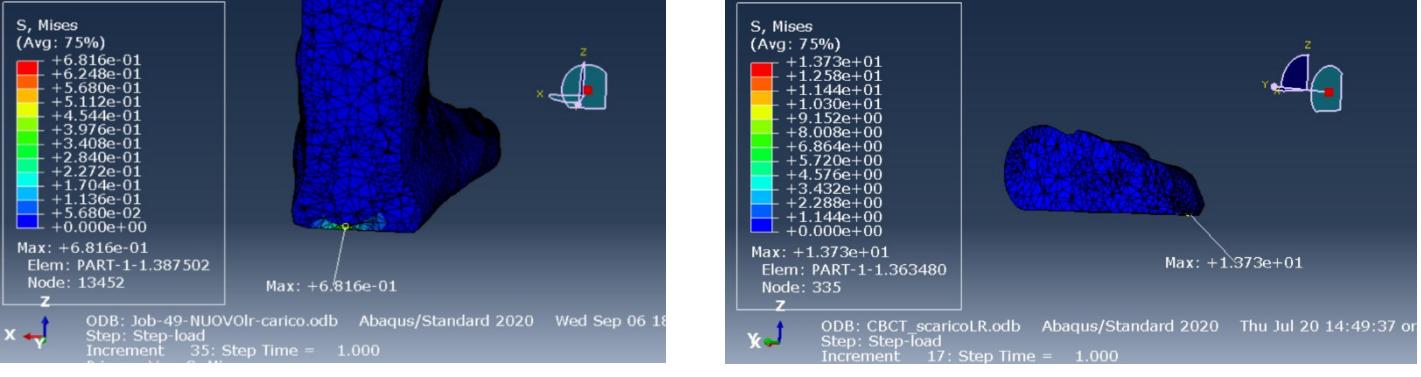

*Figure 128 Loading Response in CBCT in carico Figure 129 Loading Response in CBCT in scarico*

| Imaging         | Valore Von Mises |
|-----------------|------------------|
| <b>MRI 1.5T</b> | 841,6 MPa        |
| <b>MRI 3.0T</b> | 131,1 MPa        |
| CBCT in scarico | 681,6 MPa        |
| CBCT in carico  | 137,1 MPa        |

*Tabella 17 Valore di Von Mises Loading response*

Si può notare che il valore di Von Mises massimo simulato si trova in punti diversi a seconda dell'imaging utilizzato. Nella MRI 1.5T si trova all'interno del tessuto molle in corrispondenza del terzo metatarso, nella MRI 3.0T si trova all'interno del tessuto molle in prossimità del quarto metatarso, nella CBCT in carico si trova in prossimità del calcagno mentre nella CBCT in scarico si trova esternamente alla superficie dei tessuti molli in prossimità del quinto dito.

• Dato simulato: Midstance

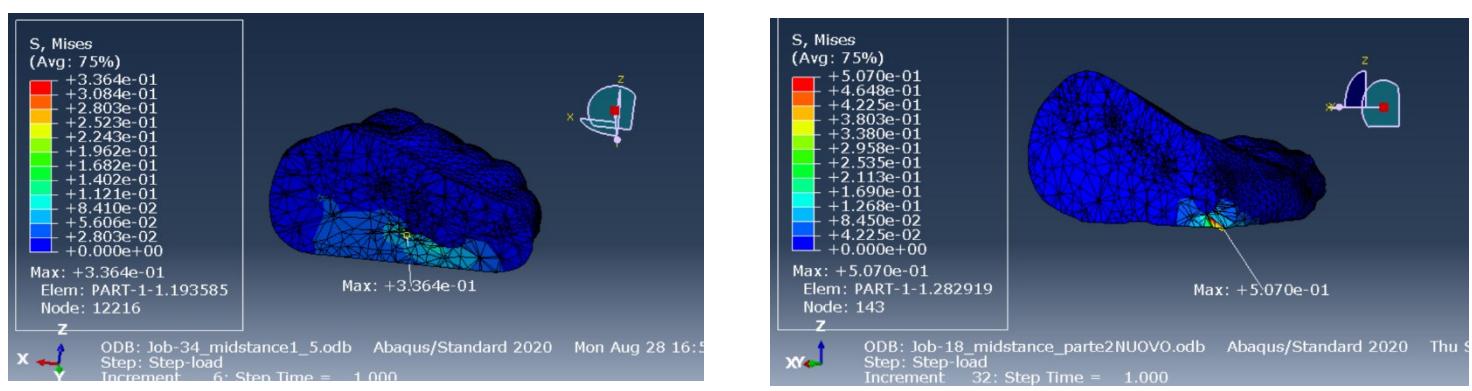

*Figure 130 Midstance in MRI 1.5T Figure 131 Midstance in MRI 3.0T*

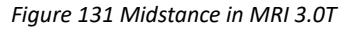

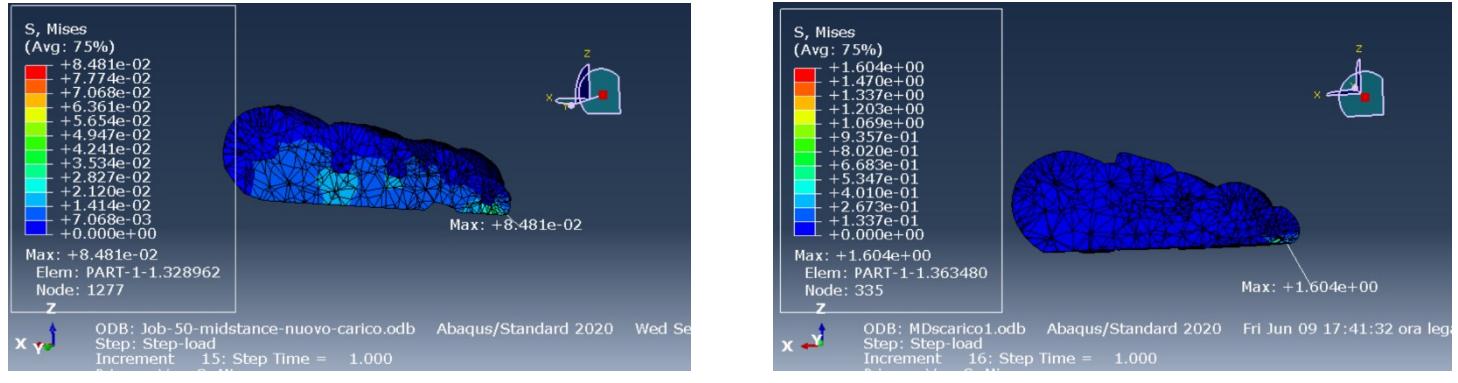

*Figure 132 Midstance in CBCT in carico Figure 133 Midstance in CBCT in scarico*

| Imaging         | Valore Von Mises |  |  |  |  |
|-----------------|------------------|--|--|--|--|
| <b>MRI 1.5T</b> | 336,4 MPa        |  |  |  |  |
| <b>MRI 3.0T</b> | 507 MPa          |  |  |  |  |
| CBCT in scarico | 848,1 MPa        |  |  |  |  |
| CBCT in carico  | 160,4 MPa        |  |  |  |  |

*Tabella 18 Valore di Von Mises Midstance*

Si può notare che il valore di Von Mises massimo simulato si trova in punti diversi in base all'imaging utilizzato. Nella MRI 1.5T si trova internamente ai tessuti molli in corrispondenza del terzo metatarso, nella MRI 3.0T, nella CBCT in carico e scarico si trova esternamente alla superficie dei tessuti molli in prossimità del quinto metatarso.

• Dato simulato: Push off

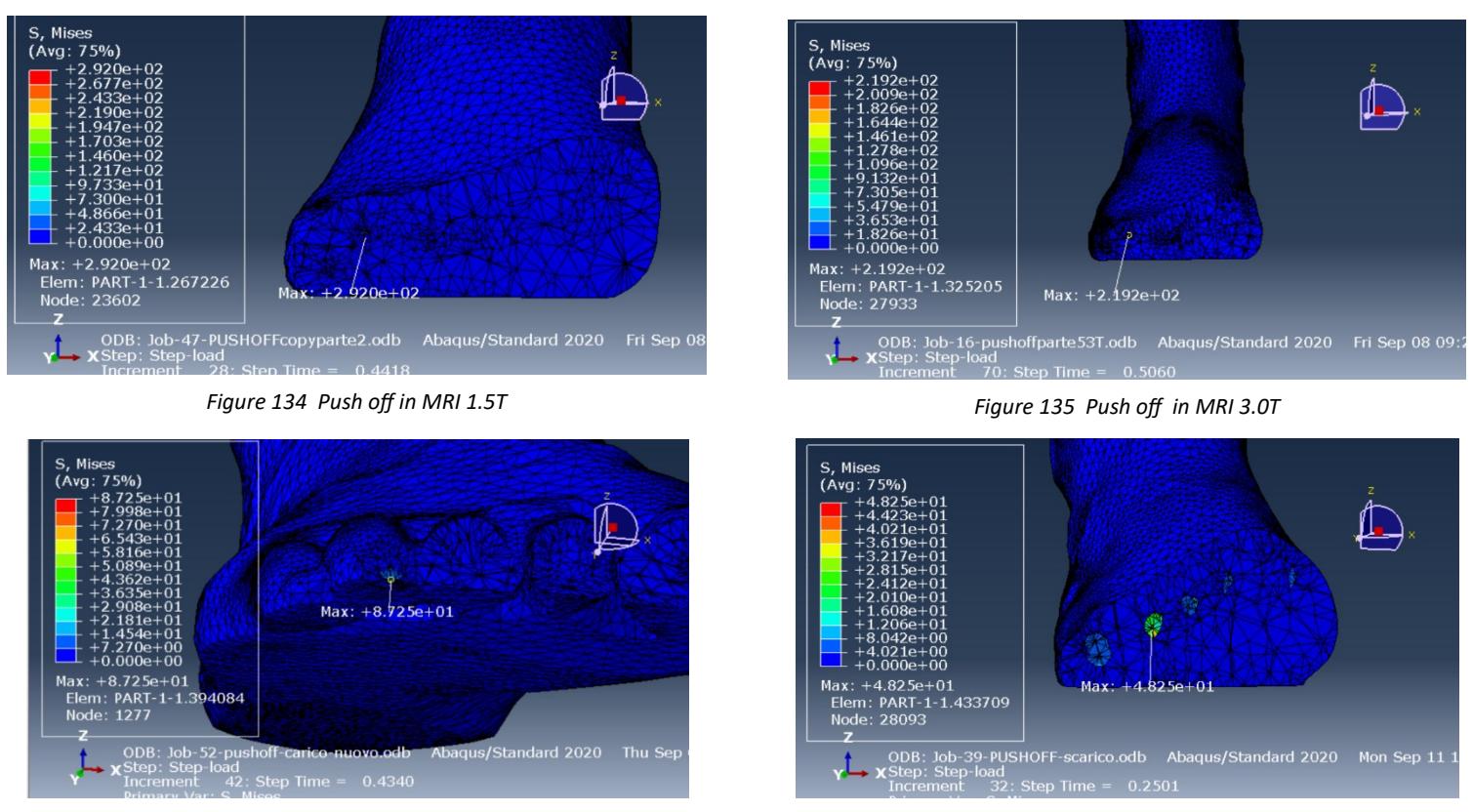

*Figure 136 Push off in CBCT in carico Figure 137 7 Push off in CBCT in scarico*

| Imaging         | Valore Von Mises |
|-----------------|------------------|
| <b>MRI 1.5T</b> | 292 MPa          |
| <b>MRI 3.0T</b> | 219,2 MPa        |
| CBCT in scarico | 872,5 MPa        |
| CBCT in carico  | 482,5 MPa        |

*Tabella 19 Valore di Von Mises Push off*

Si può notare che il valore di Von Mises massimo simulato si trova in tutti e quattro gli imaging internamente alla superficie dei tessuti molli in corrispondenza del quarto dito.

## **6.2 Elaborazione dati GeoMagic**

In questo studio sono stati effettuati diversi confronti con il software di modellazione 3D Geomagic prendendo le ossa e i tessuti molli dai diversi imaging a cui il soggetto è stato sottoposto.

Il primo confronto prende singolarmente i tessuti molli e le ossa dallo stesso imaging. Le due parti sono state registrate con l'operazione di "*best fit*". Nella procedura di riconoscimento ed orientamento delle forme che prevede la definizione di reference e test sono state scelte le due risonanze come test e le due CBCT come reference. Generalmente si cerca di considerare l'elemento che possa essere più preciso ed accurato come reference.

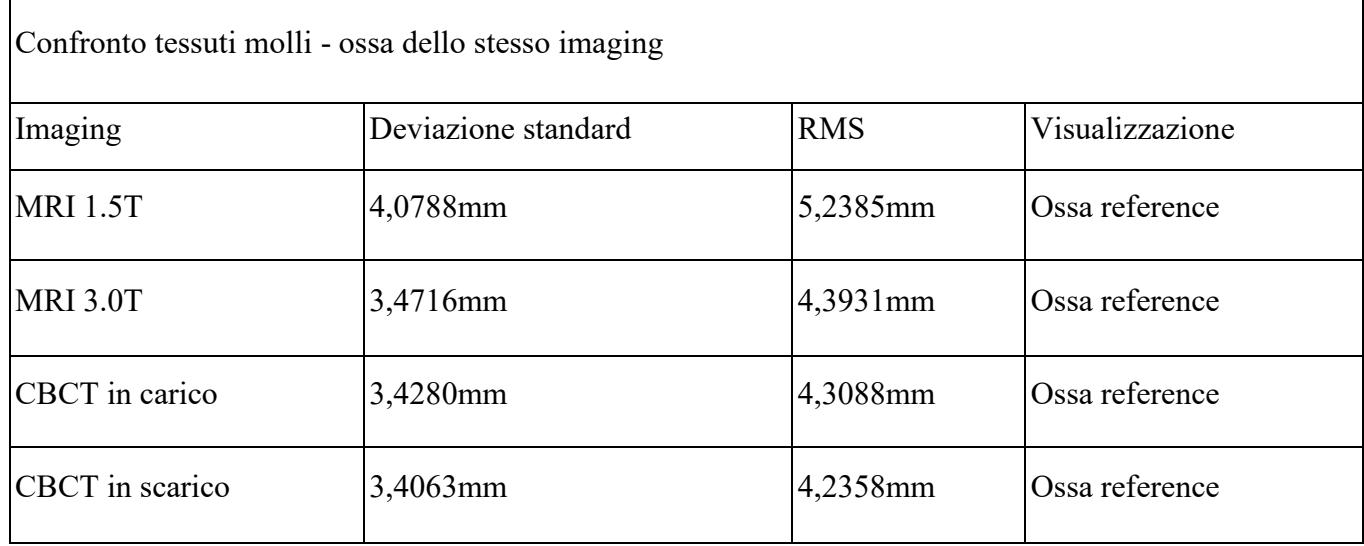

*Tabella 20 Valori distance map tessuti molli-ossa dello stesso imaging*

Dalla tabella, è possibile notare che confrontando i dati, la CBCT in scarico ha un valore RMS minore rispetto agli altri imaging mentre per quanto riguarda le mappe cromatiche nella Risonanza 1.5 si nota che la figura è caratterizzata per la maggior parte da zone verdi e questo indica che il confronto 3D ha trovato un buon matching. Sono presenti anche zone caratterizzate da distanze positive in rosso/gialle, cioè, discrepanze moderate e questo indica che il confronto 3D ha trovato separazione tra i modelli.

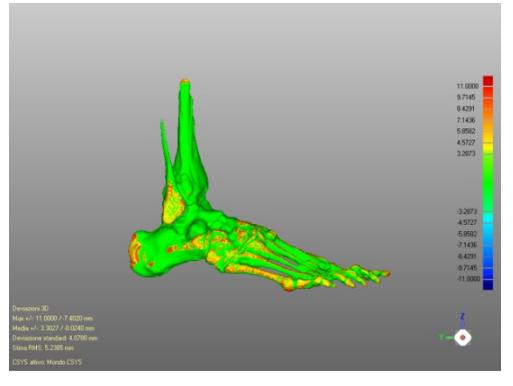

*Figure 138 8 Visione laterale Figure 139 Visione frontale*

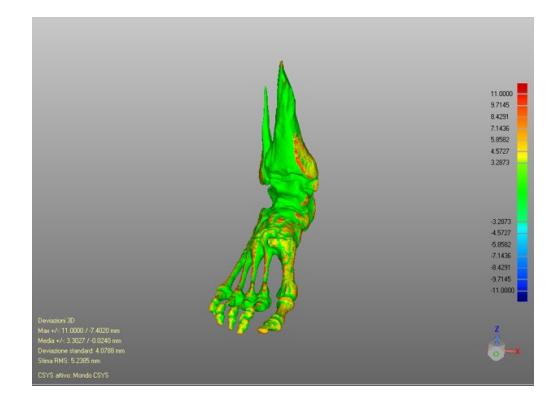

Anche gli altri imaging presentano le stesse caratteristiche.

La Risonanza 3.0T presenta nella maggior parte della porzione un buon matching e questo lo si osserva dal colore verde ma soprattutto nell'avampiede si notano delle discrepanze moderate in giallo/rosso che rappresentano l'area in cui la corrispondenza tra i due modelli non è perfetta.

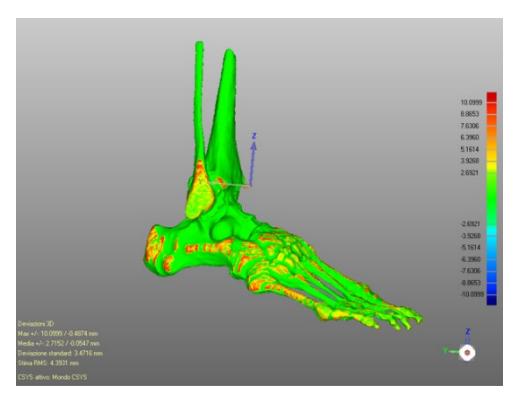

*Figure 140 Visione laterale Figure 141 Visione frontale*

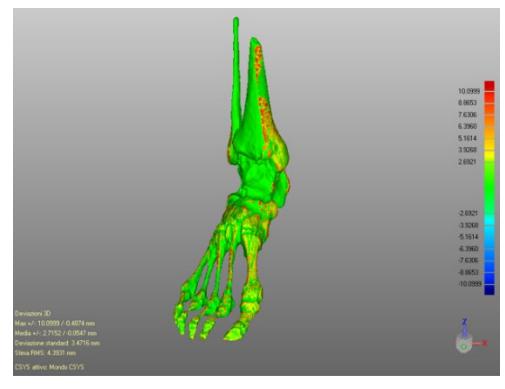

La CBCT in carico presenta un buon matching tra i due modelli ma sono visibili le discrepanze giallo/rosso nella tibia e nell'avampiede.

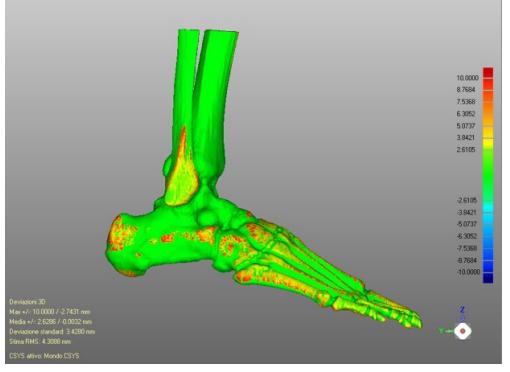

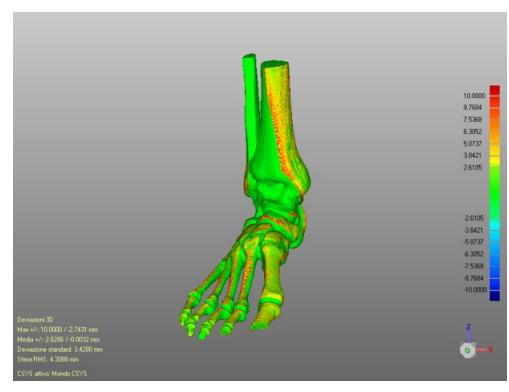

*Figure 142 Visione laterale Figure 143 Visione frontale*

Infine, la CBCT in scarico presenta un buon matching tra i due modelli e delle discrepanze in giallo/rosso leggermente visibili.

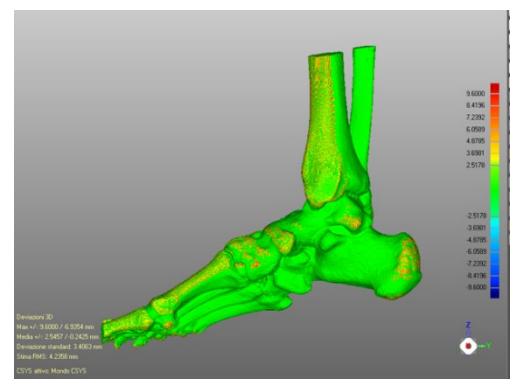

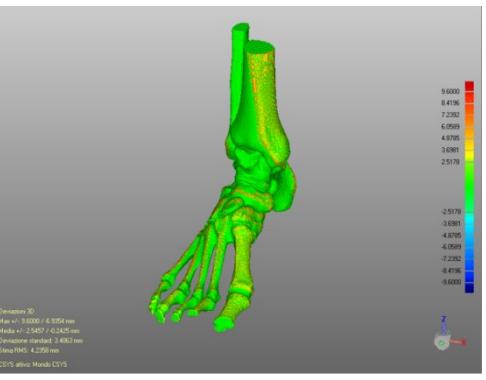

*Figure 144 Visione laterale Figure 145 Visione frontale*

Con questo confronto si è ottenuto un buon matching tra i due modelli e poche discrepanze moderate questo potrebbe essere fornito da diversi fattori:

- Coerenza dell'acquisizione: aver usato la stessa tipologia di imaging può portare ad un buon matching, le caratteristiche e le dimensioni delle strutture sono coerenti e facilitano l'allineamento e la comparazione.
- Precisione del processo: se i modelli sono stati acquisiti e processati con alta precisione questo comporta un buon matching tra i modelli
- Adeguatezza dell'imaging: la tecnica di imaging utilizzata potrebbe essere adeguata per catturare sia le strutture ossee che la pelle consentendo una rappresentazione accurata delle due parti
- Risoluzione dell'immagine: una buona risoluzione cattura dettagli sufficienti per garantire un buon matching
- Validazione della tecnica: il buon matching e le discrepanze moderate suggeriscono che la tecnica utilizzata sia valida per il confronto tra i due modelli

Il secondo confronto è stato effettuato prendendo il singolo osso: prima astragalo e poi navicolare facenti parte dell'articolazione traverso-talare che consentono i movimenti di supinazione e pronazione. Le due ossa sono state registrate in base all'imaging e per quanto riguarda la procedura di riconoscimento ed orientamento delle forme che prevede la definizione di Reference e Test sono state proposte tre opzioni:

- 1. MRI 1.5- MRI 3.0T dove la MRI 3.0T è stata scelta come reference
- 2. CBCT in carico- CBCT in scarico dove è stata scelta la CBCT in scarico come Reference
- 3. CBCT in scarico e MRI 3.0T dove è stata scelta la CBCT in scarico come Reference

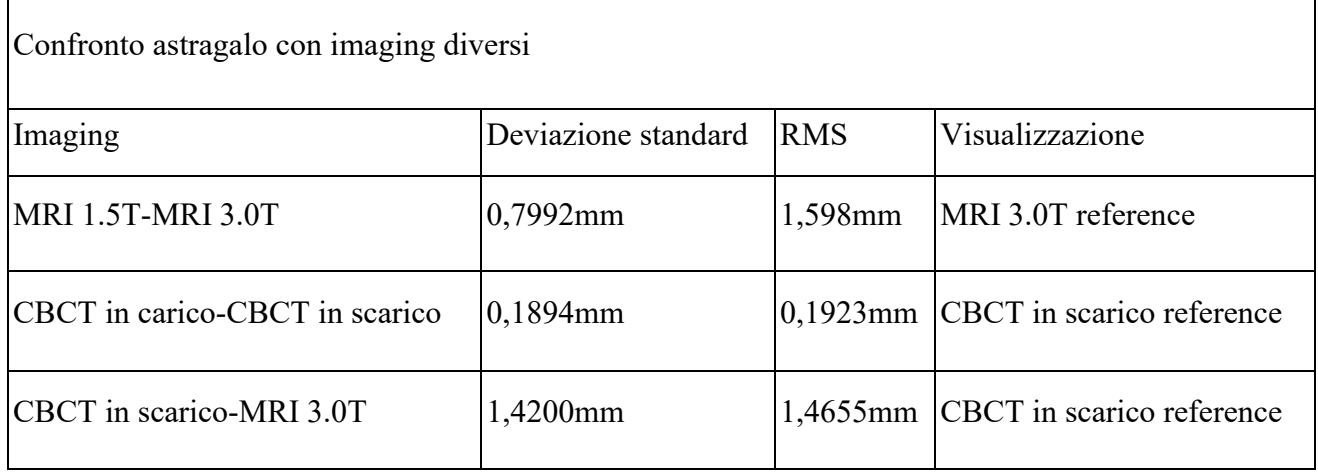

*Tabella 21 Valore distance map astragalo con imaging diversi*

| Confronto navicolare con imaging diversi |                     |            |                                       |  |  |  |  |  |
|------------------------------------------|---------------------|------------|---------------------------------------|--|--|--|--|--|
| Imaging                                  | Deviazione standard | <b>RMS</b> | Visualizzazione                       |  |  |  |  |  |
| <b>MRI 1.5T-MRI 3.0T</b>                 | 0,5280mm            |            | $0,6711$ mm   MRI 3.0T reference      |  |  |  |  |  |
| CBCT in carico-CBCT in scarico           | $ 0,1594$ mm        |            | $0,1596$ mm CBCT in scarico reference |  |  |  |  |  |
| CBCT in scarico-MRI 3.0T                 | $0,6433$ mm         |            | $0.9445$ mm CBCT in scarico reference |  |  |  |  |  |

*Tabella 22 Valore distance map navicolare con diversi imaging*

Una volta definite le parti si usa il comando "*Sistema di spostamento oggetto*" il quale permette tramite un sistema di riferimento relativo all'osso etichettato come reference di spostarlo sul test. Dopo lo spostamento manuale si deve salvare la matrice di rototraslazione che quantifica lo spostamento stesso in modo da applicarlo a tutti gli elementi ecco che i due modelli 3D saranno sovrapposti.

Nell'astragalo la prima opzione presenta:

- Zona grigia  $\rightarrow$  La zona centrale è caratterizzata dal grigio e questo indica che il confronto 3D non ha trovato nessuna corrispondenza quindi le discrepanze tra i due imaging sono presenti ma non sono così significative e queste zone potrebbero non avere un impatto significativo sull'accuratezza o sulla qualità del modello.
- Zone gialle/rosse →Piccole parti all'estremità sono caratterizzate da distanze positive gialle/rosse e questo indica che il confronto 3D ha trovato separazione tra i modelli quindi discrepanze moderate
- Zone blu → il resto delle zone è caratterizzato da distanze negative blu e questo indica che il confronto 3D ha trovato penetrazione tra i modelli; quindi, che i due modelli si sovrappongono o si intersecano.

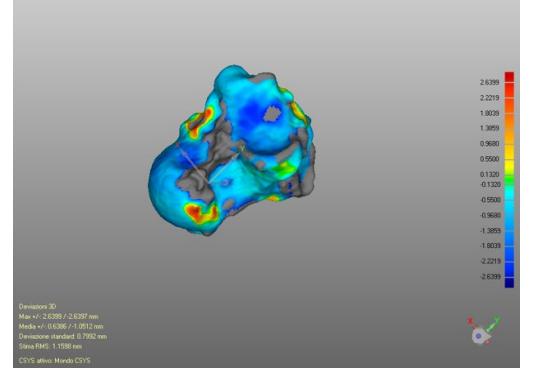

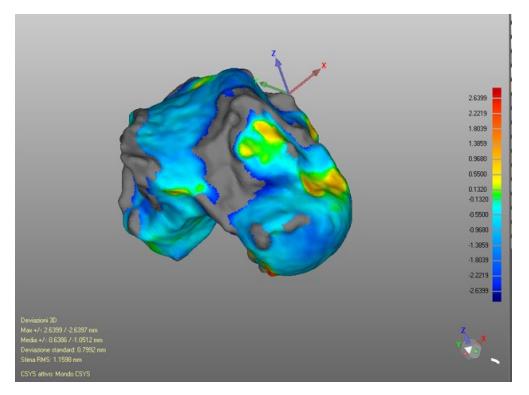

*Figure 146 Visione laterale Figure 147 Visione frontale*

La seconda opzione presenta:

- Zone verdi → Gran parte dell'osso è caratterizzato da zone verdi dove il confronto 3D ha trovato un buon matching e questo indica che c'è una buona corrispondenza tra i due modelli senza discrepanze.
- Zone azzurre  $\rightarrow$  La parte frontale presenta discrepanze in azzurro quindi distanze quasi negative e questo indica che il confronto 3D trova penetrazione tra i modelli.

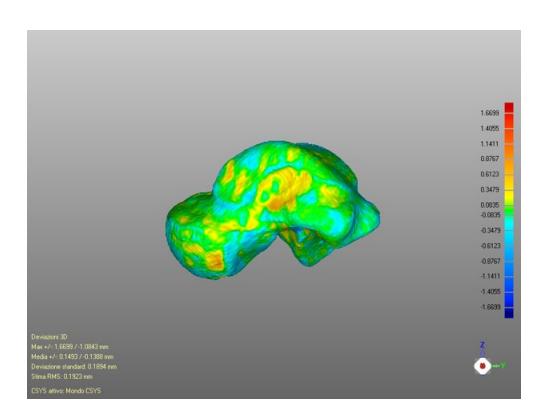

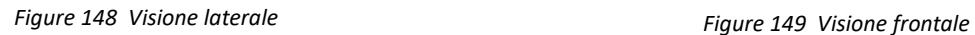

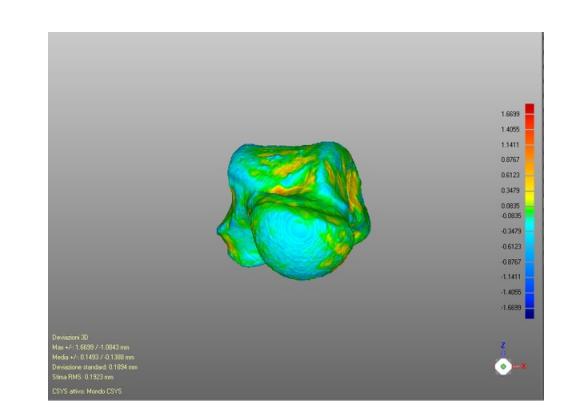

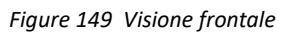

La terza opzione presenta:

- Zona grigia  $\rightarrow$  Quasi tutto l'osso grigio quindi il confronto 3D non ha trovato nessuna corrispondenza
- Zone gialle/rosse  $\rightarrow$  Piccole parti all'estremità sono caratterizzate da distanze positive gialle/rosse e questo indica che il confronto 3D ha trovato separazione tra i modelli quindi discrepanze moderate e nelle
- Zone verdi  $\rightarrow$  Piccole parti in verde cioè un buon matching tra i due modelli

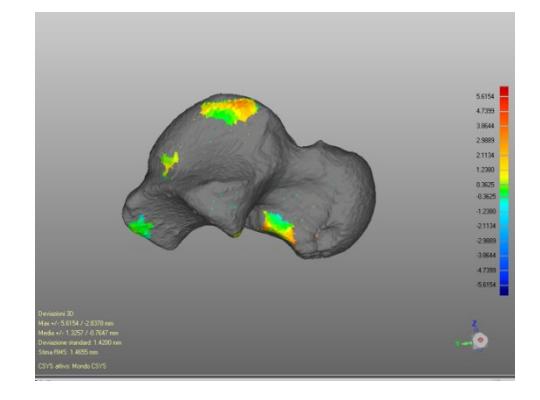

*Figure 150 Visione laterale*

Nel navicolare,invece la prima opzione presenta:

Zone grigie  $\rightarrow$  Piccolissime parti all'estremità sono grigie quindi il confronto 3D non ha trovato nessuna corrispondenza

- Zone blu  $\rightarrow$  La maggior parte dell'osso è caratterizzata da distanze negative blu quindi il confronto 3D ha trovato penetrazione tra i modelli
- Zone gialle/rosse →Piccole parti all'estremità sono caratterizzate da distanze positive gialle/rosse quindi il confronto 3D ha trovato separazione tra i modelli

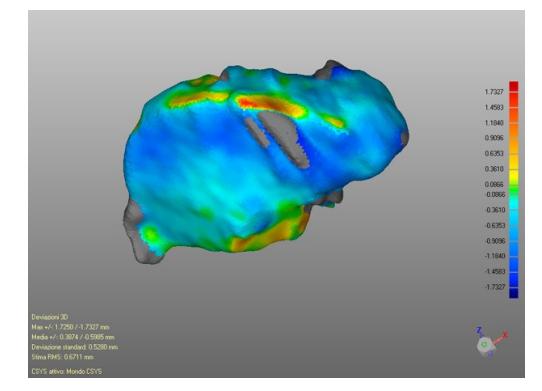

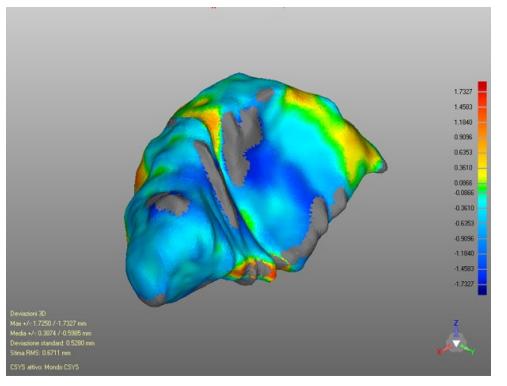

*Figure 151 Visione laterale Figure 152 Visione frontale*

Lla seconda opzione presenta:

- Zone verdi  $\rightarrow$  in maniera omogenea si distribuiscono parti in verde e questo indica che il confronto 3D ha trovato un buon matching tra i due modelli
- Zone azzurre  $\rightarrow$  parti in azzurro e questo indica che ci sono discrepanze significative tra i due modelli e quindi penetrazione

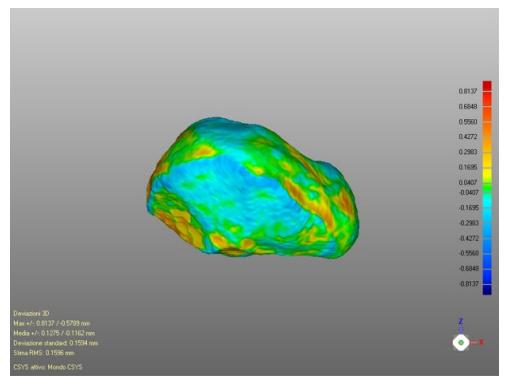

Infine,la terza opzione presenta:

*Figure 153 Visione laterale*

- Zona grigia  $\rightarrow$  quasi tutto l'osso grigio e questo indica che il confronto 3D non ha trovato nessuna corrispondenza.
- Zone blu  $\rightarrow$  Lateralmente è caratterizzato da distanze negative in blu e questo indica che il confronto 3D ha trovato penetrazione tra i modelli quindi discrepanze significative.
- Zone verdi  $\rightarrow$  Sono presenti anche piccolissime parti in verde con un buon matching tra i due modelli.

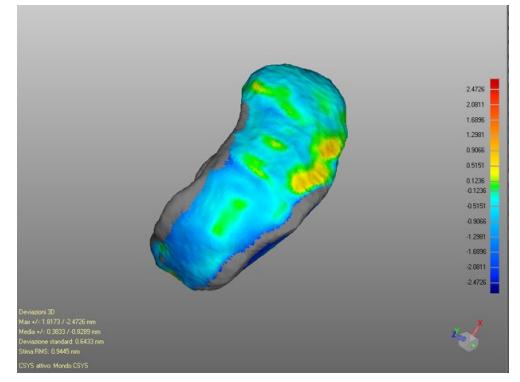

*Figure 154 Visione laterale*

In questi due confronti si osserva come le mappe di distanza hanno confermato i risultati delle registrazioni. sia visivamente sia considerando la stima RMS, infatti, si trovano più zone di penetrazioni/separazione nei modelli e questo potrebbe avere diverse spiegazioni

- diverse tipologie di imaging: utilizzare tecniche e parametri di acquisizione diversi comporta piccole variazioni nella rappresentazione delle superfici.
- risoluzione: le immagini delle due diverse tecniche di acquisizione potrebbero avere diverse risoluzioni e questo comporta discrepanze nella rappresentazione dei dettagli
- allineamento: i dati potrebbero non essere allineati correttamente e quindi questo comporta discrepanze
- precisione dello strumento: le diverse tipologie di imaging potrebbero avere precisioni diverse
- errore dell'operatore: errore nella segmentazione

Il terzo confronto è stato effettuato unendo le due ossa (astragalo e navicolare) dello stesso imaging per calcolare le distanze articolari.

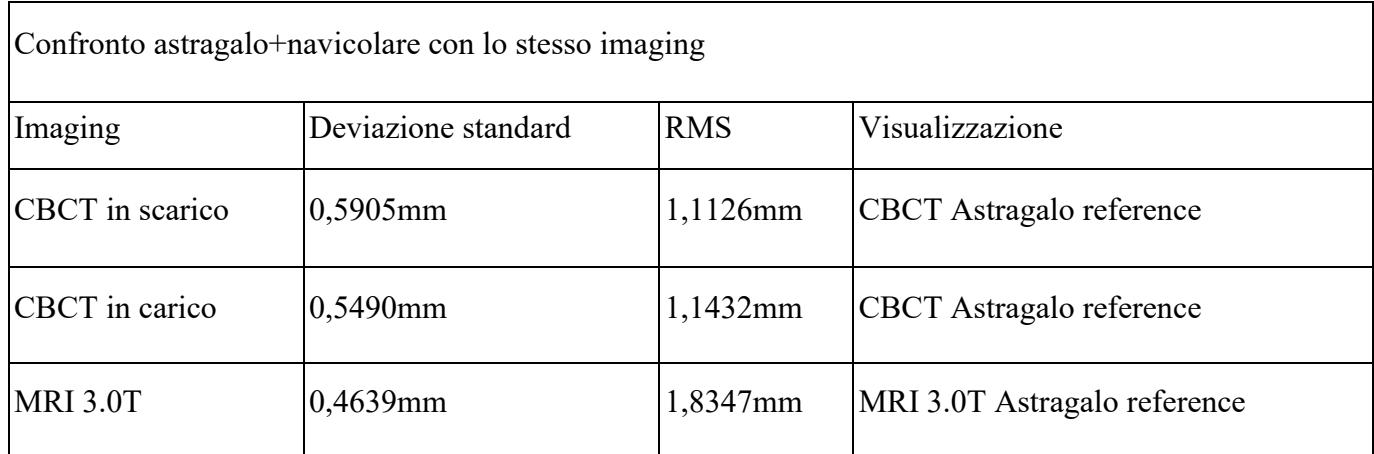

*Tabella 23 Valore distance map astragalo + navicolare con lo stesso imaging*

Nella CBCT in scarico è stato preso come reference l'astragalo e si può notare come l'osso è interamente grigio ma si osservano nel contorno della parte di contatto le distanze positive giallo/rosso, discrepanze moderate tra i due modelli mentre la parte centrale è verde e questo indica che il confronto 3D ha trovato un buon matching

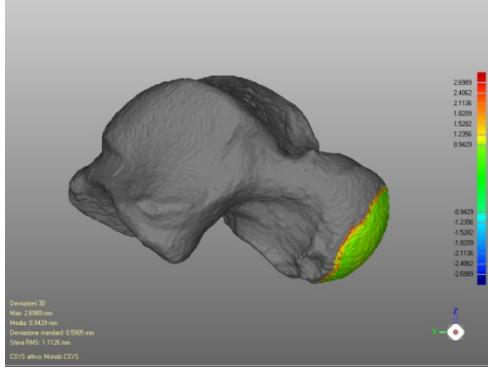

*Figure 155 Visione laterale Figure 156 Visione frontale*

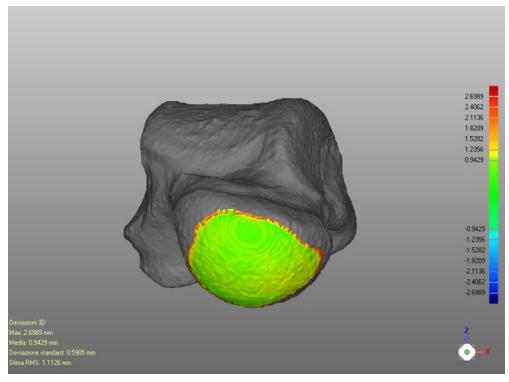

Nella CBCT in scarico: Anche in questa opzione è stato preso come reference l'astragalo e si notano le stesse caratteristiche grafiche della CBCT in scarico.

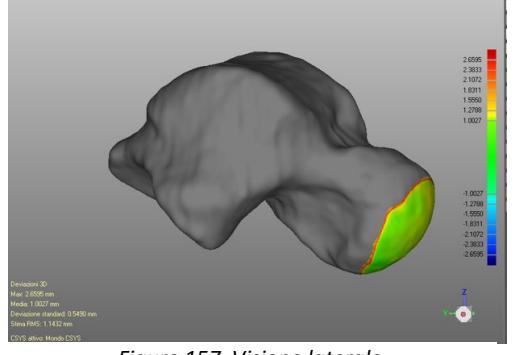

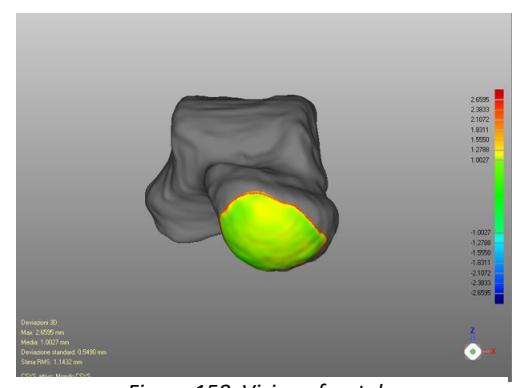

*Figure 157 Visione laterale Figure 158 Visione frontale*

Infine, nella MRI 3.0T è stato preso come reference l'astragalo. Si può notare che l'intero osso è grigio e che nella parte di contatto ci sono discrepanze moderate di colore rosse e gialle quindi il confronto 3D ha trovato separazione tra i modelli e pochissime parti verdi dove il confronto 3D ha trovato un buon matching tra i due modelli.

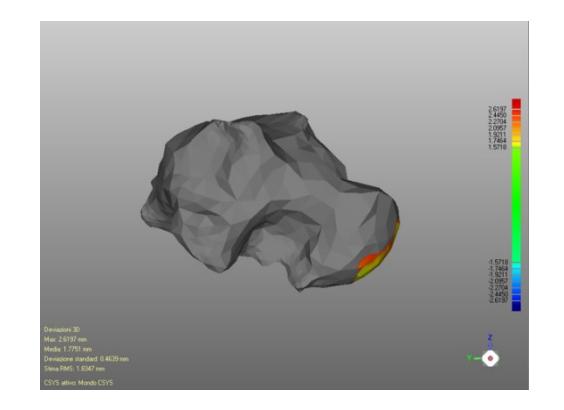

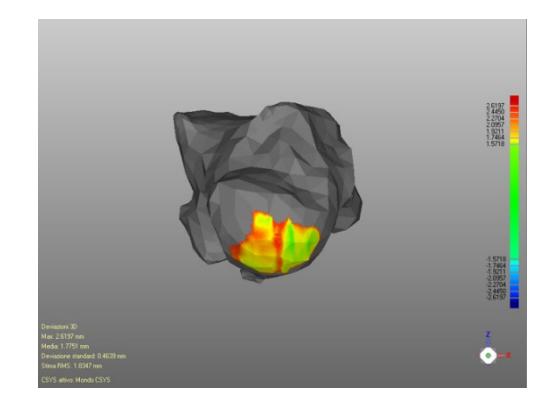

*Figure 159 Visione laterale Figure 160 Visione frontale*

Con questo confronto si è voluta analizzare la geometria tridimensionale delle ossa cercando discrepanze o differenze nelle loro dimensioni, posizioni o relazioni articolari creando una mappa che rappresenta la distanza tra le superfici delle due ossa in ogni punto. Si nota perlopiù che le discrepanze nella superficie di contatto tra le due ossa sono moderate, e questo potrebbe essere attribuito a diversi fattori come la congruenza articolare ovvero che hanno una buona congruenza e precisione dell'imaging. Nonostante si sia utilizzato lo stesso imaging, però, potrebbero esserci limitazioni in termini di precisione di acquisizione dei dati o caratteristiche anatomiche e che il punto di contatto potrebbe avere caratteristiche anatomiche diverse a seconda dell'imaging utilizzato.

L'ultimo confronto è stato fatto prendendo i tessuti molli dalla MRI3.0T e tutte le ossa dalla CBCT in scarico. È stata fatta la registrazione con il best fit ed è stato preso in considerazione l'Avampiede. Graficamente si nota che sono presenti parti verdi dall'avampiede al mesopiede e questo indica che il confronto 3D presenta un buon matching tra i due modelli, alcune piccolissime parti nelle falangi con distanze positive giallo/rosso e che quindi il confronto ha trovato separazione tra i modelli e alcune parti nel calcagno e nella tibia con distanze negative in blu e quindi che il confronto presenta penetrazione tra i modelli.

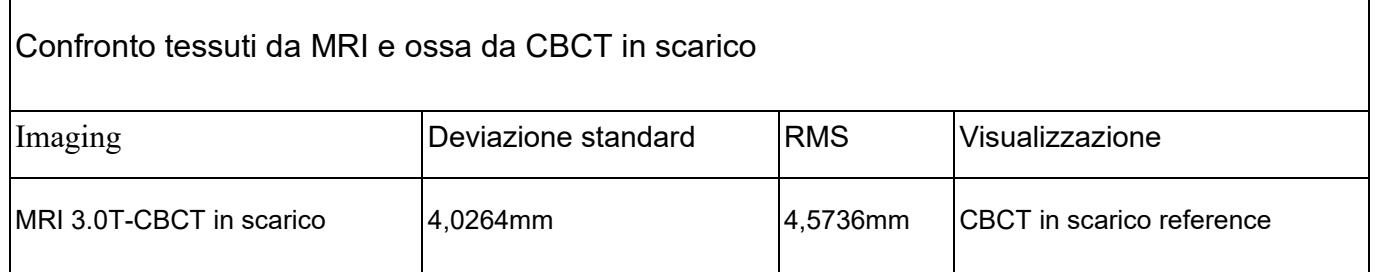

*Tabella 24 Valore distance map confronto tessuti da MRI e ossa da CBCT in scarico*

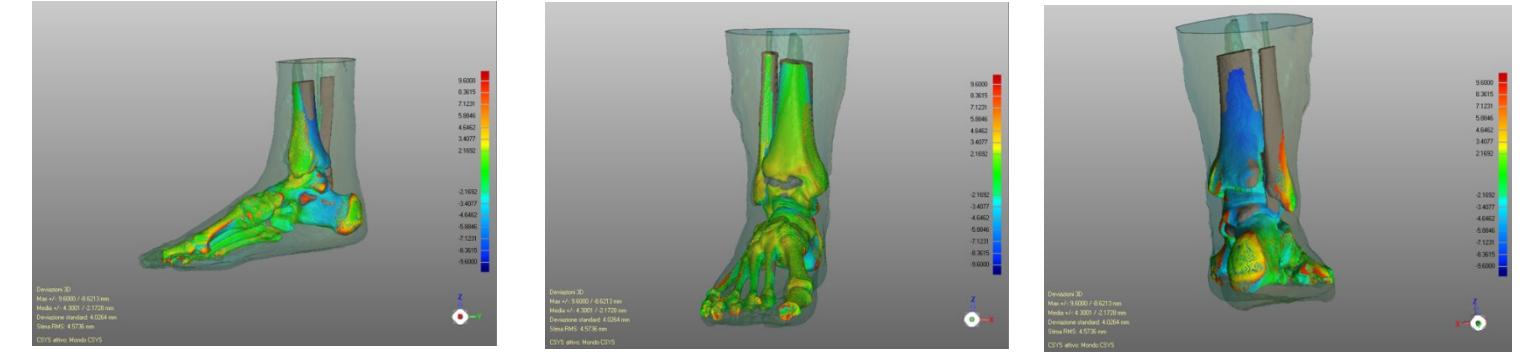

*Figure 161 Visione laterale Figure 162 Visione frontale Figure 163 Visione posteriore*

Questo confronto dimostra come la combinazione di dati provenienti da diverse fonti di imaging possa fornire una rappresentazione più completa delle strutture anatomiche. Non si tratta di definire quale sia meglio tra i due imaging ma di come queste due fonti di informazioni siano sinergiche per offrire una prospettiva più dettagliata e accurata dell'anatomia.

## **Conclusioni**

Il presente lavoro di tesi si è proposto di sviluppare modelli personalizzati FEM, partendo da una procedura di generazione del modello consolidata, da acquisizioni di medical imaging eseguite con diverse tecnologie, confrontandole tra loro per poterne valutare la fattibilità. È stato generato un modello subject specific del piede di un soggetto volontario a partire dalle acquisizioni di medical imaging: MRI 1.5T, MRI 3.0T, CBCT in carico e CBCT in scarico. Il soggetto successivamente si è sottoposto ad una sessione di gait analysis da cui sono stati estratti i dati sperimentali di GRF e quelli delle pressioni plantari di ogni fase del passo. Una volta acquisite le immagini si è ottenuto il modello con la corrispondente mesh che è stato poi importato in abaqus dove sono state elaborate 16 simulazioni per ogni imaging e fase del passo. Le simulazioni sono state completate in tutti gli imaging al 100% nelle fasi di *initial contact*, *loading response* e *midstance* mentre nel *push off* la simulazione ha abortito nella MRI 1.5T al 44% del carico, nella MRI 3.0T al 50% del carico, nella CBCT in carico al 43% e nella CBCT in scarico al 25%. I dati simulati una volta estratti, dal software Abaqus, sono stati poi confrontati con i dati sperimentali ottenuti con la gait analysis, considerati come il gold standard, per validare i modelli. Dal confronto visivo delle mappe di pressione plantari si è ottenuto che nella fase di *initial contact* non sono evidenti differenze sostanziali dato che il picco di pressione massima si trova in prossimità del calcagno. Nella fase di loading response e in quella di midstance si ottengono maggiori differenze perché rispettivamente, nella prima, solo il modello della CBCT in carico si avvicina al dato sperimentale mentre nella seconda, tutti gli imaging si avvicinano al dato sperimentale tranne la CBCT in carico. Nella fase di *push off*, invece, il dato simulato si avvicina a quello sperimentale (che coinvolge i metatarsi e l'ultima falange) anche se non è possibile fare una comparazione accurata dato che la simulazione abortisce senza arrivare a raggiungere il 100% del carico. Inoltre, le differenze percentuali del dato simulato su quello sperimentale evidenziano delle sostanziali differenze perché si estraggono valori sovrastimati; quindi, la pressione è più alta rispetto a quella del dato sperimentale, e valori sottostimati, cioè, che la pressione è più bassa rispetto a quella del dato sperimentale. Questo comporta che il modello non riesce a catturare in maniera accurata il comportamento reale. Mentre il valore massimo di Von Mises è coerente in quasi tutti gli imaging ed in tutte le fasi del passo.

Ad oggi, però, l'effetto delle varie ricostruzioni morfologiche sul FEM è ancora da definire perché dipende dall'imaging utilizzato; quindi, il secondo obiettivo che questo lavoro si è preposto è quello di testare il confronto morfologico tra le diverse tipologie di imaging nella predizione di contatto piede-suolo. Vengono svolte le *distance map*, sul software geomagic, per la valutazione della bontà ricostruttiva attraverso il confronto dei risultati dai diversi imaging. Il confronto su cui ci si sofferma

è quello tra le singole ossa che viene svolto considerando inizialmente il singolo osso (prima astragalo e poi navicolare) con imaging diversi. Si è osservato che le mappe di distanza hanno confermato i risultati delle registrazioni sia visivamente sia considerando la stima RMS, cioè si hanno più zone di penetrazione/separazione che zone di matching. Un altro confronto importante sul quale ci si è soffermati è quello dell'astragalo e navicolare con lo stesso imaging dove si è ottenuto un buon matching nella parte di contatto.

In merito ai risultati che si sono ottenuti si può notare che sicuramente la CBCT presenta una visualizzazione più accurata del distretto anatomico e che quindi è una tecnica superiore rispetto alla risonanza magnetica. Il modello riscontra però delle limitazioni, sia per la simulazione ad elementi finiti sia per la ricostruzione morfologica. Per quanto riguarda la simulazione FEM vengono considerate solo le forze GRF, il modello risulta semplificato perché il piede è stato diviso in tre segmenti ossei (avampiede, mesopiede e retropiede) e si è utilizzata la stessa mesh per tutto il modello, in questo modo i distretti anatomici si sono sovrapposti e i problemi di contatto sono stati risolti manualmente dall'operatore. Per quanto concerne, invece, la ricostruzione morfologica non sono state utilizzate altre tecniche diagnostiche oppure altri sistemi di generazione di file dicom e questo ha portato ad avere limitazioni in termini di precisione e acquisizione dei dati o caratteristiche anatomiche.

In conclusione, come sviluppi futuri si potrebbe pensare ad utilizzare le forze muscolari per avere una stima appropriata e più precisa dei picchi di pressione così da migliorare il modello (come già proposto in (Scartone, et al., 2018) utilizzare un software di segmentazione più veloce, calcolare l'angolo di inversione ed eversione ed applicarlo in simulazione, generare una mesh con parametri diversi per la cartilagine per evitare fin dall'inizio (della generazione della mesh) i punti di contatto tra i distretti anatomici, partire da una posizione dinamica piuttosto che statica per la fase di *push off* quindi andare ad elaborare, ad esempio, un modello in *tiptoe*, con i parametri della gait analysis di una camminata in punta di piedi e vedere se la simulazione del *push off* arriva al 100% del carico. Mentre per la ricostruzione morfologica si potrebbe pensare di svolgerla con lo stesso imaging per una registrazione più accurata. Inoltre, dato che nello studio è stato coinvolto un unico soggetto si potrebbe estendere l'analisi a più soggetti così da valutare più soluzioni e migliorare sempre di più il modello.

# **Lista delle figure**

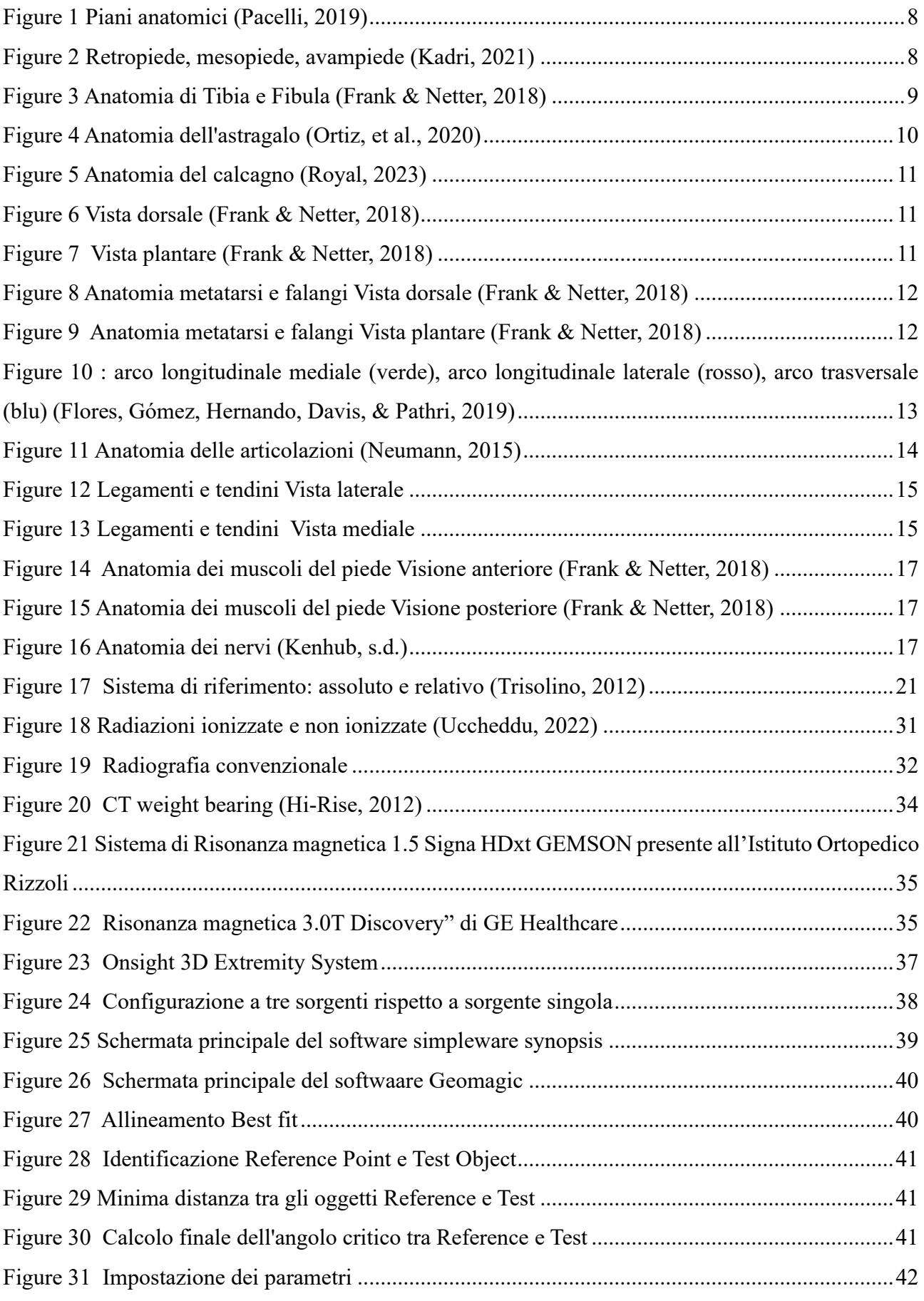

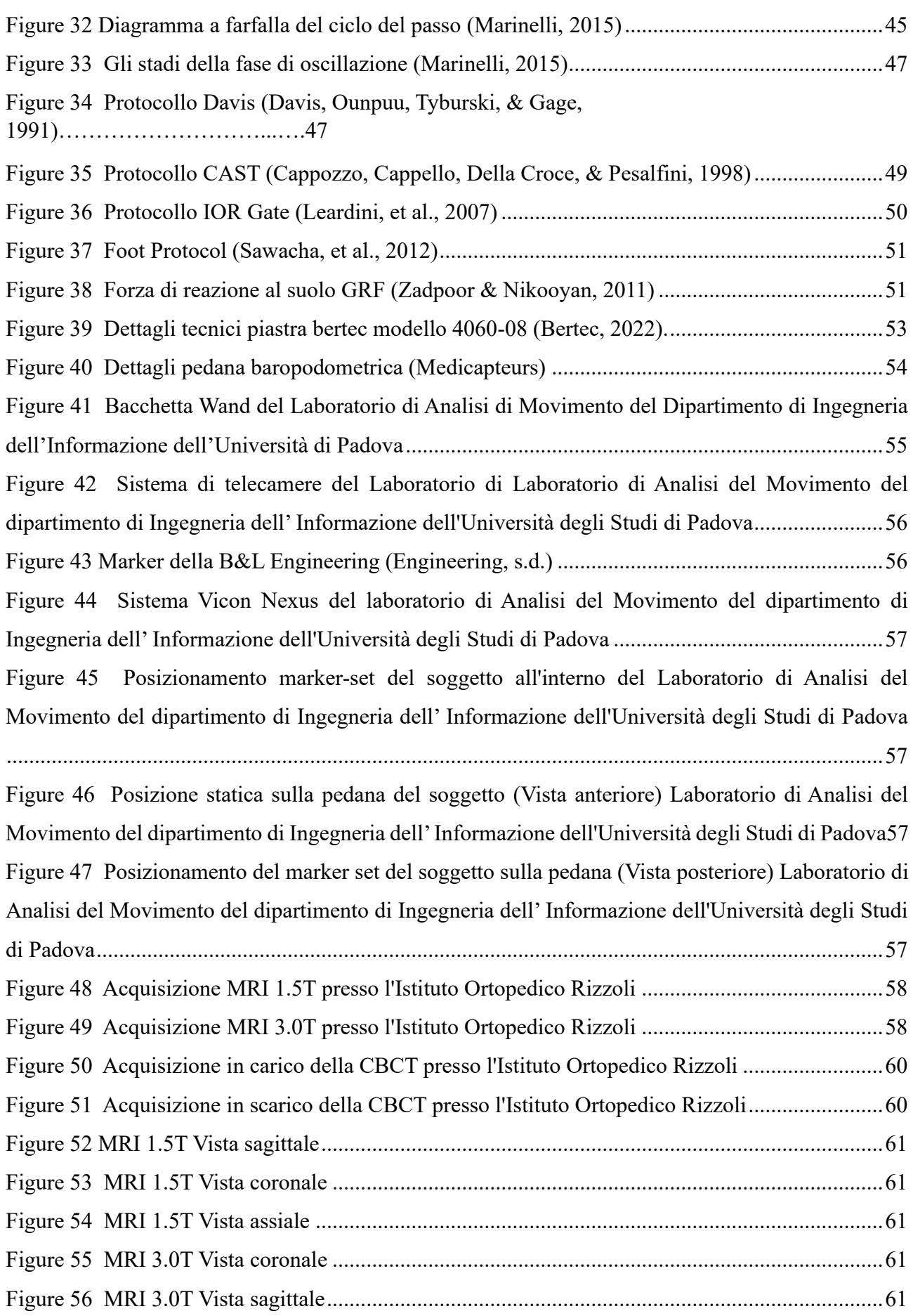
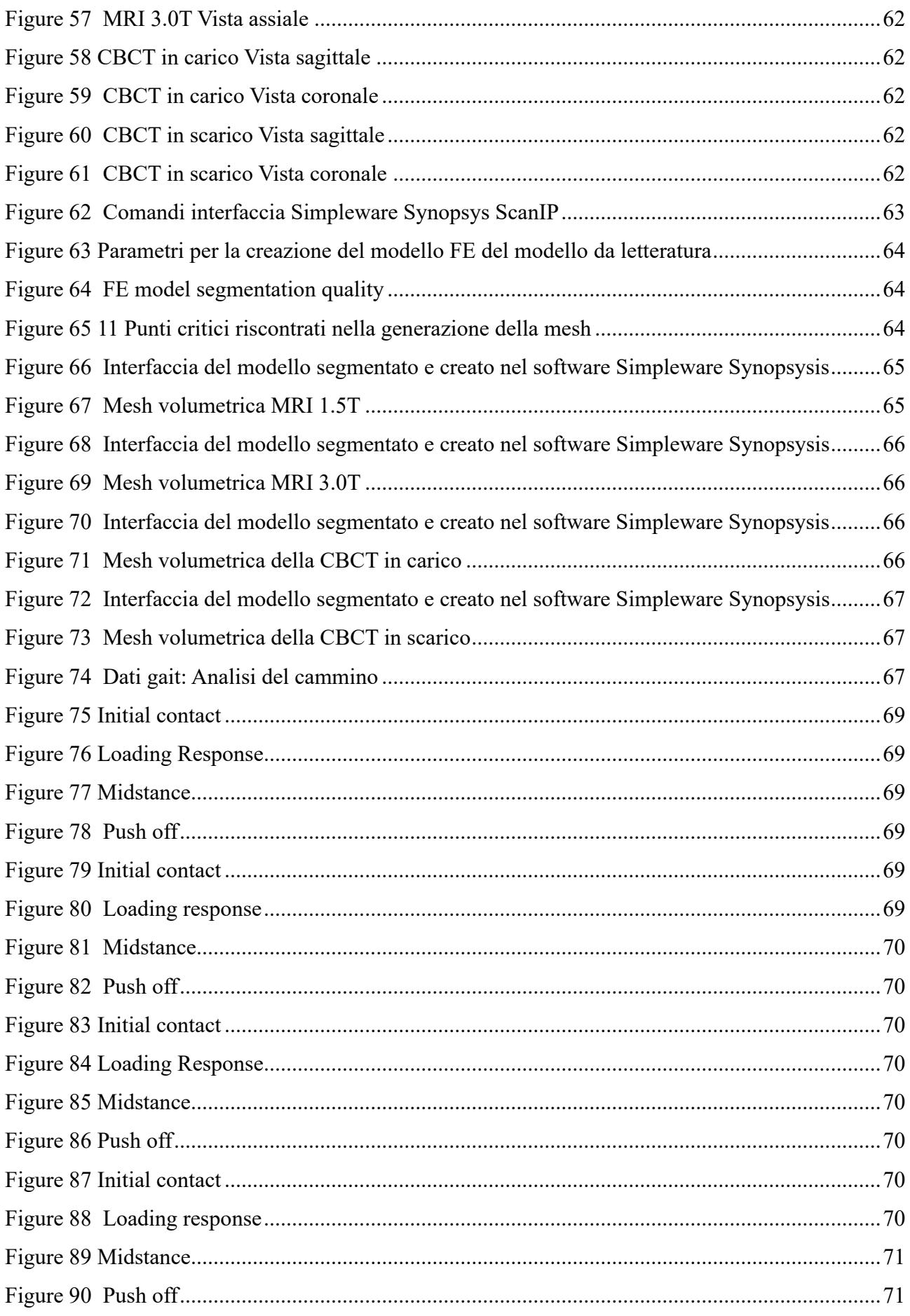

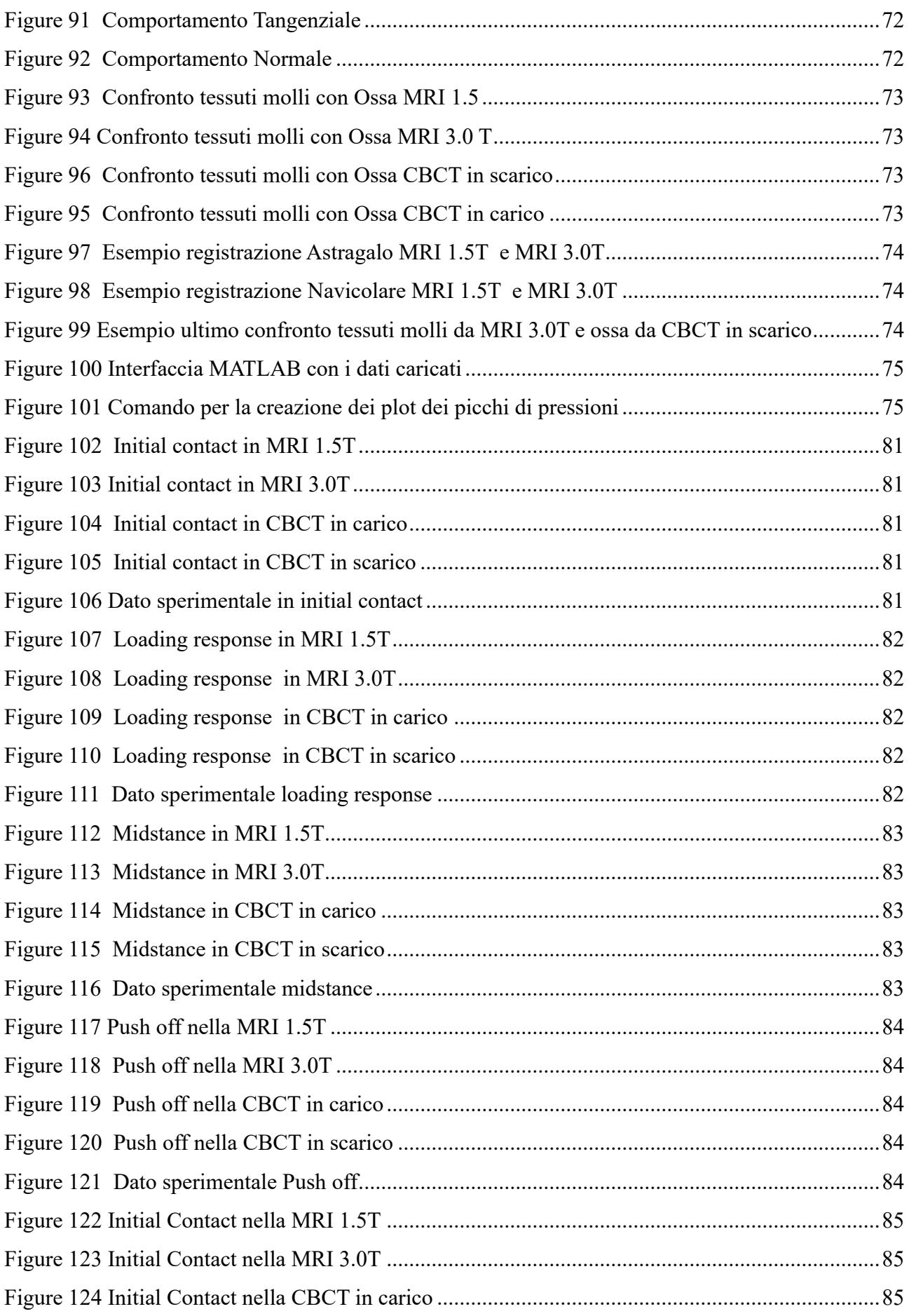

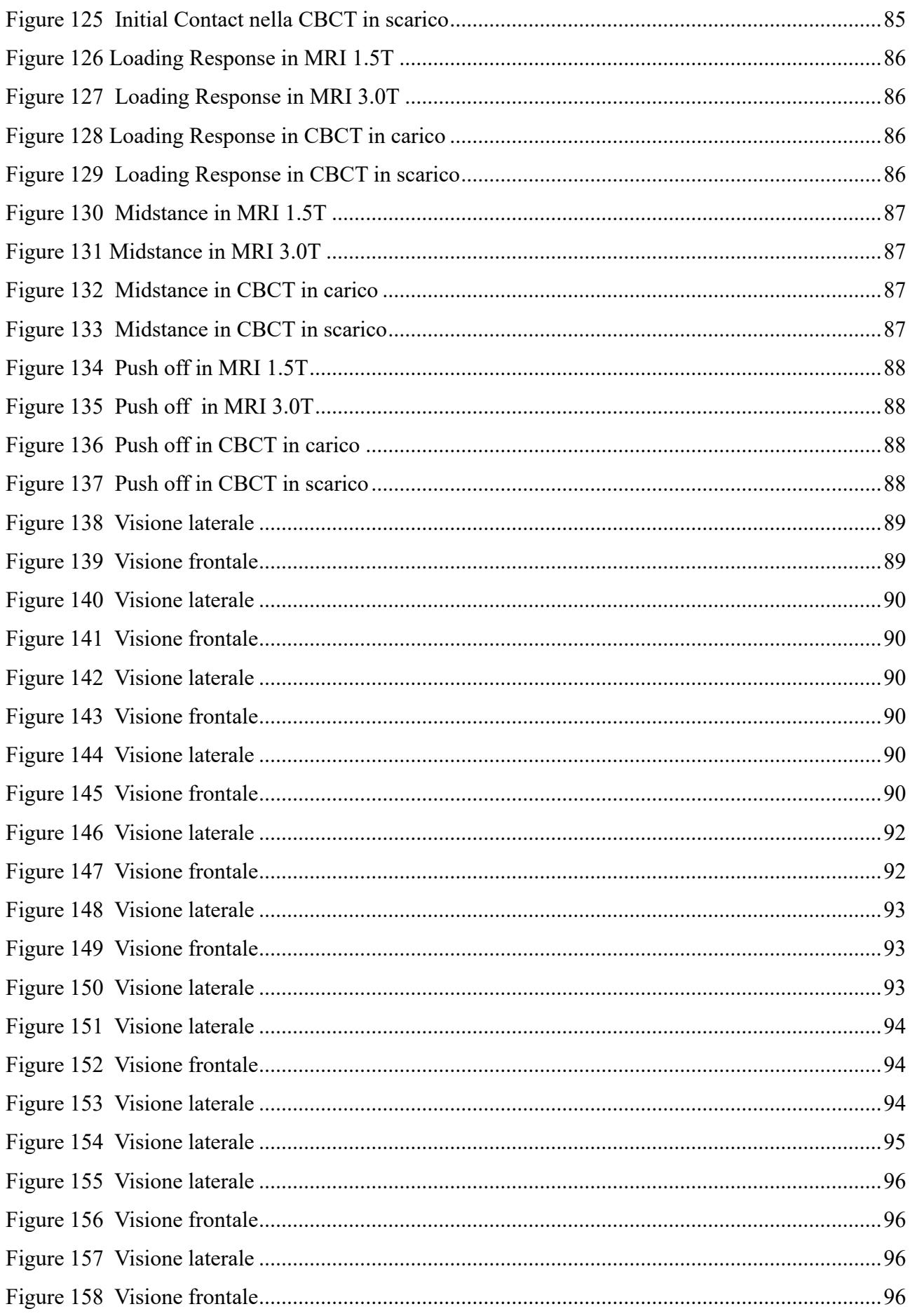

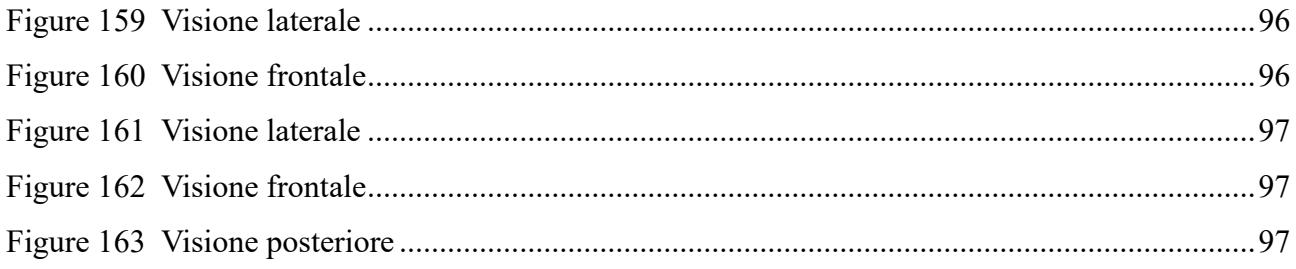

## **Lista delle tabelle**

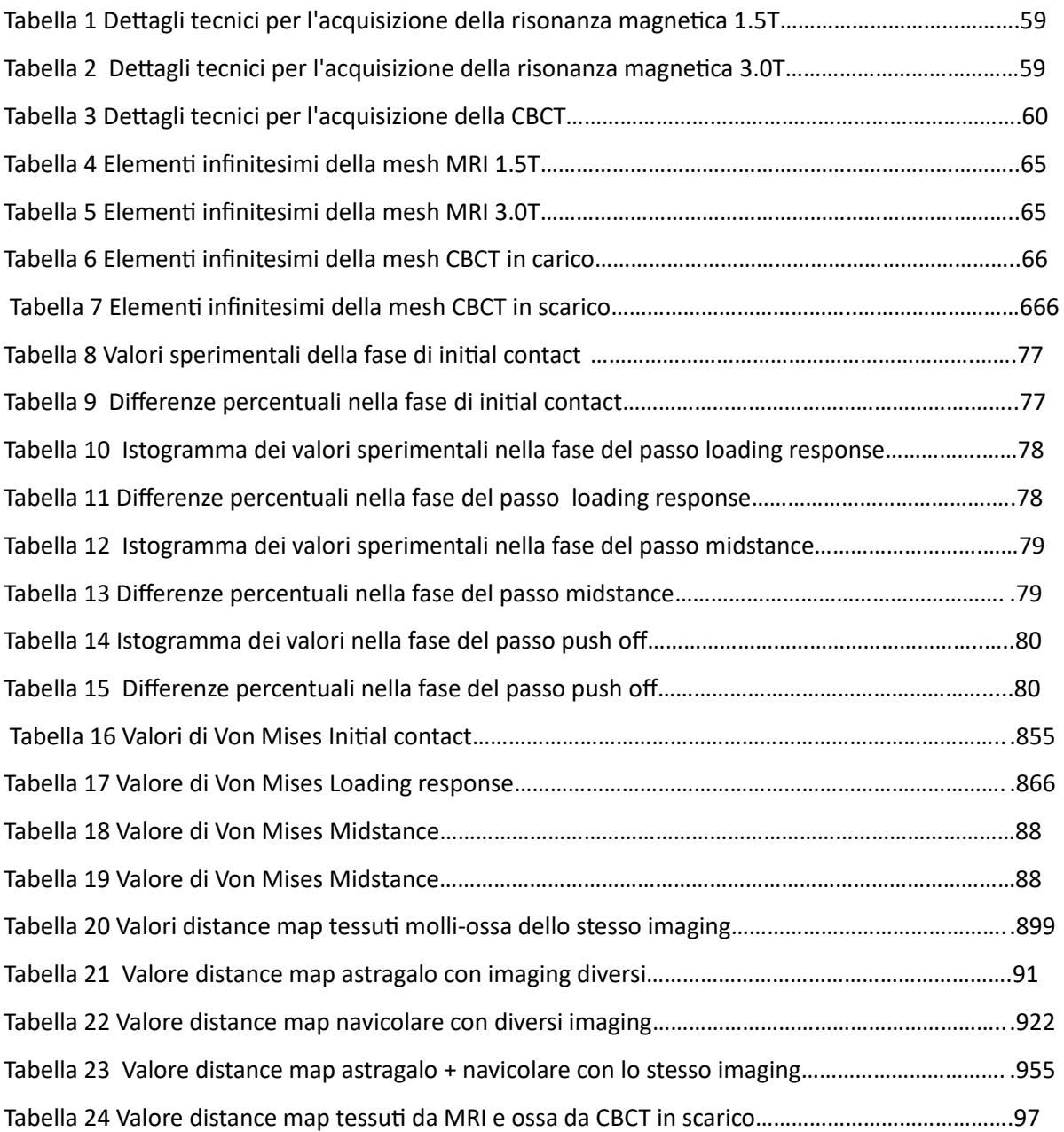

## **Bibliografia**

- Abramovich, K., & Rice D, D. (2014). Basic principles of cone beam computed tomography. *Dent Clin North Am*. doi:10.1016/j.cden.2014.03.002
- Antunes, P. J., Rodrigues Dias, G., Coelho, A., Rebelo, F., & Pereira, T. (2008). Nonlinear 3D foot FEA modeling from CT scan medical images. *ResearchGate*. Tratto da https://www.researchgate.net/publication/233997923\_2\_Nonlinear\_3D\_foot\_FEA\_modeling\_from \_CT\_scan\_medical\_images/citations
- Artec, E. (s.d.). *Geomagic Control X*. Tratto da Artec3D: https://www.artec3d.com/it/3d-software/geomagiccontrol-x
- Baker, R. (2006). Gait analysis methods in rehabilitation. *Journal of NeuroEngireering and Rehabilitation*. doi:10.1186/1743-0003-3-4
- Barnett, C., & Napier, J. (1952). The axis of rotation at the ankle joint in man; its influence upon the form of the talus and the mobility of the fibula. *J Anat*. Tratto da https://www.ncbi.nlm.nih.gov/pmc/articles/PMC1273922/
- Baumfeld, S. T., Baumfeld, S. D., & Dias, C. G. (2018). Advances of Baropodometry in Human Health. *Formosan Journal of Musuoloskeletal Disorders*. doi:https://www.researchgate.net/publication/328146528\_Advances\_of\_Baropodometry\_in\_Huma n\_Health
- Belvedere, C., Giacomozzi, C., Carrara, C., Lullini, G., Caravaggio, P., Berti, L., . . . Leardini, A. (2020). Correlations between weight-bearing 3D bone architecture and dynamic plantar pressure measurements in the diabetic foot. *Journal of Foot and Ankle Research volume*. doi:10.1186/s13047-020-00431-x
- Bertec, C. (2022). *Force Plates.* Tratto da Bertec: https://www.bertec.com/products/force-plates
- Camurri, A. (2016). *Motion Capture.* Tratto da SlidePlayer: https://slideplayer.it/slide/9855933/
- Cappozzo, A., Cappello, A., Della Croce, U., & Pesalfini, F. (1998). Surface-maker cluster design criteria for 3- D bone movement reconstruction. *IEEE transactions on bio-medical engineering*. doi:10.1109/10.649988
- Castellaro, M. (2023). *Bioimmagini lezione 21*. Tratto da Stem Unipd Dei: https://stem.elearning.unipd.it/pluginfile.php/522676/mod\_resource/content/3/Bioimmagini\_lezio ne21\_Standards.pdf
- Cheung, T.-M. J., & Nigg, B. M. (2008). Clinical Applications of Computational Simulation of Foot and Ankle. *Sports Orthopaedics and Traumatology*. doi:10.1016/j.orthtr.2007.11.001
- Chiari, L., Della Croce, U., Leardini, A., & Capozzo, A. (2005). Human movement analysis using stereophotogrammetry. Part 2: instrumental errors. *Gait Posture*. doi:10.1016/j.gaitpost.2004.04.004. PMID: 15639399.
- Chu-Fen, C., & Tung-Wu, L. (2012). Biomechanics of human movement and its clinical applications. *Kaohsiung J Med Sci*. doi:10.1016/j.kjms.2011.08.004
- Cicirelli, G., Impedovo, D., Dentamaro, V., Marani, R., Pirlo, G., & D'orazio, T. R. (2022). Human Gait Analysis in Neurodegenerative Diseases. *IEEE J Biomed Health Inform*. doi:10.1109/JBHI.2021.3092875
- Davis, R. B., Ounpuu, S., Tyburski, D., & Gage, R. J. (1991). A gait analysis data collection and reduction technique. *Human Movement Science*. doi:https://doi.org/10.1016/0167-9457(91)90046-Z
- Dietzel, M., Baltzer, P. A., Wenkel, E., Hammon, M., Clauser, P., Under, M., & Schulz-Wendtland, R. (2019). Does higher field strength translate into better diagnostic? *European Journal of Radiology*. doi:https://doi.org/10.1016/j.ejrad.2019.02.033
- Engineering, B. (s.d.). *Pearl Markers*. Tratto da B&L Engineering: https://bleng.com/collections/pearlmarkers
- Flores, D. V., Gómez, C. M., Hernando, M. F., Davis, M. A., & Pathri, M. N. (2019). Adult Acquired Flatfoot Deformity: Anatomy, Biomechanics, Staging, and Imaging Findings. *RadioGraphics*.
- Frank, H., & Netter, M. (2018). *Atlante di anatomia umana.* Edra.
- Grood, E., & Suntay, W. (1983). A joint coordinate system for the clinical description of three-dimensional motions: application to the knee. *J Biomech Eng*. doi:10.1115/1.3138397
- Group, B. (s.d.). *Pedana Baropodometrica.* Tratto da biomedgroup : https://www.biomedgroup.it/pedanabaropodometrica
- Guiotto, A., Sawacha, Z., Guarnieri, G., Avogaro, A., & Cobelli, C. (2014). 3D finite element model of the diabetic neuropathic foot: A gait. *Journal of Biomechanics*.
- Hi-Rise. (2012). *HiRise Cone Beam CT: il livello successivo nell'imaging TC con carico*. Tratto da SMITECH: http://smitechasia.com/products/hirise-cone-beam-ct-the-next-level-in-weight-bearing-ct-imaging
- Isman, V., & Inman, R. (1969). ANTHROPOMETRIC STUDIES OF THE HUMAN FOOT. *Biomechanics Laboratory*. Tratto da https://www.rehab.research.va.gov/jour/69/6/1/97.pdf
- Jae Young, K., & Scott, E. A. (2023). Weight-Bearing Computed Tomography of the Foot and Ankle-What to Measure? doi:10.1016/j.fcl.2023.04.004
- Kadri, T. (2021). *FOOT AND TOE INJURIES*. Tratto da Don't forget the bubbles: https://dontforgetthebubbles.com
- Kimber, Gray, & Stackpole. (1985). *Anatomia e fisiologia .* PICCIN.
- Leardini, A., Chiari, L., Della Croce, U., & Capozzo, A. (2005). Human movement analysis using stereophotogrammetry. Part 3. Soft tissue artifact assessment and compensation. *Gait Posture*. doi:10.1016/j.gaitpost.2004.05.002
- Leardini, A., Sawacha, Z., Paolini, G., Ingrosso, S., Nativo, R., & Benedetti, M. G. (2007). A new anatomically based protocol for gait analysis in children. *Gait Posture*. doi:10.1016/j.gaitpost.2006.12.018
- Liu, X., Yue, Y., Wu, X., Huang, X., Hao, Y., & Lu, Y. (2021). Analysis of transient response of the human foot based on the finite element method. *Technology and Health Care*. doi:10.3233/THC-202673
- Lundberg, U., Svensson, O., Nemeth, G., & Selvik, G. (1989). The axis of rotation of the ankle joint. *Department of Orthopaedic Surgery, Karolinska Hospital, Stockholm, Sweden.* doi:10.1302/0301- 620X.71B1.2915016
- Marinelli, T. (2015). *Il cammino:Concetti base.* Tratto da WordPress: https://tmarinelli.files.wordpress.com/2015/12/cammino-biomeccanica.pdf
- Martini, F. H., Tallitsch, R. B., & Nath, J. L. (2017). *Anatomia Umana.* Edises.
- MD, C. B., & NC, C. (2017). The financial Implications for integrating the carestream Onsight 3D Extremity System into an Orthopedic Practice. *slideshare*. Tratto da lideshare.net/Carestream/financialimplications-for-integrating-carestream-onsight-3d-extremity-system-into-an-orthopaedic-practice
- Meadows, B., & Bowers, R. (2019). Biomechanics of the Hip, Knee, and Ankle. *Atlas of Orthoses and Assistive Devices (Fifth Edition)*. doi:https://doi.org/10.1016/B978-0-323-48323-0.00018-4
- Medicapteurs. (s.d.). *Win-po a professional design.* Tratto da medical expo: https://pdf.medicalexpo.com/pdf/medicapteurs/win-pod/74712-91709.html
- Mehmet, K. (2021). *Usi della radiografia convenzionale.* Tratto da Manuale MSD: https://www.msdmanuals.com/it-it/professionale/argomenti-speciali/principi-di-imagingradiologico/radiografia-convenzionale
- Moayedi, M., Arshi, A., Salehi, M., Akrami, M., & Naemi, R. (2021). Associations between changes in loading pattern, deformity, and internal stresses at the foot with hammer toe during walking; a finite element approach. *Comput Biol Med*. doi:10.1016/j.compbiomed.2021.104598
- Monaco, M. M. (s.d). *Sistemi dinamometrici*. Tratto da NonSoloFitness: https://articoli.nonsolofitness.it/it/item/2977-sistemi-dinamometrici.html
- Ortiz, M. T., Peñalver, L. M., Alexandra Sevilla, M. S., Ruiz, M. D., Elanzi, I. M., & Prats, F. L. (2020). Fractura del Tubérculo Medial de la Apófisis Posterior del Astragalo. *Revista Chilena de Ortopedia y Traumatología* . doi:10.1055/s-0040-1715492
- Pacelli, F. (2019). Ginnastica Compensativa. *Compensativa o non compensativa?*
- Pribanic, T., Peharec, S., & Medved, V. (2009). A comparison between 2D plate calibration and wand calibration for 3D kinematic systems. *Kinesiology*. Tratto da https://www.researchgate.net/publication/228807759\_A\_comparison\_between\_2D\_plate\_calibrati on and wand calibration for 3D kinematic systems
- Qian, Z., Lei, R., & Bon, A. (2011). A Three-Dimensional Finite Element Musculoskeletal Model of the Human Foot Complex. doi:10.1007/978-3-642-14515-5\_77
- Royal, A. t. (2023). *Calcagno*. Tratto da medicina per tutti: https://www.medicinapertutti.it/argomento/calcagno/
- Sawacha, Z., Cristoferi, G., Guarneri, G., Corazza, S., Facchinetti, A., Cobelli, C., . . . Donà, G. (2009). Characterizing multisegment foot kinematics during gait in diabetic foot patients. *Journal of NeuroEngineering and Rehabilitation*. doi:https://doi.org/10.1186/1743-0003-6-37
- Sawacha, Z., Guarnieri, G., Cristoferi, G., Guiotto, A., Avogaro, A., & Cobelli, C. (2012). Integrated kinematics–kinetics–plantar pressure data analysis: A useful tool for characterizing diabetic foot biomechanics. *Gait & Posture*. doi:https://doi.org/10.1016/j.gaitpost.2011.12.007
- Scala, A. (2020). *Equinismo (Piede equino): cos'è, cause e rimedi*. Tratto da Foot surgery: https://www.footsurgery.it/
- Scarpa, F. (2023). *Ricostruzione di sezioni 2D da proiezioni 1D.* Tratto da stem elearning unipd dei: https://stem.elearning.unipd.it/pluginfile.php/520042/mod\_resource/content/2/Bioimmagini\_lezio ne19 Ricostruzione TAC.pdf
- Scartone, A., Guiotto, A., Malaquias, T., Spolaor, F., Sinigaglia, G., Cobelli, C., . . . Sawacha, Z. (2018). A methodological framework for detecting ulcers' risk in diabetic foot subjects by combining gait

analysis, a new musculoskeletal foot model and a foot finite element model. *Gait Posture*. doi:10.1016/j.gaitpost.2017.08.036

- Scatliff, J. H., & Morris, P. J. (2014). From Röntgen to Magnetic Resonance Imaging. *North Carolina Medical Journal* . doi:doi:10.18043/ncm.75.2.111
- Scatliff, J. H., & Morris, P. J. (2014). From Röntgen to Magnetic Resonance Imaging:. *N C Med J.* doi:10.18043/ncm.75.2.111
- Siddiqui, N. A., Galizia, M. S., Almusa, E., & Omar, I. M. (2014). Evaluation of the Tarsometatarsal Joint Using Conventional Radiography, CT, and MR Imaging. RadioGraphics. *RadioGraphics*. doi:10.1148/rg.342125215
- Synopsys. (s.d.). *Simpleware 3D Image Processing for Orthopedics*. Tratto da Synopsys Home Page: https://www.synopsys.com/simpleware/life-sciences/orthopedics.html
- System, D. (s.d.). *Panoramica relativa ad Abaqus.* Tratto da 3ds : https://www.3ds.com/it/prodotti-eservizi/simulia/prodotti/abaqus/
- Tarrado, T., Dakhil, N., Behr, M., Salin, D., & Llari, M. (2021). Real-Time Analysis of the Dynamic Foot Function: A Machine Learning and Finite Element Approach. *Journal of Biomechanical Engireering*. doi:https://doi.org/10.1115/1.4049024
- Telfer, S., Erdemir, A., Woodburn, J., & Cavanagh, P. R. (2014). What has finite element analysis taught us about diabetic foot disease and its management? A systematic review. *Plos One*. doi:https://doi.org/10.1371/journal.pone.0109994
- Trisolino, M. G. (2012). *Index of /Archivio/scimotor/didattica/AA\_2012-2013/Biomeccanica.* Tratto da uniurb: http://sba-work.uniurb.it/Archivio/scimotor/didattica/AA\_2012- 2013/Biomeccanica/lezione%201%20Biomeccanica%20L22%202012\_12.pdf
- Tupling, S., & Pierrynowski, M. (1987). Use of cardan angles to locate rigid bodies in three-dimensional space. *Med Biol Eng Comput*. doi:10.1007/BF02441745
- Uccheddu, F. (2022). *Modellazione geometrica per la medicina personalizzata.* Tratto da BachecheDei: https://elearning.dei.unipd.it/course/view.php?id=8449
- Van Der Aa, N., Giezeman, G.-j., Tan, R. T., & Veltkamp, R. C. (2012). Utrecht Multi-Person Motion (UMPM) benchmark. *ResearchGate*. Tratto da https://www.researchgate.net/publication/268289684\_Utrecht\_Multi-Person\_Motion\_UMPM\_benchmark
- Welch-Phillips, A., Gibbons, D., Ahern, D., & Butler, J. (2020). What Is Finite Element Analysis? *Clin Spine Surg*. doi:10.1097/BSD.0000000000001050
- Wu, G., Siegler, S., Allard, P., Kirtley, C., Leardini, A., Rosenbaum, D., . . . Stokes, I. (2002). ISB recommendation on definitions of joint coordinate system of various joints for the reporting of human joint motion—part I: ankle, hip, and spine. *Journal of Biomechanics*. doi:https://doi.org/10.1016/S0021-9290(01)00222-6.
- Ying, N., & Kim, W. (2002). Use of dual Euler angles to quantify the three-dimensional joint. *Journal of Biomechanics*. doi:https://doi.org/10.1016/S0021-9290(02)00241-5
- Ying, N., Kim, W., Wong, Y., & Kam, B. H. (2004). Analysis of passive motion characteristics of the ankle joint complex using dual Euler angle parameters. *Clin Biomech (Bristol, Avon)*.
- Zadpoor, A. A., & Nikooyan, A. A. (2011). The relationship between lower-extremity stress fractures and the ground reaction force: A systematic review. *Clinical Biomechanics*. doi:https://doi.org/10.1016/j.clinbiomech.2010.08.005
- Zhu, J., & Forman, J. (2022). A Review of Finite Element Models of Ligaments in the Foot and Considerations for Practical Application. *J Biomech Ing*. doi:10.1115/1.4053401

## **Ringraziamenti**

Innanzitutto, vorrei ringraziare la mia relatrice, la prof.ssa Zimi Sawacha, per avermi dato la possibilità di trascorrere sei mesi di tirocinio nella realtà ospedaliera e per avermi fatta avvicinare, grazie a questo progetto, al mondo della ricerca. Ringrazio la mia correlatrice, la prof.ssa Annamaria Guiotto per avermi seguita in tutto il percorso, cercando di trovare sempre una soluzione per poter concluderlo al meglio.

Ringrazio gli ing Leardini e Belvedere per avermi fatta vivere a pieno l'esperienza di un laboratorio di ricerca, per avermi incoraggiata e seguita, dandomi consigli e idee per il progetto.

Un ringraziamento speciale va a mamma e papà senza i quali tutto questo non sarebbe potuto succedere. Vi ringrazio per avermi sostenuta in qualsiasi scelta e decisione e soprattutto per avermi dato la possibilità di concludere gli studi. Siete le mie colonne portanti e vi ringrazio infinitamente.

E poi amici cari ci siete voi, scrivervi ad uno ad uno è impossibile ma vi ringrazio per avermi accompagnata in questa avventura, grazie per tutti i consigli e i sorrisi, per le nottate di studio matto e disperatissimo e per le serate spensierate. Grazie perché avrete sempre un posto nel mio cuore.